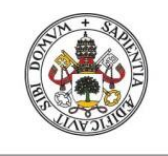

**Universidad deValladolid** 

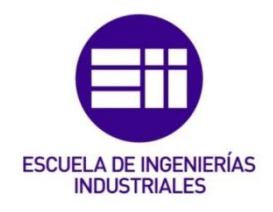

# UNIVERSIDAD DE VALLADOLID

# ESCUELA DE INGENIERIAS INDUSTRIALES

# Grado en Ingeniería en Tecnologías Industriales

# Laboratorio Virtual de Ensayos no Destructivos para el Control de Calidad de Materiales Metálicos

Autor: Sánchez González, Sergio

Tutor(es):

García Cabezón, Ana Cristina Departamento de Ciencia de los Materiales e Ingeniería Metalúrgica

Valladolid, Julio de 2021.

## Agradecimientos

Me gustaría mostrar el agradecimiento a varias personas:

A mi tutora Cristina y a José por su ayuda a la hora de realizar este trabajo fin de grado ya que sin su ayuda y su seguimiento en los laboratorios hubiese sido muy difícil de realizar

A mi familia por su apoyo y ayuda para llegar a este momento en el que termino mi grado universitario terminando este trabajo fin de grado.

A mis amigos y compañeros que han hecho que la etapa universitaria haya sido una gran experiencia en mi vida.

#### Resumen

En el presente trabajo final de grado, se ha procedido a la digitalización del material correspondiente al tema de ensayos no destructivos aplicado a materiales metálicos que se realiza en dichos laboratorios de forma práctica.

Para realizar esta digitación, se ha procedido a realizar una página web que engloba cinco textos explicativos sobre cada uno de los ensayos no destructivos que se pueden aplicar a materiales metálicos y cuatro videos con imágenes, materiales y secuencias de los cuatro ensayos más prácticos.

Además, para finalizar la página web, se ha desarrollado un test de autoevaluación online, de manera que una vez realizado se puedan observar las respuestas correctas, las respuestas errores y comentarios explicativos para cada pregunta errónea o no respondida.

### Abstract

In this final degree project, the material corresponding to the subject of nondestructive testing applied to metallic materials, which is carried out in these laboratories in a practical way, has been digitised.

To carry out this digitisation, a web page has been created which includes five explanatory texts on each of the non-destructive tests that can be applied to metallic materials and four videos with images, materials and sequences of the four most practical tests.

In addition, to complete the website, an online self-assessment test has been developed, so that once it has been carried out, the correct answers, the wrong answers and explanatory comments for each wrong or unanswered question can be observed.

# Índice

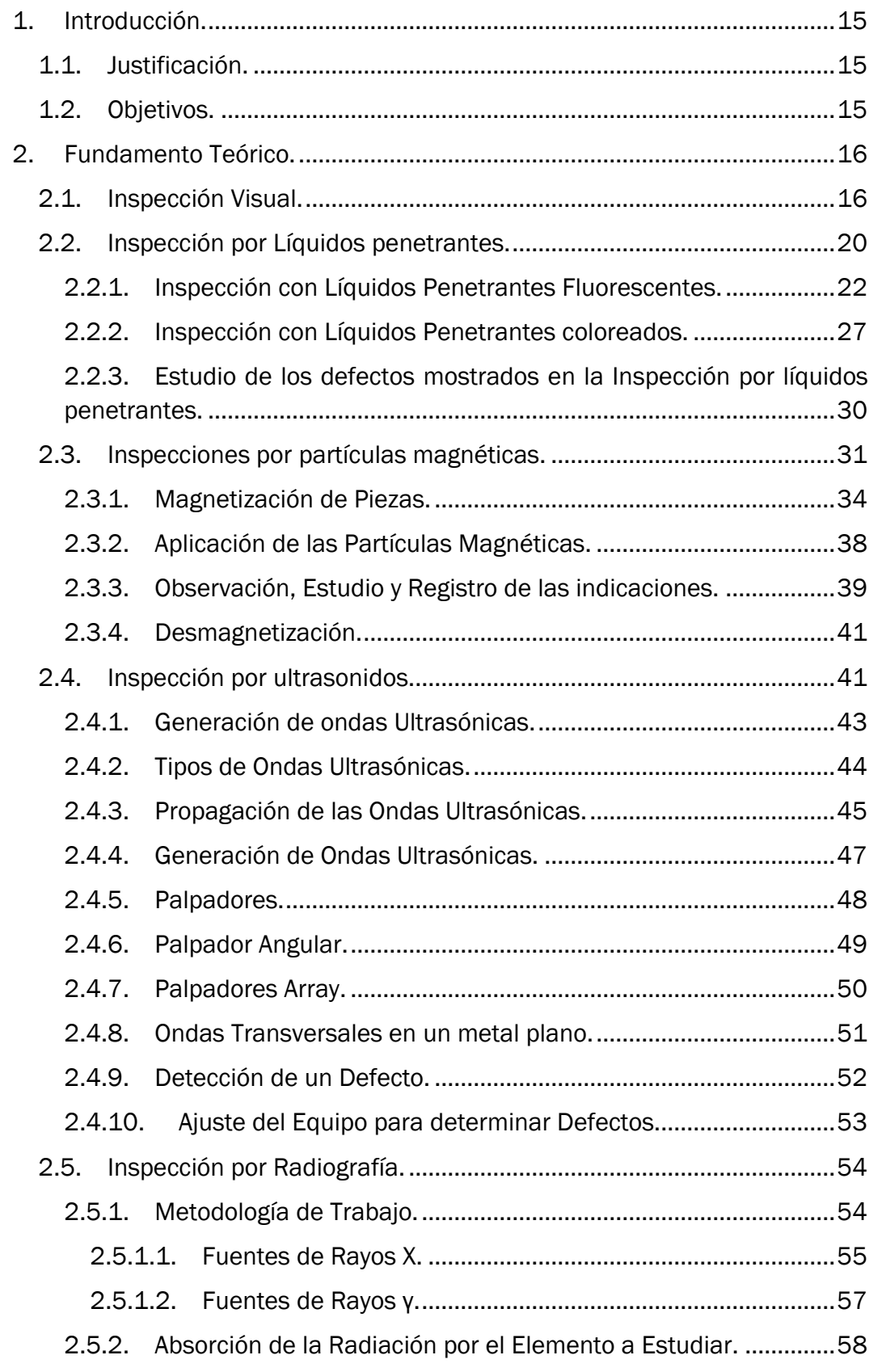

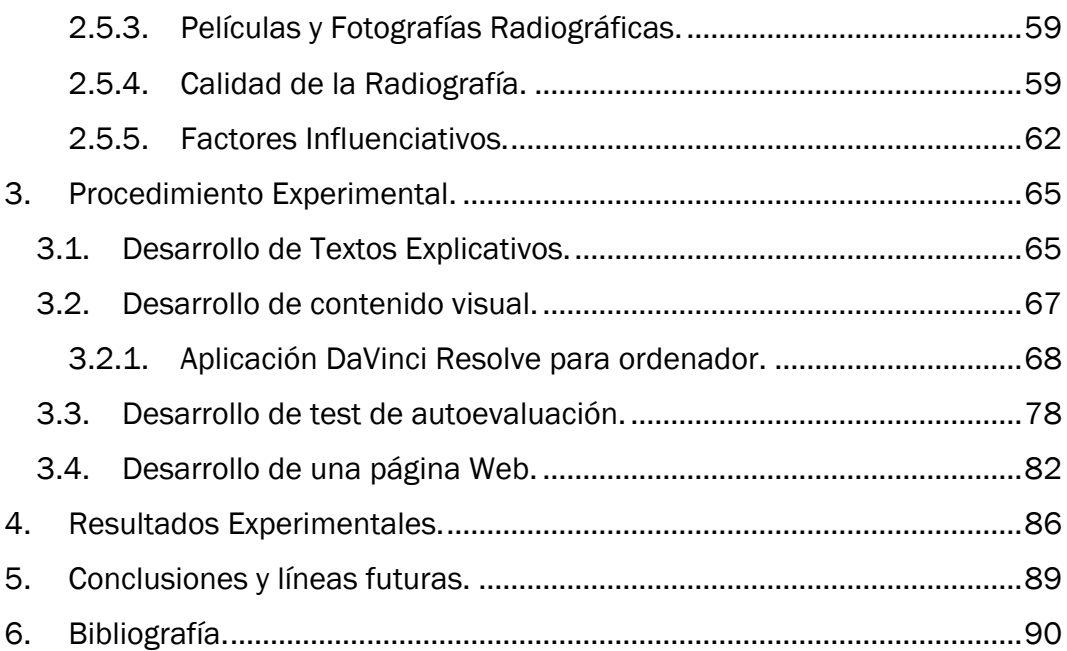

# Índice de Ilustraciones

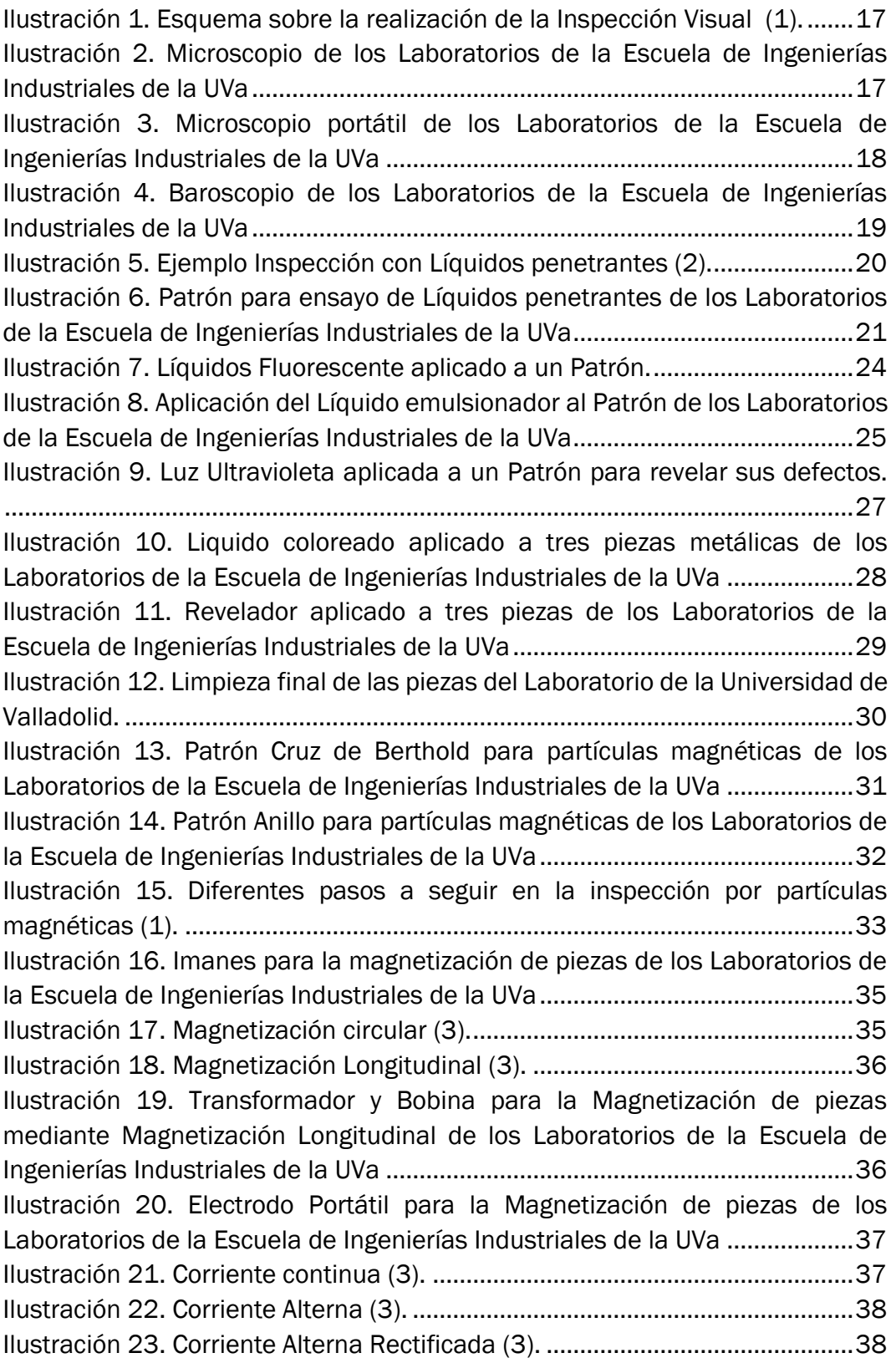

[Ilustración 24. Polvo Ferromagnético aplicado a una pieza metálica de los](#page-38-1)  [Laboratorios de la Escuela de Ingenierías Industriales de la UVa](#page-38-1) ...................39 [Ilustración 25. Primera muestra de defecto aplicando la Inspección por](#page-39-0)  [Partículas Magnéticas de los Laboratorios de la Escuela de Ingenierías](#page-39-0)  [Industriales de la UVa..........................................................................................40](#page-39-0) [Ilustración 26. Segunda muestra de defecto aplicando la Inspección por](#page-39-1)  [Partículas Magnéticas de los Laboratorios de la Escuela de Ingenierías](#page-39-1)  [Industriales de la UVa..........................................................................................40](#page-39-1) [Ilustración 27. Inspección por Ultrasonidos \(Pulso-Eco\) \(1\).](#page-41-0) ............................42 Ilustración 28. Onda Longitudinal (6). [................................................................44](#page-43-1) Ilustración 29. Onda Transversal (6). [.................................................................45](#page-44-1) [Ilustración 30. Reflexión de una onda \(7\)..........................................................46](#page-45-0) [Ilustración 31. Refracción de una onda \(7\).](#page-45-1) ......................................................46 [Ilustración 32. Palpador Angular \(8\)...................................................................49](#page-48-1) [Ilustración 33.Tubo de Rayos X \(10\)...................................................................55](#page-54-1) [Ilustración 34. Cátodo en Tubos de Rayos X \(10\).](#page-55-0) ............................................56 [Ilustración 35. Anticátodo en Tubos de Rayos X \(10\).](#page-56-1) ......................................57 [Ilustración 36. Radiografía original de los Laboratorios de la Escuela de](#page-58-2)  Ingenierías Industriales de la UVa [......................................................................59](#page-58-2) [Ilustración 37. Primera muestra de Radiografía de los Laboratorios de la](#page-59-0)  [Escuela de Ingenierías Industriales de la UVa...................................................60](#page-59-0) [Ilustración 38. Segunda muestra de Radiografía de los Laboratorios de la](#page-59-1)  [Escuela de Ingenierías Industriales de la UVa...................................................60](#page-59-1) [Ilustración 39. Tercera muestra de Radiografía de los Laboratorios de la](#page-60-0)  [Escuela de Ingenierías Industriales de la UVa...................................................61](#page-60-0) [Ilustración 40. Cuarta muestra de Radiografía de los Laboratorios de la Escuela](#page-61-1)  de Ingenierías Industriales de la UVa [.................................................................62](#page-61-1) [Ilustración 41. Entorno de trabajo de la aplicación Word para ordenador......67](#page-66-1) [Ilustración 42. Entorno de trabajo de la aplicación DaVinci Resolve para](#page-67-1)  ordenador. [............................................................................................................68](#page-67-1) [Ilustración 43. Entorno de trabajo de la aplicación DaVinci Resolve para](#page-68-0)  [ordenador numerada para explicar el entorno de trabajo................................69](#page-68-0) [Ilustración 44. Entorno número 6 al clicar en Panel Multimedia del video de](#page-69-0)  [Inspección por Partículas Magnéticas................................................................70](#page-69-0) [Ilustración 45. Entorno número 6 al clicar en Transiciones de video en la](#page-70-0)  [aplicación DaVinci Resolve..................................................................................71](#page-70-0) [Ilustración 46. Entorno número 6 al clicar en Transacciones de audio en la](#page-71-0)  [aplicación DaVinci Resolve..................................................................................72](#page-71-0) [Ilustración 47. Entorno número 6 al clicar en Títulos en la aplicación DaVinci](#page-72-0)  Resolve. [................................................................................................................73](#page-72-0) [Ilustración 48. Entorno número 6 al clicar en Efectos-Video en la aplicación](#page-73-0)  [DaVinci Resolve....................................................................................................74](#page-73-0)

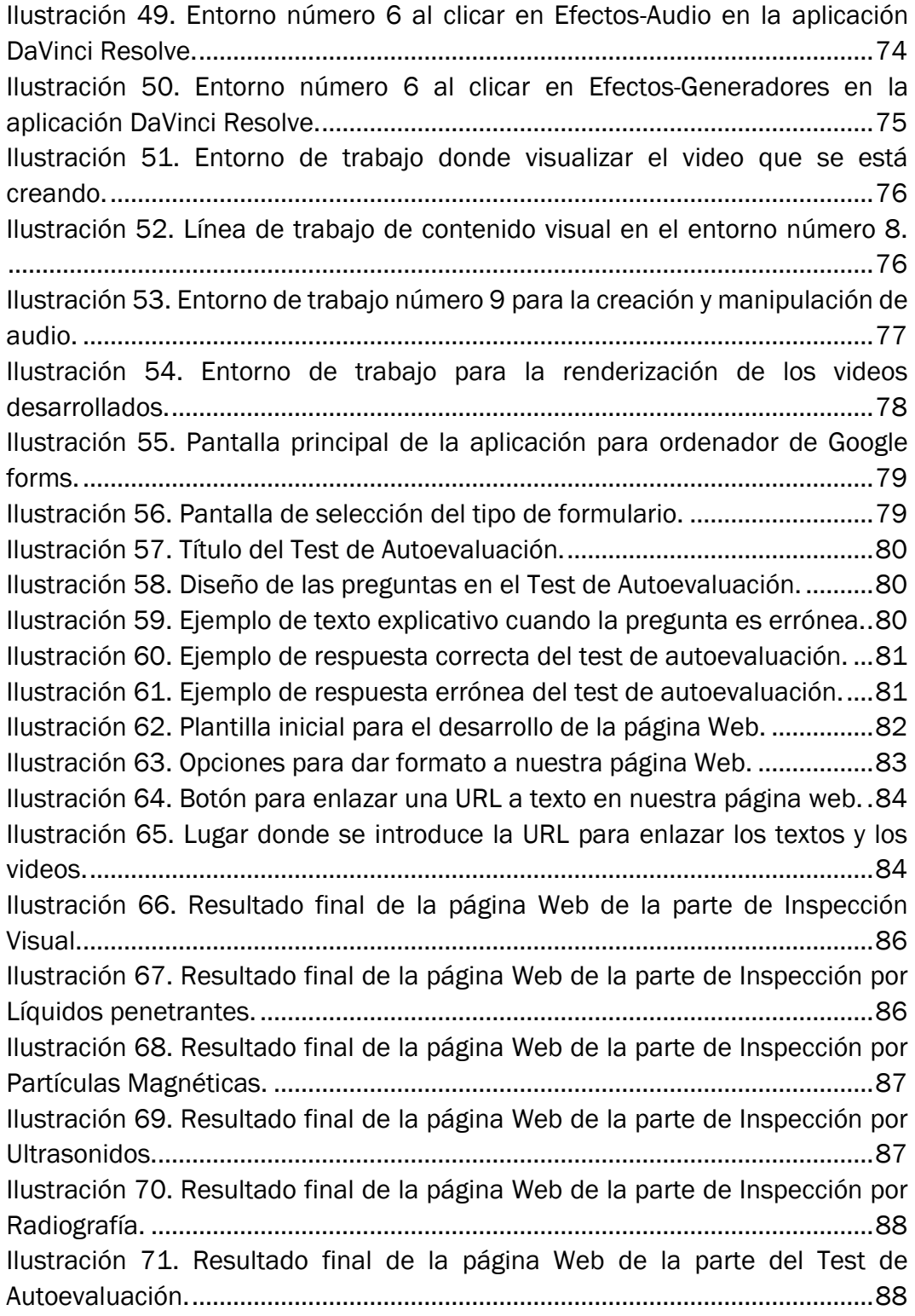

# Índice de Ecuaciones

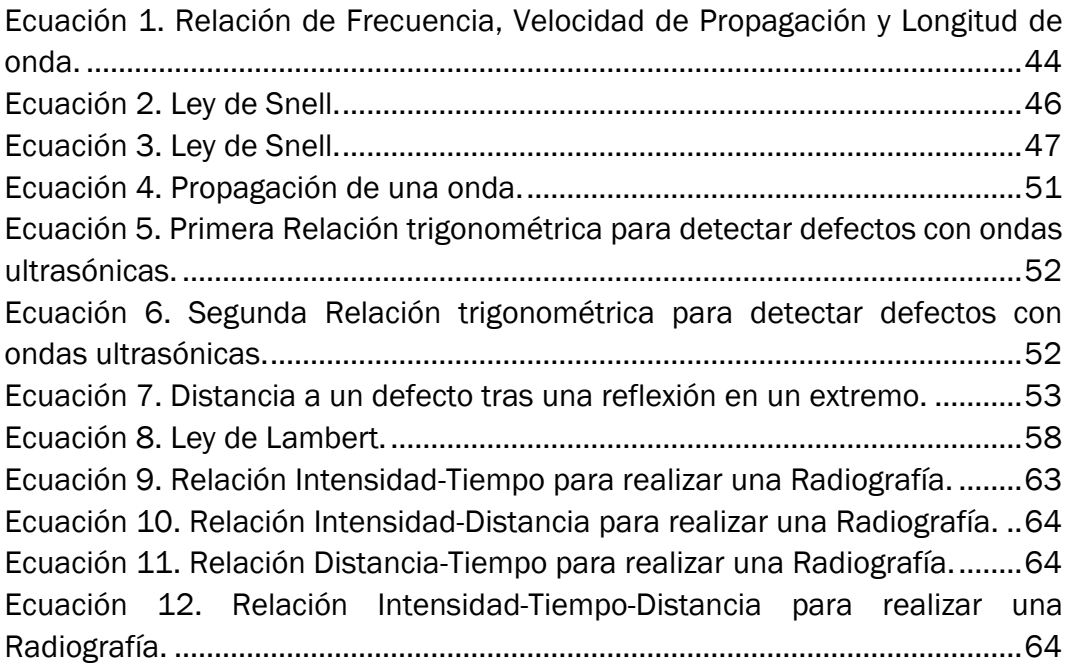

## <span id="page-14-0"></span>1. Introducción.

Debido a la difícil situación sanitaria que comienza en marzo de 2020, la tecnología se vuelve rápidamente en nuestra forma de vida durante varios meses, para estudiar, para trabajar, para informarse, etc. En el caso que nos incumbe, el departamento de Ciencia de materiales e ingeniería metalúrgica de la Universidad de Valladolid ha decidido digitalizar la mayor cantidad de material posible para estar preparada para modalidad online por si es necesario su consulta en algún momento. La idea general es llevar a cabo un proyecto de digitalización de algunas las prácticas de laboratorio en las que el elevado número de alumnos por grupo impide su realización presencial. Dentro de este marco general se encuadra el presente trabajo fin de grado.

Este trabajo final de grado se centra concretamente en la digitalización de los ensayos no destructivos aplicado a materiales metálicos que se realiza en los laboratorios de dicho departamento anteriormente mencionado.

## <span id="page-14-1"></span>1.1. Justificación.

Como se ha mencionado anteriormente, debido a la rápida necesidad de tener material digitalizado para su consulta surge la idea de este trabajo final de grado para digitalizar los laboratorios que se realizan de forma práctica sobre ensayos no destructivos en materiales metálicos realizado en el departamento de ciencia de materiales e ingeniería metalúrgica situados en la escuela de ingeniería industriales de la Universidad de Valladolid.

## <span id="page-14-2"></span>1.2. Objetivos.

El principal objetivo del presente trabajo final de grado es la realización de una pagina web que englobe información de todo tipo, ya sean textos o videos explicativos que permitan al alumno el estudio y la compresión de ensayos sobre el control de calidad de materiales. Para ello se han fotografiado sobre cada ensayo todos los materiales y procedimientos. Además, se graban varias secuencias en video sobre cada ensayo.

Con todo este material se ha podido realizar textos técnicos para cada ensayo, montaje de un video con audio personalizado explicando todo el material necesario y como se realizaría la secuencia de cada ensayo.

Finalmente, se realiza un test de autoevaluación que permite comprobar a los estudiantes los conocimientos adquiridos.

# <span id="page-15-0"></span>2. Fundamento Teórico.

El ensayo no destructivo se entiende como el procedimiento mediante el cual se evalúan piezas que pueden presentar cualquier tipo de defecto para su control de calidad sin originar deterioro en las mismas. Estas piezas pueden ser de cualquier tipo de material, ya sea, madera, cerámica, metales, etc. Para realizar el estudio de este trabajo nos centraremos exclusivamente en los materiales metálicos y en las diferentes metodologías que se pueden realizar para el estudio de estas piezas.

Las metodologías que se pueden emplear para el estudio de defectos en materiales metálicos son las siguientes:

- Inspección visual.
- Inspección por líquidos penetrantes.
- Inspección por partículas magnéticas.
- Inspección por ultrasonidos.
- Inspección por Radiografía.

## <span id="page-15-1"></span>2.1. Inspección Visual.

Es el método más empleado y simple de utilizar. Se considera este método como un examen de piezas metálicas a simple vista, es decir, un estudio exhaustivo por parte de un operario especializado. La inspección visual se puede realizar de dos formas como se muestra en la Ilustración 1:

- Directa: De manera que el operario observa la pieza estando en contacto con ella.
- Indirecta: Se realizan videos o fotografías y posteriormente el operario las estudia.

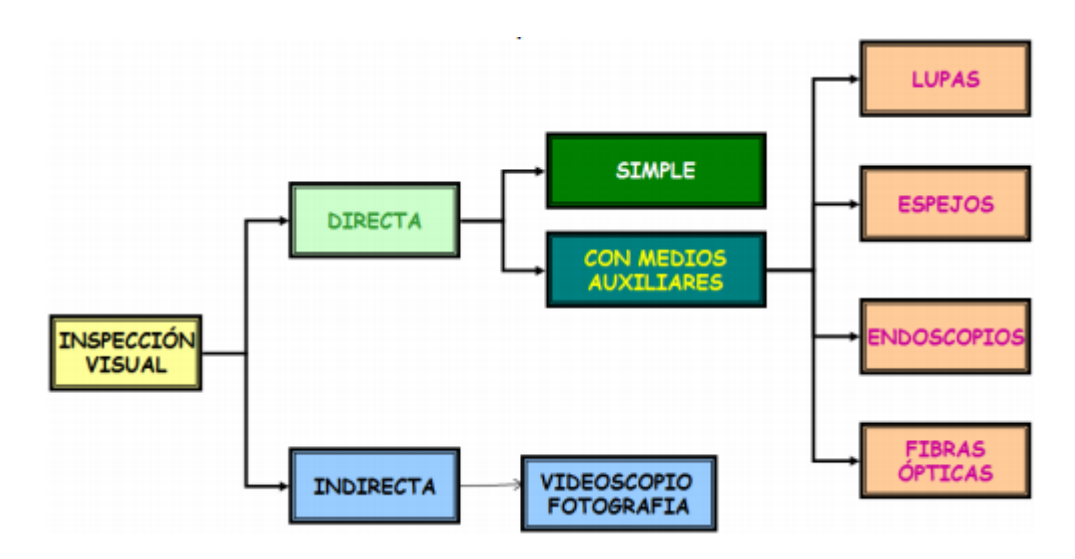

*Ilustración 1. Esquema sobre la realización de la Inspección Visual* (1)*.*

<span id="page-16-0"></span>Dicho operario puede ser ayudado por diferentes tipos de artilugios u objetos que facilite el visionado de las piezas metálicas. Algunos de los objetos utilizados son los siguientes:

• Lupas y espejos: Instrumentos compuestos por una lente de aumento como los de la Ilustración 2 y la Ilustración 3 que nos ayuda a realizar la visualización de defectos demasiado pequeños para el ojo humano.

<span id="page-16-1"></span>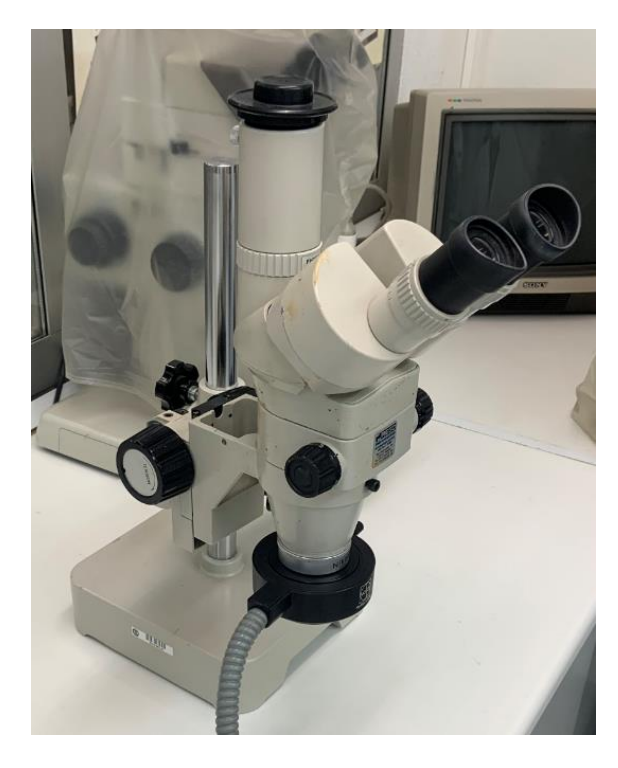

*Ilustración 2. Microscopio de los Laboratorios de la Escuela de Ingenierías Industriales de la UVa*

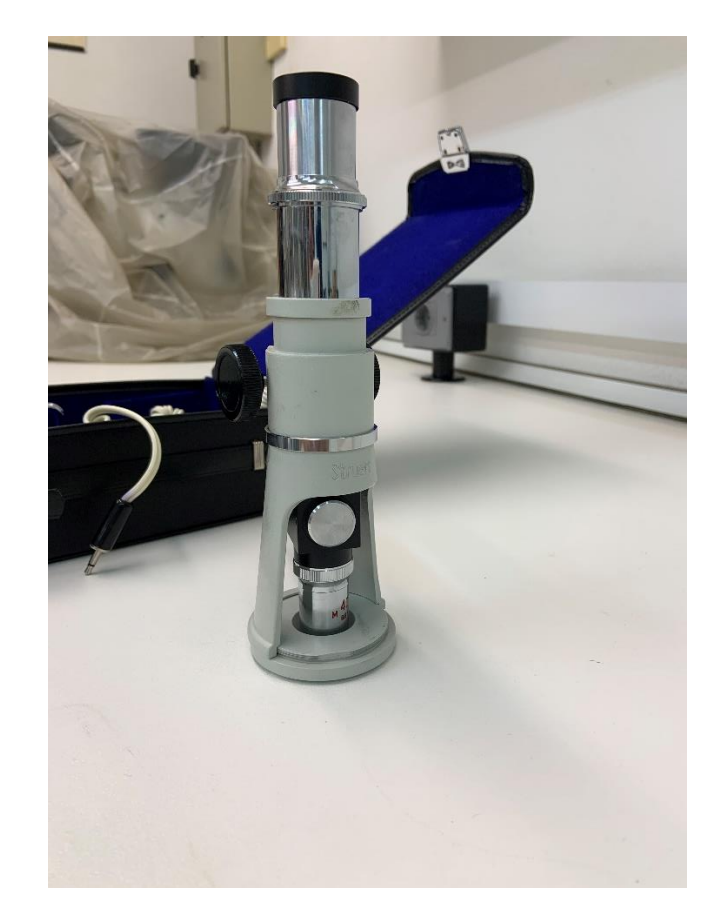

*Ilustración 3. Microscopio portátil de los Laboratorios de la Escuela de Ingenierías Industriales de la UVa*

<span id="page-17-0"></span>• Baroscopios: Tuvo provisto con un sistema luminoso similar a un endoscopio como el de la Ilustración 4 que permite introducirlo en sitios más estrechos donde el ojo humano no observa con claridad.

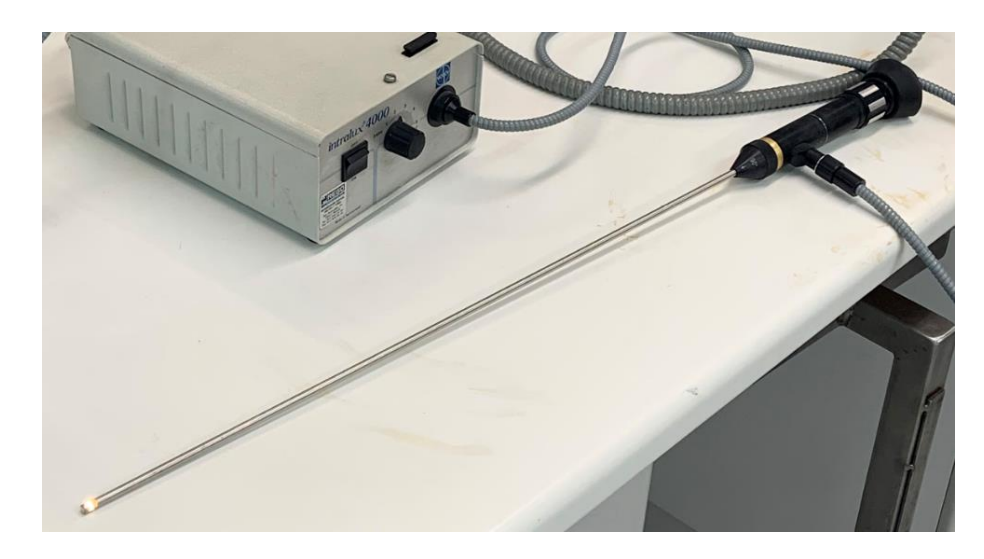

*Ilustración 4. Baroscopio de los Laboratorios de la Escuela de Ingenierías Industriales de la UVa*

<span id="page-18-0"></span>• Cámara fotográfica o visual: con dicha cámara se registrará las partes más críticas del visionado, también se utiliza para fotografiar las partes de la pieza que presentan pequeñas heterogeneidades que aún no han desarrollado el defecto, pero, que puede aparecer y es necesario que sea reparado con la mayor rapidez posible antes de que el defecto invalide la pieza.

La inspección visual es el principal método de estudio de los ensayos no destructivos. En muchas ocasiones es el primer método a utilizar antes que cualquier otro, debido a que permite desechar piezas de forma barata antes de realizar cualquier otro método más costoso.

Como objetivo principal de la inspección visual es el estudio de las condiciones superficiales de la pieza que se esté estudiando, ya sea la observación de grietas, protecciones, acabados superficiales, pulidos… Para realizar todo este trabajo es necesario un nivel de luminosidad óptimo, para ello se utilizan los luxómetros que nos miden el nivel de luminosidad.

En la inspección visual es absolutamente necesario tener una serie de conocimientos tales como: funcionamiento del ojo humano, la fatiga ocular, la iluminación necesaria, conocimiento sobre objetos auxiliares y la teoría de la percepción de color. Además, una gran experiencia y familiarización con los materiales metálicos que trabaja cada operario ayuda a que este método se realice con la mayor eficacia posible, sabiendo en cada momento que defectos se pueden encontrar en la pieza y de que magnitud son.

Ventajas de realizar la inspección visual:

Se puede realizar donde se encuentre la pieza metálica a estudiar.

- Metodología sencilla.
- Permite localizar las discontinuidades en la situación exacta.

Sin embargo, también existen una serie de desventajas:

- No se puede estudiar el interior de la pieza, es decir, solo se detectan aberturas en la superficie, excepto con el endoscopio que se puede observar las superficies internas de diferentes objetos como tubos.
- Requiere de una preparación y experiencia alta por parte del operario.
- Una vez detectado el defecto, no se puede saber la profundidad a la que llega y por tanto la importancia del defecto.

## <span id="page-19-0"></span>2.2. Inspección por Líquidos penetrantes.

El método definido en este apartado se basa en la aplicación de un líquido que permanecerá durante un tiempo determinado en contacto con nuestra pieza metálica, posteriormente se le aplicará un agente revelador que nos indicará los defectos de la pieza que se estudia, ilustración 5.

Como antecedente de estos métodos nos situamos hace más de 60 años donde en los talleres utilizaban aceite de mineral disuelto en keroseno. Las piezas metálicas eran recubiertas de este aceite, posteriormente se limpiaban y se recubrían de cal. El líquido que se había quedado encerrado dentro de la pieza salía al golpear la pieza y marcaba los defectos. Hay que tener en cuenta que esta forma era antigua y solamente servía para detectar grietas de gran tamaño, los defectos pequeños pasaban desapercibidos.

<span id="page-19-1"></span>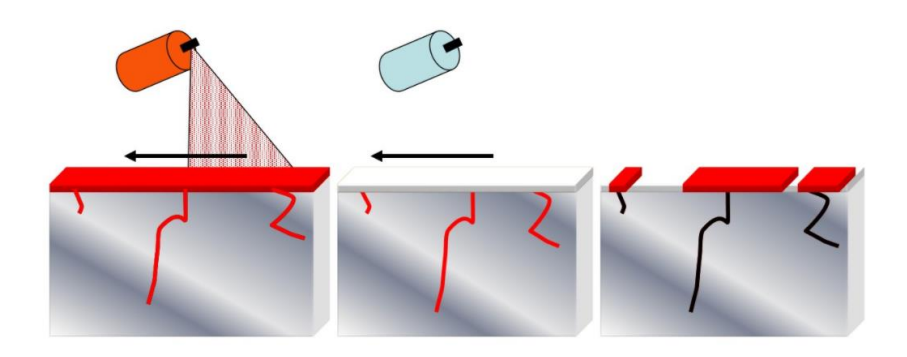

*Ilustración 5. Ejemplo Inspección con Líquidos penetrantes* (2)*.*

Este método de inspección por líquidos penetrantes es barato, pero el operario debe de saber en qué condiciones se encuentran los materiales con los que va a trabajar, ya sea porque no sean los líquidos más adecuados o porque estos estén en mal estado. Para ello es necesario probar estos líquidos con una seria de piezas denominadas con el nombre de patrones, estos patrones llevan una serie de defectos que sirven para detectar si el líquido que estamos utilizando es correcto o está en mal estado.

Los patrones para líquidos penetrantes suelen ser unas placas como en la Ilustración 6, compuestas por una parte de cromo y una parte de acero, a la parte compuesta de Cromo se le ha realizado un ensayo de dureza con bolas de diferentes diámetros de tal forma que en cuantos más defectos pequeños se observen al aplicar el método mejor calidad tendrá el líquido penetrante que se ha probado.

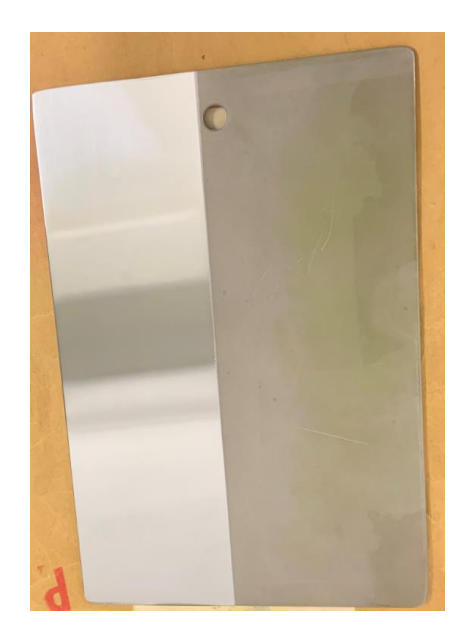

*Ilustración 6. Patrón para ensayo de Líquidos penetrantes de los Laboratorios de la Escuela de Ingenierías Industriales de la UVa*

<span id="page-20-0"></span>En la actualidad, este tipo de Ensayo no Destructivos se puede dividir en dos grandes categorías: Inspección por líquidos penetrantes fluorescentes e inspección por líquidos penetrantes coloreados. Ambos métodos siguen una serie de etapas para poder ser realizados con la mayor precisión posible. Estas etapas son de gran importancia, ya que el cansancio de un operario o realizar constantemente el mismo proceso puede inducir a errores. Estas etapas son las siguientes:

- Limpieza superficial.
- Aplicación del líquido penetrante.
- Medir el tiempo de penetración.
- Eliminación del exceso de líquido penetrante.
- Aplicación del revelador.
- Examen.
- Limpieza final.

#### <span id="page-21-0"></span>2.2.1.Inspección con Líquidos Penetrantes Fluorescentes.

Como se ha mencionado anteriormente, se utiliza un líquido penetrante para detectar los defectos, en este caso se utilizan líquidos con gran poder de penetración además están aleados con una pigmentación fluorescente, esta fluorescencia ayudara a detectar los errores una vez se les aplique luz ultravioleta o luz negra.

Este método se caracteriza por las siguientes ventajas:

- Se pueden estudiar piezas de una complejidad geométrica bastante alta.
- El equipo utilizado es sencillo y no es de un coste elevado.
- No es necesario el uso de energía.
- Es muy útil para la detección de fisuras.
- Se puede automatizar la inspección y además se puede llevar a cabo en el sitio donde se encuentre el material a estudiar.

Sin embargo, las desventajas son las siguientes:

- Solo se pueden detectar defectos abiertos a la superficie, es decir el interior de la pieza se quedaría sin ser estudiado.
- No es recomendable aplicarlo a superficies con muchas rugosidades.
- Es necesario operarios con una elevada formación y experiencia.
- No se puede determinar la profundidad de las discontinuidades.

La metodologíaa de este procedimiento será la aplicación del líquido penetrante fluorescente, posteriormente se limpia el líquido sobrante quedando introducido en los defectos cierta parte de él, se deja actuar durante un cierto tiempo y transcurrido este tiempo utilizaremos un agente revelador que podrá ser polvo seco o polvo en suspensión acuosa y posteriormente se utilizará una luz ultravioleta o negra para revelar las grietas. Estas luces se producen mediante unos tubos fluorescentes o lámparas de arco de vapor de mercurio que permiten ver un rango de longitud de onda entre 3200A y 4000A, por ello nuestro pigmento penetrante debe de responder adecuadamente en ese rango.

El procedimiento a seguir para este método será el siguiente:

• Limpieza Superficial: Es necesario conseguir una superficie en nuestra pieza metálica lo más limpia posible, para ello se deben de retirar las pinturas, los óxidos, grasas, etc. Para conseguir retirar estas sustancias sobrantes y conseguir la pieza limpia es necesario utilizar ciertos productos que no sean perjudiciales para la pieza, para ello se utilizan soluciones preparadas a base de ácidos o disolventes orgánicos.

Posteriormente a la limpieza es necesario que tampoco quede ningún resto de los productos utilizados para ello se procede al secado el cual debe de estar un tiempo determinado, propio para cada tipo de material metálico.

- Aplicación del Penetrante: El penetrante debe de ser aplicado de manera que recubra toda el área a inspeccionar, para ello se puede realizar de diferentes formas:
	- Inmersión: Tenemos el Líquido penetrante en un recipiente de manera que podamos introducir la pieza y que se pueda sumergir completamente el área a estudiar cómo se puede observar en la Ilustración 7.

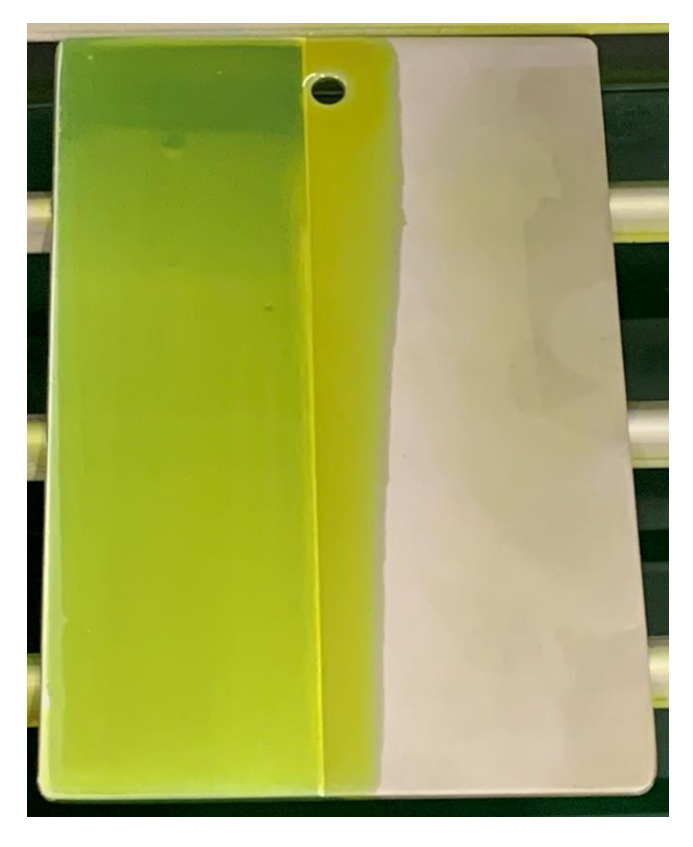

*Ilustración 7. Líquidos Fluorescente aplicado a un Patrón.*

- <span id="page-23-0"></span>Brocha: Utilizando este tipo de pinceles se puede dar una o varias capas al área a estudiar de manera que quede totalmente pintada por el líquido. La brocha debe de estar totalmente limpia para evitar que nos debe restos de otras sustancias.
- Pulverización: Utilizamos un pulverizador o spray de manera que esparza todo el líquido por el área a estudiar quedando totalmente recubierta.
- Medir el tiempo de penetración: Es necesario dejar actuar el líquido penetrante durante un cierto tiempo para que pueda llegar hasta todos los puntos de la pieza, a esto se le denominara como tiempo de penetración. Este tiempo es necesario que quede bien especificado a la hora de recoger los resultados ya que un mal tiempo de penetración puede provocar que no se detecten correctamente todos los defectos.
- Eliminación del exceso de penetrante: En este punto del proceso pueden darse diferentes situaciones:

Se ha utilizado un líquido lavable con agua, asique se deberá utilizar un pulverizador a presión de agua para limpiar la pieza. El agua utilizada debe de ser agua caliente, pero si la temperatura es muy elevada puede producirse eliminación del líquido introducido en los defectos por lo tanto esa agua para eliminar los restos de líquido penetrante no debería de sobrepasar los 40ºC.

Posteriormente una vez realizado la eliminación por agua es necesario hacer una comprobación de que no quedan restos de más, para ello utilizamos luz negra y observamos que la pieza está limpia de líquido penetrante.

Se ha utilizado un líquido postemulsionable, es necesario la utilización de un producto emulsionador como el de la ilustración 8 de manera que sea retirado con agua posteriormente. El emulsionador se le puede aplicar por inmersión o por pulverización. Tener en cuenta que también es necesario que el emulsionador actúe durante un tiempo determinado para que haga total efecto, para ello es necesario registrar este dato en el resultado para evitar que induzca a errores.

<span id="page-24-0"></span>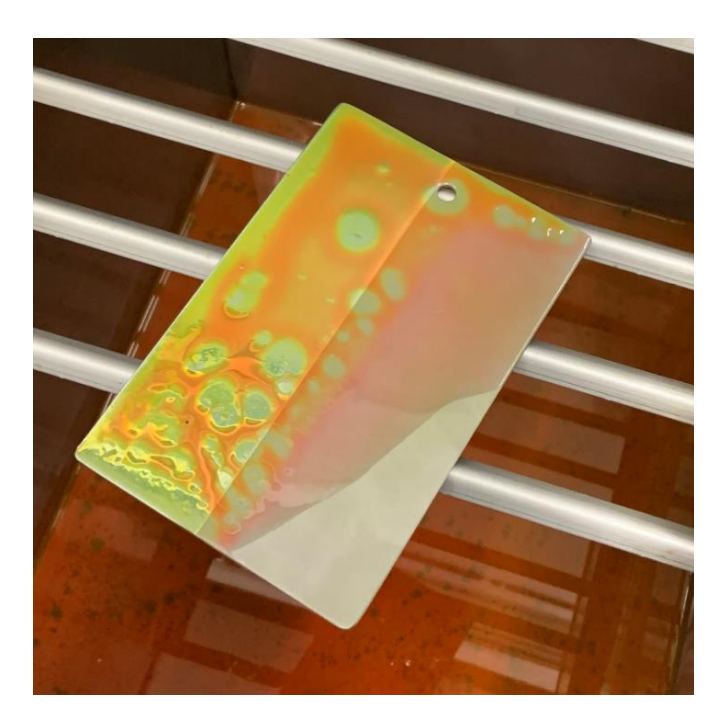

*Ilustración 8. Aplicación del Líquido emulsionador al Patrón de los Laboratorios de la Escuela de Ingenierías Industriales de la UVa*

- Aplicación del revelador: Una vez realizado el paso anterior con suma precisión, se debe de aplicar este tipo de compuestos. Existen tres formas diferentes de realizar este proceso:
	- Mediante un revelador seco: Para este tipo de compuestos, una vez eliminado el exceso de penetrante y lavado con agua se debe de dejar secar la pieza metálica a estudiar, una vez seca se aplica este compuesto.
	- Mediante un revelador no acuoso: Igual que con el revelador anteriormente nombrado, se debe de dejar secar la pieza una vez eliminado el exceso de penetrante, posteriormente se le aplica el compuesto no acuoso.
	- Mediante un revelador acuoso: A diferencia de los dos reveladores anteriores, este se aplica a la pieza metálica justo después de eliminar el exceso de penetrante, sin dejar secar la pieza, una vez aplicado el revelador se esperará el tiempo suficiente para que se seque.
- Examen: Una vez realizado el paso anterior llega el momento del estudio final, para ello debemos de dejar pasar un tiempo para que el revelador nos muestre los defectos de la pieza estudiada. Para realizar el estudio se debe de utilizar luz negra como se muestra en la Ilustración 9, de esta forma al observar la pieza los defectos saldrán a la luz brillando y así poder verlos de la mejor forma posible.

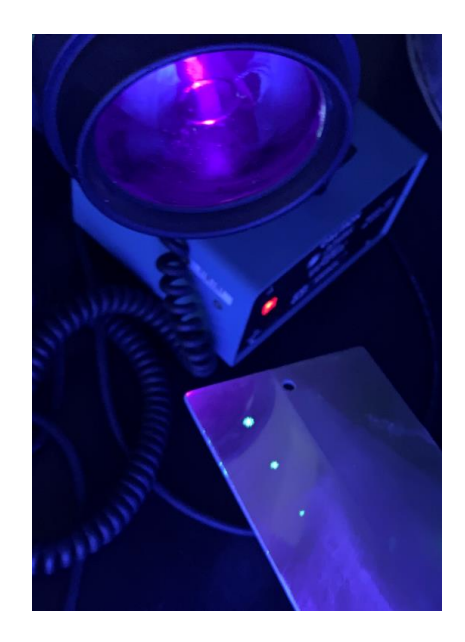

*Ilustración 9. Luz Ultravioleta aplicada a un Patrón para revelar sus defectos.*

<span id="page-26-1"></span>• Limpieza final: Una vez finalizado todo el proceso y anotado todo lo necesario del resultado final, se procede a una limpieza con disolventes de manera que quede la pieza en el estado inicial, lo que se hace ser una técnica no destructiva sin originar deterioro alguno lo que permite la inspección del 100% de la producción.

## <span id="page-26-0"></span>2.2.2.Inspección con Líquidos Penetrantes coloreados.

Este tipo de penetrantes se basa en lo mismo que lo penetrantes fluorescentes, la mayor diferencia es que no es necesaria la utilización de luz negra debido a que el defecto saldrá a la luz mediante un color normalmente rojo, o derivados de él. Donde se encuentre el color es donde nos encontramos con algún defecto en la pieza que se quiera estudiar.

Para los líquidos penetrantes coloreados es importante que se prepare una zona donde se pueda realizar, un lugar lo más resguardado posible, esto es debido a que son líquidos que ensucian demasiado el lugar donde se realiza el ensayo.

A continuación, vamos a mencionar los pasos a seguir y sus diferencias con los penetrantes fluorescentes:

- Limpieza superficial: se realiza el mismo proceso que el mencionado en el apartado de penetrantes fluorescentes.
- Aplicación del penetrante: la metodología es la misma que en el apartado de penetrantes fluorescentes, es decir, se puede realizar mediante pulverización, brocha o inmersión. Para pieza pequeñas, es

muy útil la utilización de la inmersión, sin embargo, el más utilizado es la pulverización mediante spray, tal y como se aprecia en la ilustración 10.

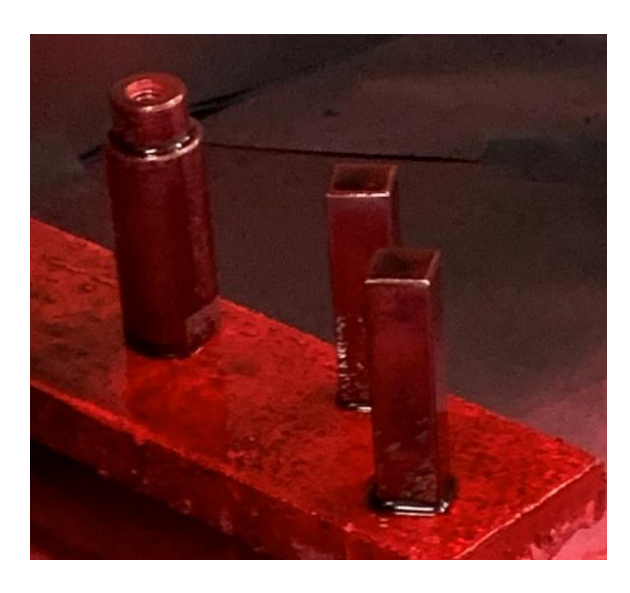

*Ilustración 10. Liquido coloreado aplicado a tres piezas metálicas de los Laboratorios de la Escuela de Ingenierías Industriales de la UVa*

- <span id="page-27-0"></span>• Medir el tiempo de penetración: Es necesario realizar un estudio de las condiciones del entorno antes de definir el tiempo de penetración, la temperatura y la humedad influyen. Las condiciones ideales serian que la temperatura sea más baja de 10ºC y no supere los 40ºC, el tiempo de penetración viene dado por el fabricante, pero hay que tener en cuenta estas condiciones. Dicho tiempo finalmente empleado debe de ser anotado para el posterior estudio e informe de la pieza metálica estudiada.
- Eliminación del exceso de penetrante: Igual que con los penetrantes fluorescentes, si se ha utilizado un penetrante no emulsionable lavable con agua, basta con realizar un lavado con agua, sin embargo, si el penetrante utilizado es un penetrante postemulsionable lavable con agua, se debe de aplicar un emulsionador y posteriormente ya lavar con agua.

Existen también penetrantes coloreados no lavables con agua, para ello se debe de utilizar disolventes específicos para el lavado, esta limpieza se realiza mediante paños o papeles aplicando el disolvente con suma precaución. En algunos casos se puede aplicar el disolvente directamente, pero los resultados serán peores que si se hace con un paño o papel.

- Aplicación del revelador: La aplicación del revelador es exactamente igual que con los líquidos fluorescentes:
	- Mediante revelador seco: se debe dejar secar con anterioridad la superficie de la pieza.
	- Mediante revelador no acuoso: (El más utilizado en forma de Spray) se debe dejar secar con anterioridad la pieza utilizada, Ilustración 11.

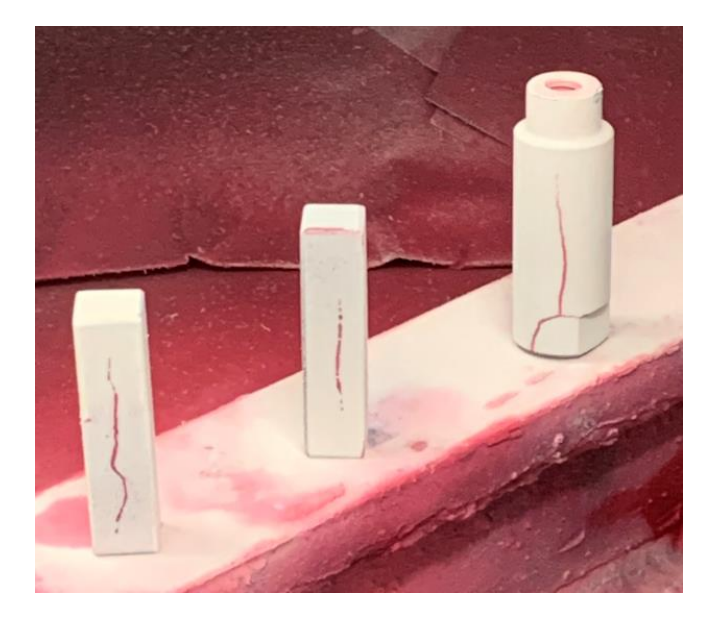

*Ilustración 11. Revelador aplicado a tres piezas de los Laboratorios de la Escuela de Ingenierías Industriales de la UVa*

- <span id="page-28-0"></span>Mediante un revelador acuoso: Se aplica y se deja secar una vez aplicado en la pieza.
- Examen: Una vez realizado todo el proceso anterior, se debe de esperar un tiempo determinado para que aparezcan las manchas de color rojizo o derivados de este color. Estas manchas son las que nos indicaran donde están los defectos de la pieza metálica.

Una vez mostrados los defectos se recogerá la información y los tiempos de espera para la recopilación en un informe.

• Limpieza final: Se aplicará un disolvente para dejar la pieza en las condiciones en las que estaba antes de empezar a trabajar con ella.

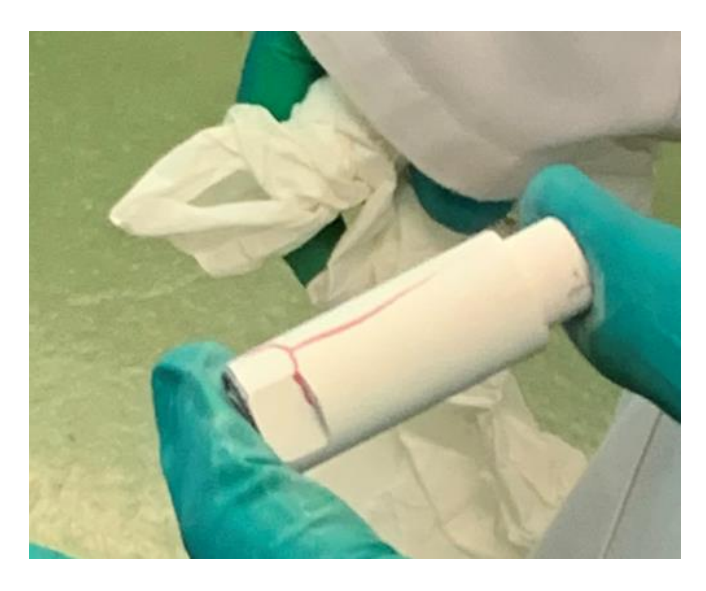

*Ilustración 12. Limpieza final de las piezas del Laboratorio de la Universidad de Valladolid.*

## <span id="page-29-1"></span><span id="page-29-0"></span>2.2.3.Estudio de los defectos mostrados en la Inspección por líquidos penetrantes.

Una vez realizado el proceso mediante líquidos penetrantes fluorescentes o mediante líquidos penetrantes coloreados, es necesario saber identificar o interpretar los diferentes tipos de defectos en función de las manchas, líneas o aspectos mostrados.

Para ello vamos a hablar de los diferentes tipos de defectos que nos podemos encontrar al realizar este tipo de ensayos no destructivos:

- Líneas continuas: Indican fisuras y pliegues en la pieza.
- Líneas redondeadas: suelen aparecer debido a sopladuras.
- Manchas puntiformes: ya sean tanto agrupadas como dispersas son debidas a porosidades.
- Manchas difusas: debido a micro- porosidades.
- Brillo: La intensidad con la que aparece una discontinuidad está directamente relacionado con el volumen de defecto.

Al igual que un operario debe de saber detectar a que se debe cada defecto mostrado mediante un líquido penetrante, también se pueden producir defectos falsos. El operario también debe de saber identificar este tipo de defectos falsos, pueden ser debido a lo siguiente:

- Lavados mal realizados: Es la más habitual, un mal lavado supone que queden restos de líquidos que y se pueden llegar a equivocar y tomar como si fueran defectos.
- Manipulación poco cuidada: No suele ser habitual debido a que el operario suele estar cualificado para realizar este tipo de trabajos.
- Geometría de la pieza: Es la menos habitual de los tres casos mencionados, aunque es necesario llegar bien hasta todas las partes de la pieza a la hora de aplicar el penetrante para evitar este problema.

### <span id="page-30-0"></span>2.3. Inspecciones por partículas magnéticas.

Para que se pueda realizar este tipo de ensayo no destructivo, la pieza metálica estudiada debe de ser siempre ferromagnética, si no lo fuera así este tipo de ensayo no podría realizarse. Además, igual que en la Inspección por líquidos penetrantes, se utilizan una serie de patrones para comprobar que el material se encuentre en buen estado. Los patrones utilizados son los siguientes:

• Cruz de Berthold: Este patrón lleva una cruz como defecto de forma interna, de tal forma que no se ve a simple vista. Es necesario realizar el ensayo para poder visualizarla. Sirve para probar materiales que puedan detectar defectos por debajo de la superficie, subsuperficiales, Ilustración 13.

<span id="page-30-1"></span>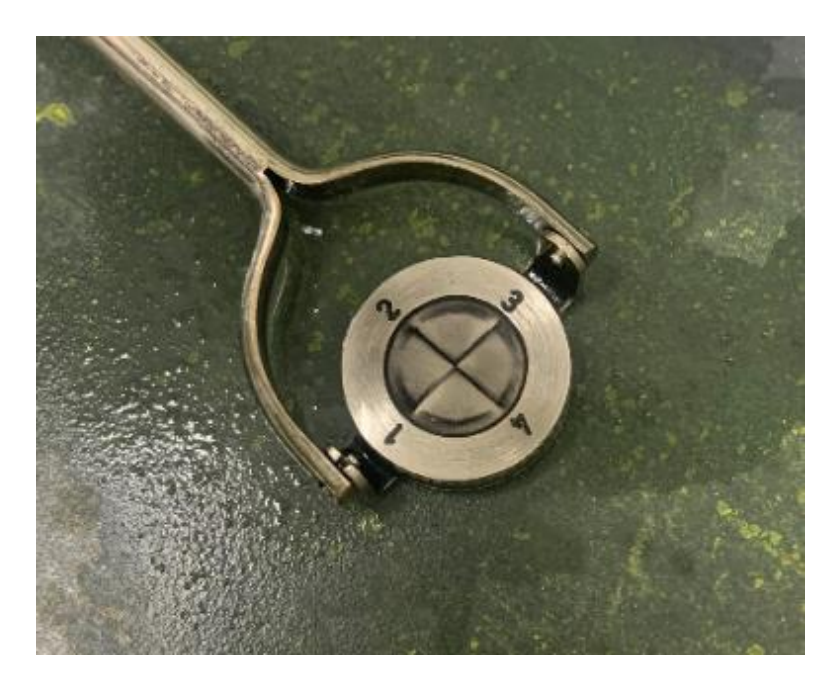

*Ilustración 13. Patrón Cruz de Berthold para partículas magnéticas de los Laboratorios de la Escuela de Ingenierías Industriales de la UVa*

• Anillo: Este tipo de patrón como el de la Ilustración 14 contiene multitud de pequeñas grietas superficiales de forma que servirá para probar materiales que detecten defectos superficiales.

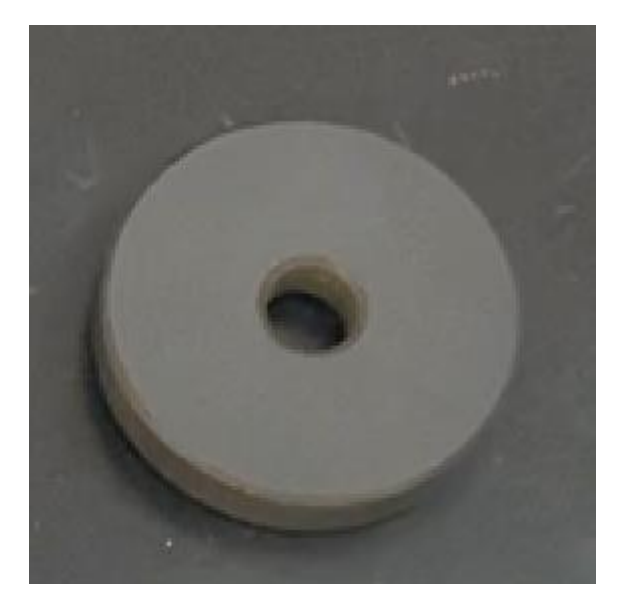

*Ilustración 14. Patrón Anillo para partículas magnéticas de los Laboratorios de la Escuela de Ingenierías Industriales de la UVa*

<span id="page-31-0"></span>En este ensayo se utiliza el efecto que produce un campo magnético al atravesar un material ferromagnético, de tal manera que si la pieza se encuentra alguna discontinuidad, el campo magnético se verá repelido por la heterogeneidad generando un campo de fuga, el cual se comportara como un pequeño imán en la superficie, así si se pulveriza la superficie con limaduras de hierro (bien secas o bien por vía húmeda, mezcladas con un líquido) o cualquier otro tipo de partículas magnéticas, el pequeño imán las atraerá, produciéndose acumulaciones en algunas zonas que precisamente en donde existen discontinuidades y serán visibles gracias a su tinción (coloreada o fluorescente). Se podrán detectar discontinuidades abiertas a la superficie o cercanas a la superficie, subsuperficiales, siempre que se estén dispuestas perpendicularmente a las líneas de flujo (1).

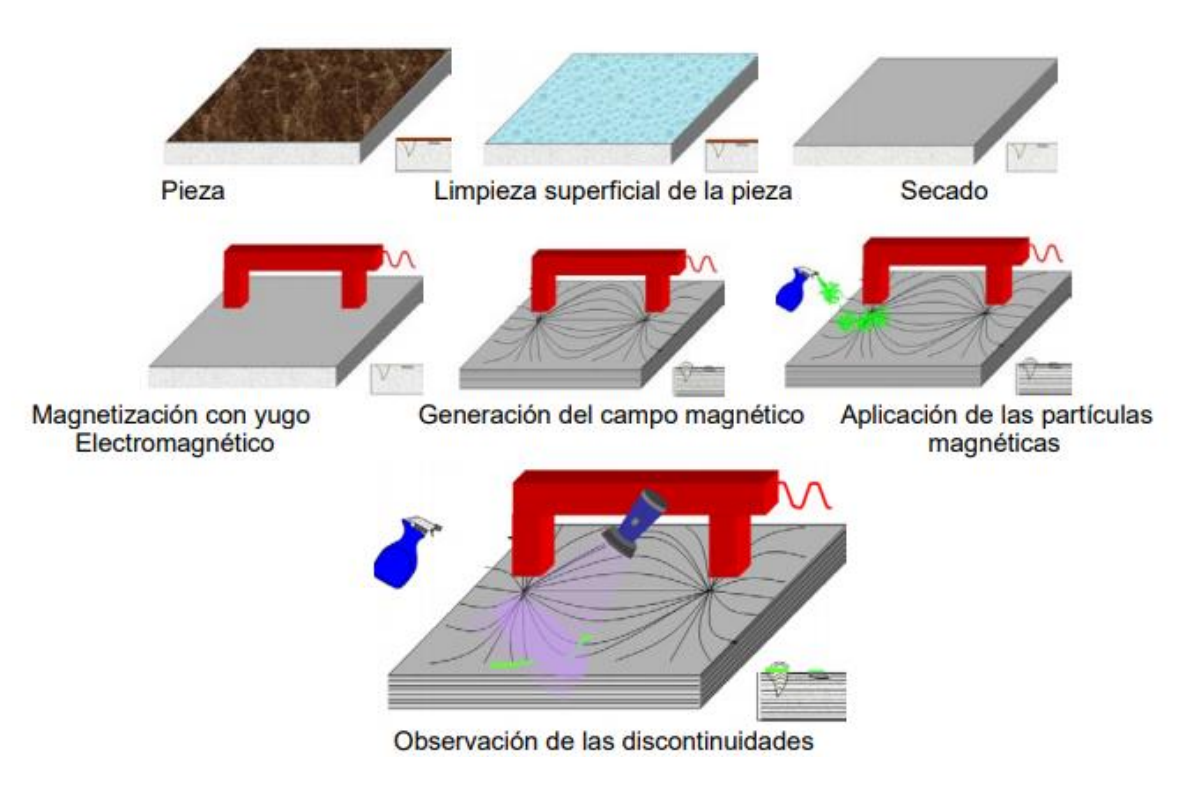

<span id="page-32-0"></span>*Ilustración 15. Diferentes pasos a seguir en la inspección por partículas magnéticas* (1)*.*

Este método presentará las siguientes ventajas:

- Este ensayo es más rápido que los realizados por líquidos penetrantes.
- No es necesaria una limpieza tan exhaustiva.
- Es aplicable a todo tipo de tamaños de piezas.
- Se obtienen los resultados de forma rápida.

Por otra parte, las desventajas que se encuentran son las siguientes:

- La pieza debe de ser ferromagnética.
- Menos sensibilidad a defectos pequeños (Grietas muy finas).
- Es difícil de automatizar el método.

Este tipo de ensayo es más rápido que los líquidos penetrantes y la metodología a seguir será la siguiente:

• Magnetizar la pieza metálica que queremos estudiar.

- Aplicar partículas magnéticas.
- Observar las indicaciones directamente con luz negra.
- Desmagnetización de la pieza.

### <span id="page-33-0"></span>2.3.1.Magnetización de Piezas.

La magnetización de las piezas ferromagnéticas es el primer paso a seguir en este tipo de ensayos, es necesario inducir un campo magnético en la pieza de tal forma que se puedan conocer la dirección del campo y la intensidad del mismo.

Nos vamos a encontrar dos formas de inducir un campo magnético:

• Imanes: Para realizar este tipo de magnetización es necesario poseer un imán tal como se observa en la Ilustración 16 de tal forma que cuando se aplique el imán pegando cada polo a la pieza que queremos estudiar se producirá un campo magnético en dicha pieza de forma que la pieza estará magnetizada longitudinalmente, de esta manera si existen defectos que corten la magnetización, se producirá un campo de fuga y una vez apliquemos polvo de hierro nos indicaran donde se encuentra el defecto de la pieza.

Sin embargo, nos podemos encontrar con defectos que siguen longitudinalmente el campo magnético que hemos inducido en la pieza, y que por tanto no serían visibles para ponerlos de manifiesto lo único que tendremos que hacer será modificar la posición de los polos para cambiar la dirección del campo inducido.

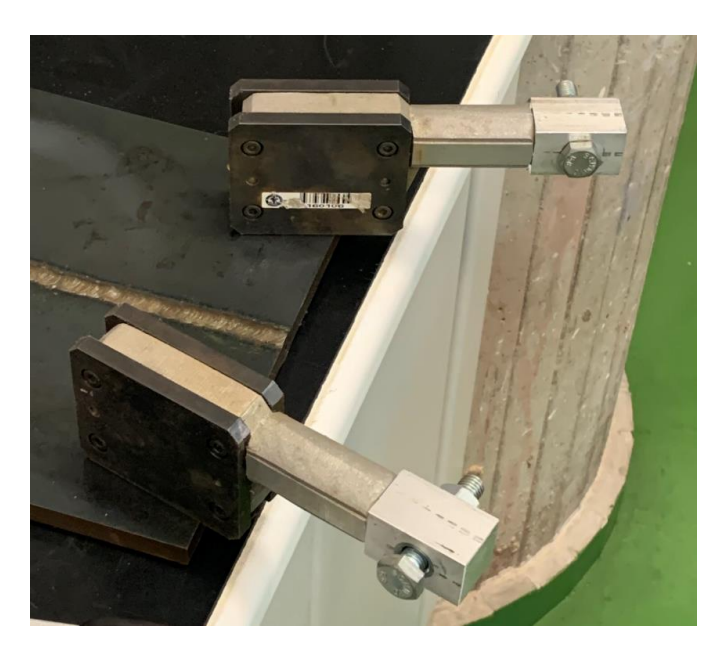

*Ilustración 16. Imanes para la magnetización de piezas de los Laboratorios de la Escuela de Ingenierías Industriales de la UVa*

- <span id="page-34-0"></span>• Corriente eléctrica: Este método es el más utilizado de los dos a la hora de la magnetización de piezas, existen tres tipos de magnetización mediante corriente eléctrica:
	- Magnetización circular: Tal y como se observa en la Ilustración 17 este método se basa en el paso de la corriente eléctrica por la pieza, de tal forma que se producen campos circulares. En este caso los defectos que se pueden detectar son los que siguen la dirección de la corriente eléctrica de tal forma que cuando la corriente atraviesa un defecto se produce el campo de fuga de manera muy intensa.

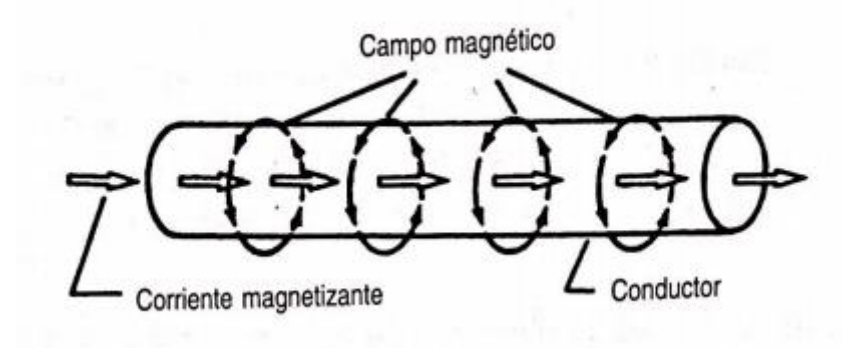

<span id="page-34-1"></span>*Ilustración 17. Magnetización circular* (3)*.*

Magnetización Longitudinal: La pieza que se quiere estudiar se introduce en una bobina como se muestra en la Ilustración 18 (en la que circula cierta corriente) de forma que se produce un campo magnético en la pieza con dirección del eje de la bobina.

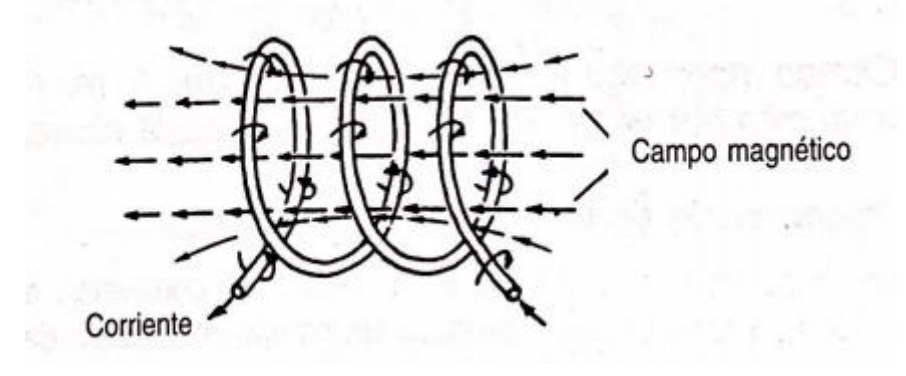

*Ilustración 18. Magnetización Longitudinal* (3)*.*

<span id="page-35-0"></span>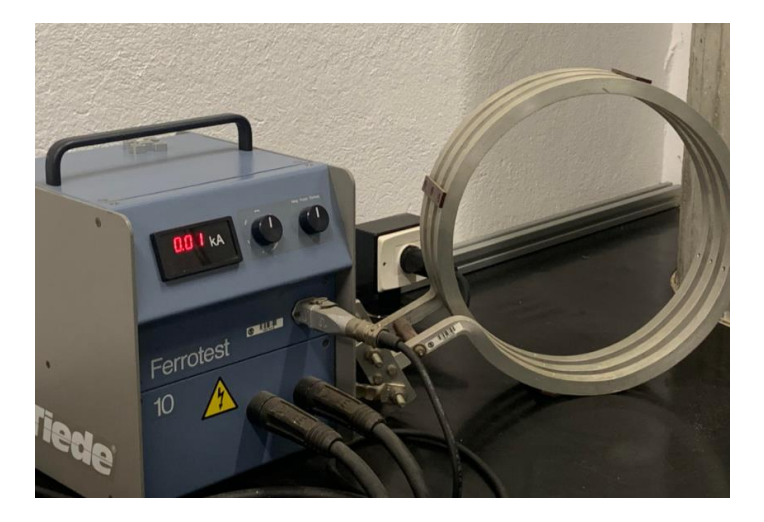

*Ilustración 19. Transformador y Bobina para la Magnetización de piezas mediante Magnetización Longitudinal de los Laboratorios de la Escuela de Ingenierías Industriales de la UVa*

<span id="page-35-1"></span>Magnetización por electrodos portátiles: Consiste en situar dos electrodos en una pieza de gran tamaño para estudiar una pequeña parte de ella donde puede existir defectos como se puede observar en la Ilustración 20. Al situar los electrodos en la pieza, se hace pasar una corriente eléctrica de tal forma que se produce un campo magnético circular. Para poder realizar esta forma de inducir un campo magnético, es necesario que los electrodos estén limpios y por seguridad, mantenernos en un rango de entre 2 Voltios y 16 Voltios.
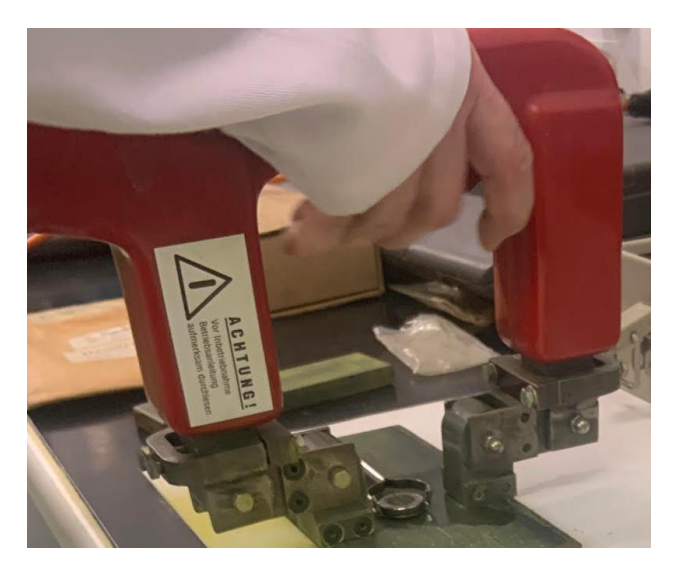

*Ilustración 20. Electrodo Portátil para la Magnetización de piezas de los Laboratorios de la Escuela de Ingenierías Industriales de la UVa*

Cuando se produce el campo magnético por corriente eléctrica, a parte de su naturaleza de acuerdo con los tres tipos anteriormente mencionados hay que tener en cuenta si la corriente que inducimos en la pieza para producir la magnetización es corriente alterna o corriente continua, ya que existen diferencias a la hora de estudiar los defectos en función del tipo de corriente que utilizamos (4):

Corriente continua: En el caso de la magnetización longitudinal, la pieza se magnetiza de forma uniforme como se puede ver en la Ilustración 21. Sin embargo, en la magnetización circular, la magnetización es prácticamente nula en el centro y muy alta la magnetización en la superficie.

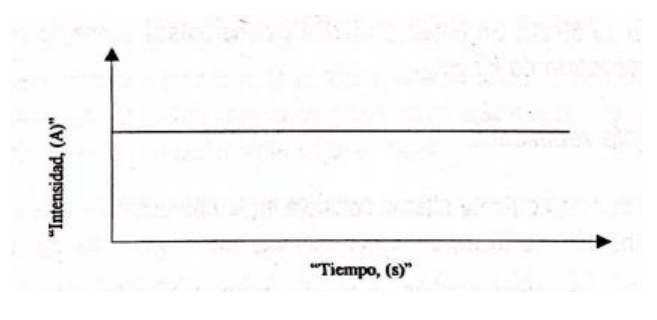

*Ilustración 21. Corriente continua* (3)*.*

Corriente alterna: Este tipo de corriente como la mostrada en la Ilustración 22 solo se utiliza si se quieren detectar defectos superficiales, por su baja capacidad de penetración.

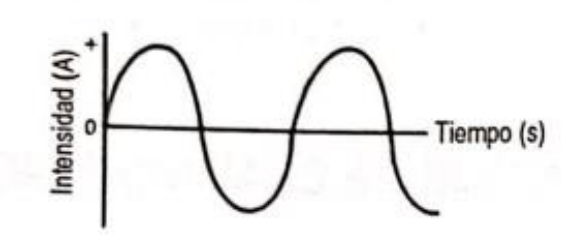

*Ilustración 22. Corriente Alterna* (3)*.*

Corriente alterna rectificada: Con este tipo de corriente mostrada en la Ilustración 23 se obtienen datos muy similares que los de la corriente continua.

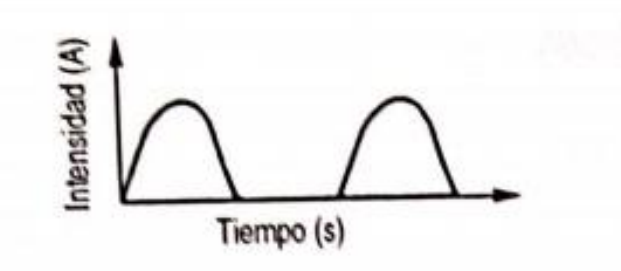

*Ilustración 23. Corriente Alterna Rectificada* (3)*.*

### 2.3.2.Aplicación de las Partículas Magnéticas.

Posteriormente a la realización de la magnetización, es necesario aplicar a la pieza magnetizada una serie de partículas magnéticas sobre la superficie que se desea estudiar. Existen multitud de tipos de partículas magnéticas, de diferentes tamaños, colores, formas, etc.

Este tipo de partículas se pueden aplicar mediante dos formas diferentes:

• Por vía seca: Este tipo de partículas como las que se observan en la Ilustración 24 se encontrarán en forma de polvo ferromagnético (Gris o amarillo verdoso), se esparcen de forma uniforme en toda la pieza y el resto sobrante será eliminado con aire. Es necesario una vez espolvoreadas las partículas mantener la superficie limpia y seca. Es importante mezclar partículas de varios tamaños para evitar falsas indicaciones, las pequeñas proporcionan sensibilidad al ensayo, mientras que las grandes pueden localizar defectos de mayor tamaño.

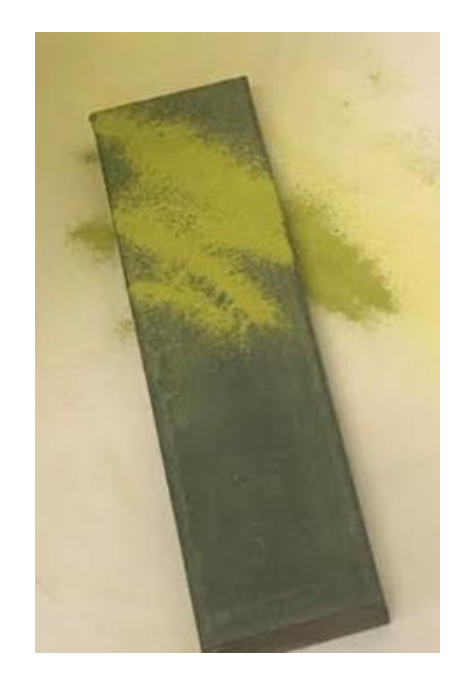

*Ilustración 24. Polvo Ferromagnético aplicado a una pieza metálica de los Laboratorios de la Escuela de Ingenierías Industriales de la UVa*

• Por vía Húmeda: Son partículas bastante más pequeñas que las de vía seca, proceden de derivados del petróleo. Este tipo de partículas están en una gama de colores entre el rojo y el negro, además, al aplicarlas es necesario agitar el envase donde se encuentran para evitar que se queden en el fondo del envase donde se encuentran. Estas partículas pueden ser estudiadas a luz natural y detectar pequeñas grietas.

## 2.3.3. Observación, Estudio y Registro de las indicaciones.

En esta etapa se produce el estudio de los defectos encontrados en la pieza que se quiere estudiar, para ello es recomendable fotografiar la pieza para que quede constancia de ello en el futuro.

Sera necesario que la pieza quede bien iluminada, y si las partículas que se utilizaron en la etapa anterior eran fluorescentes, debe de utilizarse luz negra.

Durante el estudio podemos encontrarnos defectos bien definidos que serán los producidos en la superficie, las líneas interrumpidas o contornos indefinidos son aquellos que son más profundos.

Las falsas indicaciones se pueden producir por rugosidades, geometría compleja, zonas de transición del metal, etc.

Las ilustraciones 25 y 26 nos permiten observar con claridad defectos subsuperficiales en la pieza metálica debido a un taladro realizado a unos pocos milímetros de la superficie.

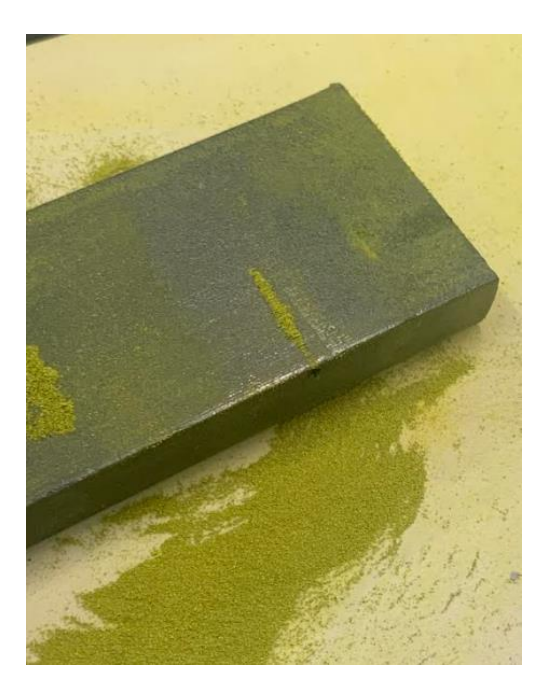

*Ilustración 25. Primera muestra de defecto aplicando la Inspección por Partículas Magnéticas de los Laboratorios de la Escuela de Ingenierías Industriales de la UVa*

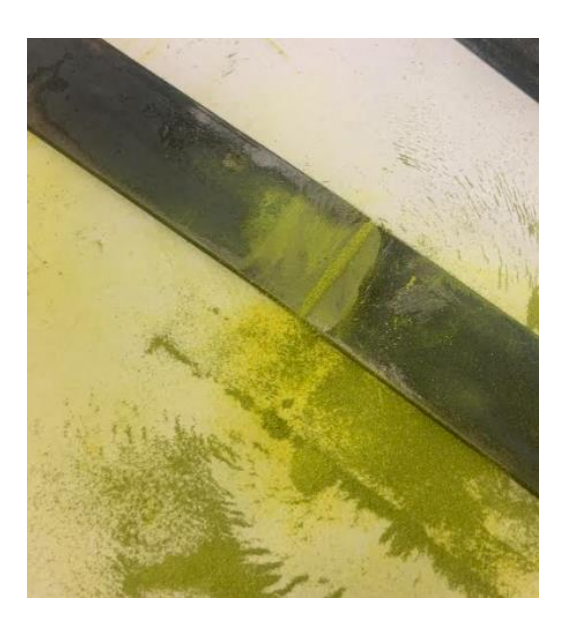

*Ilustración 26. Segunda muestra de defecto aplicando la Inspección por Partículas Magnéticas de los Laboratorios de la Escuela de Ingenierías Industriales de la UVa*

## 2.3.4.Desmagnetización.

El primer paso para poder realizar la inspección por partículas magnéticas, era la magnetización de la pieza estudiada, sin embargo, una vez terminado el proceso, es posible que se mantengan un campo residual que debe ser eliminado.

Es necesario realizar una desmagnetización de la pieza estudiada siempre que este campo afecte a las funciones de la pieza, ya sea por que afecte al mecanizado de la pieza o porque se nos impida limpiarla correctamente. Sin embargo, no es necesario la desmagnetización si la pieza tratada es de alto contenido en carbono o si va a sufrir tratamientos térmicos a una temperatura alta (Mayor que la temperatura de Curie, 768ºC) que provoca la desmagnetización.

Para la desmagnetización se puede realizar de varias formas:

- Se hace pasar la pieza por una bobina. A dicha bobina se le hace pasar corriente alterna, una vez pase la pieza saldrá desmagnetizada.
- Se deja la pieza en el interior de una bobina por la cual pasa corriente alterna, esta corriente se irá disminuyendo hasta que se haga cero la corriente y con ella se eliminará el campo residual de la pieza.
- Para piezas de grandes dimensiones se utilizará un yugo magnético por el cual pasa corriente alterna. Dicha corriente disminuirá hasta hacerse cero y con ella el campo residual terminará desapareciendo.

Una vez realizada la desmagnetización, es necesario controlar si el proceso se ha hecho correctamente y la pieza está bien desmagnetizada. Para observar que no existe campo magnético residual en la pieza tenemos diferentes casos:

- Siempre que en la pieza estudiada no afecte el campo magnético de forma excesiva a su función, se puede realizar una comprobación rápida cogiendo una cadena de clips o similares y comprobar que no son atraídos por la pieza.
- Si la pieza estudiada afecta en gran parte el campo magnético a sus funciones, se utilizarán equipos especiales diseñados para medir este tipo de campos magnéticos residuales.

## 2.4. Inspección por ultrasonidos.

Los ultrasonidos son vibraciones elásticas como las ondas sonoras pero, de una frecuencia tan elevada, que no entran en la percepción acústica humana (5).

Este tipo de ensayo no destructivos se basa en la expansión del sonido de alta frecuencia por la pieza que queremos estudiar. Una técnica muy conocida es la del pulso-eco, basado en el eco que se produce al gritar en una montaña. Este grito rebota en la pared de la montaña volviendo hacia nosotros y así varias veces hasta que se pierde la intensidad del grito. En esta técnica con ultrasonidos se aplica este mismo principio, se emite un ultrasonido por la pieza que atraviesa rebotando tanto al final de las piezas como en las discontinuidades intermedias que pueda tener la pieza proporcionando una indicación de las mismas.

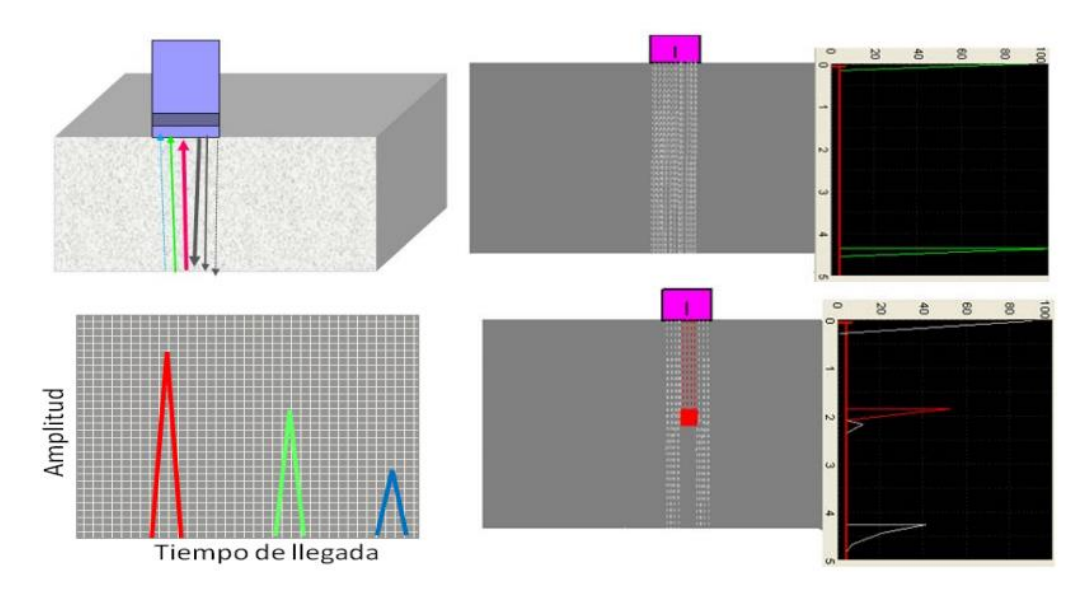

*Ilustración 27. Inspección por Ultrasonidos (Pulso-Eco)* (1)*.*

Utilizando este tipo de ensayo, se puede realizar los siguientes tipos de estudios, centrándonos en nuestro caso especialmente en el tercero de ellos para la inspección y detección de defectos por ultrasonidos:

- Medición de espesores.
- Determinación de características mecánicas de la pieza metálica utilizando la relación entre el módulo de Young y la velocidad de propagación.
- Análisis de discontinuidades y defectos.

Como cualquier otro tipo de ensayo o método, existen una serie de ventajas y desventajas.

Las principales ventajas de este método en relación con los anteriores son:

- Profundidad en el estudio de la pieza estudiada.
- Precisión y sensibilidad alta.
- Rapidez de resultados.
- Se puede automatizar.
- Estudio en la pieza al completo.
- Se puede realizar donde se encuentre la pieza (Fácil portabilidad del método).
- No existe un riesgo alto para el operario que lo realiza.

Por otra parte, las principales desventajas del método son:

- Operarios altamente cualificados.
- Difícil aplicación a las piezas con alta rugosidad.
- Las discontinuidades muy cercanas a la superficie pueden no ser detectadas.

### 2.4.1.Generación de ondas Ultrasónicas.

La generación de cualquier tipo de onda se produce por la oscilación de las partículas que componen el medio. Para generar esta oscilación de partículas es necesaria una fuerza externa que rompa el equilibrio elástico que existe entre las partículas.

Cuando actúa la fuerza exterior sobre el medio donde queremos que se produzca la onda, las partículas que se encuentran en la parte superficial transmitirán la energía producida a las que se encuentran más internas en el medio.

Esta onda producida tendrá una frecuencia y amplitud igual a la presión ejercida por la fuerza externa utilizada para generar dicha onda. Además, puesto que entre partículas el equilibrio que existe es elástico, deberá de pasar un determinado tiempo para que se produzca la propagación de la onda, generándose un retraso.

Además de la frecuencia y de la longitud de onda, existirá una tercera variable (velocidad de propagación) que relacionará ambas entre sí como se muestra en la Ecuación 1:

$$
f=\frac{c}{\lambda}
$$

*Ecuación 1. Relación de Frecuencia, Velocidad de Propagación y Longitud de onda.*

- f: frecuencia medida en ciclos por segundo (c.p.s).
- c: velocidad de propagación medida en metros por segundo (m/s).
- λ: longitud de onda de propagación medida en metros (m).

### 2.4.2.Tipos de Ondas Ultrasónicas.

En la inspección por ultrasonidos de materiales metálicos, nos vamos a encontrar con dos tipos de ondas diferentes de acuerdo a la dirección de vibración del medio respecto de la dirección de propagación de la onda:

• Onda longitudinal: Este tipo de ondas mostradas en la Ilustración 28 son las que se mencionan en el punto anterior, las partículas pertenecientes al medio que se desea estudiar vibran en la misma dirección en la que se propaga la onda, un ejemplo de este tipo de ondas en la vida cotidiana sería el sonido. Este tipo de ondas son siempre ondas mecánicas debido a las compresiones y expansiones del medio que se está estudiando.

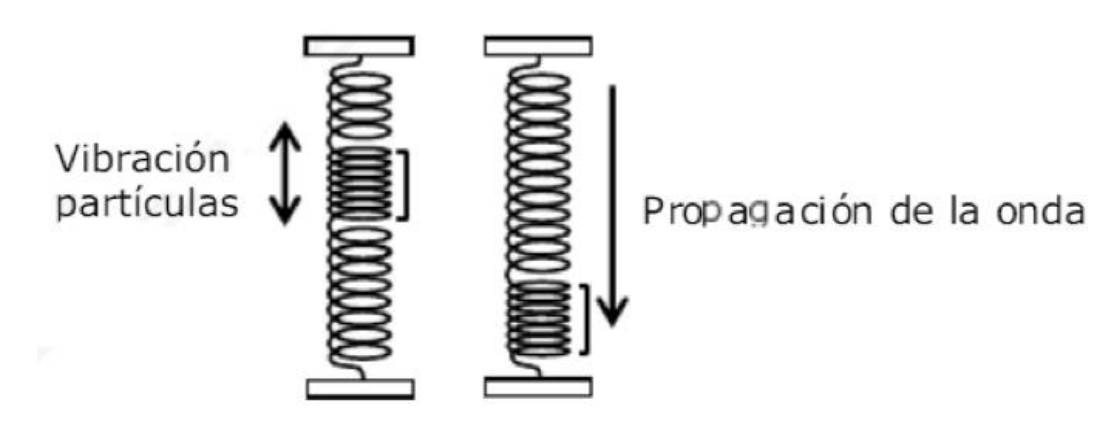

*Ilustración 28. Onda Longitudinal* (6)*.*

• Onda Transversal: En este tipo de ondas como las de la Ilustración 29 las partículas del medio, vibran de forma perpendicular a la dirección de propagación de la onda, un ejemplo común de este tipo de ondas es cuando hacemos vibrar una cuerda anclada a una pared.

Dirección de propagación

Dirección de vibración

*Ilustración 29. Onda Transversal* (6)*.*

Estas ondas se mueven de forma sinusoidalmente arriba y abajo por medio de unas fuerzas denominadas fuerzas de corte, por lo tanto, a las ondas transversales también se les pueden denominar ondas de corte.

Para este tipo de ondas, la longitud de onda estará definida entre dos puntos que se encuentren en un mismo plano de presión, la frecuencia y velocidad de propagación estarán igual definidas que para la longitud de onda. Añadir que este tipo de ondas se utilizan para materiales metálicos sólidos, pero en gases y líquidos no se pueden transmitir.

Estos dos tipos de ondas, longitudinales y transversales, se pueden propagar en medios infinitos, pero esto no ocurre nunca ya que todo medio tiene un fin. Además, se pueden producir cambios en las ondas debidos a otros factores como la reflexión y la refracción, debido a esto una onda longitudinal puede convertirse en una transversal y una onda transversal se puede transformar en una longitudinal.

### 2.4.3.Propagación de las Ondas Ultrasónicas.

En este apartado comentaremos el proceso de propagación de las ondas ultrasónicas en los diferentes casos que nos podemos encontrar a la hora de hacer un ensayo por ultrasonidos de materiales metálicos:

• Incidencia oblicua de una onda ultrasonora: en este primer caso se trata de la incidencia de una onda, que al atravesar de un medio a otro lo hace con un ángulo determinado. Al incidir con un ángulo se producirá un efecto, tal que, se producirá reflexión y refracción, la reflexión consiste en que parte de la onda rebotara al producirse el cambio de medio como se muestra en la ilustración 29 y, la refracción, que al atravesar de un medio a otro se modificará el ángulo del que sale respecto al que entra dicha onda en el nuevo medio, ilustración 30. Además, mencionar que la velocidad de propagación de cada medio

será diferente siendo  $C_1$  la del medio inicial y  $C_2$  la del medio al que hemos atravesado tal y como indica la ley de Snell mostrada en la ecuación 2.

$$
\frac{sen(90 - \theta_i)}{C_1} = \frac{sen(90 - \theta_r)}{C_1} = \frac{sen(\theta_2)}{C_2}
$$

*Ecuación 2. Ley de Snell.*

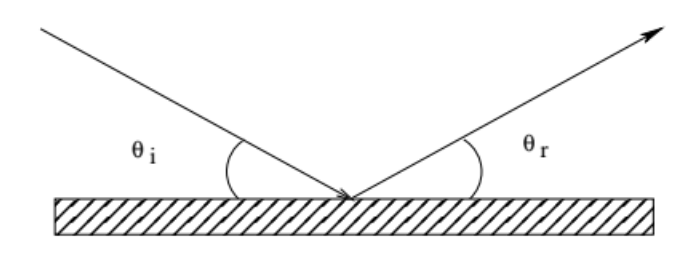

*Ilustración 30. Reflexión de una onda* (7)*.*

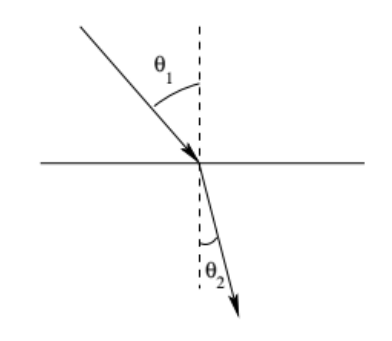

*Ilustración 31. Refracción de una onda* (7)*.*

• Cambio de modo: en este segundo caso se tendrá en cuenta que la incidencia de una onda de ultrasonidos, al igual que en el caso de una onda de luz, producirá el efecto de reflexión como la Ilustración 30 y refracción como la Ilustración 31 si la onda incide al cambiar de un medio a otro con un determinado ángulo tal y como se ha comentado en el caso anterior. Además de estos dos efectos se producirá un tercero denominado como "cambios de modo", este tercer efecto consiste en que una onda puede transformarse de longitudinal a transversal y de transversal a longitudinal.

Este efecto es posible debido a que cuando una onda longitudinal incidente con un ángulo menor de 90º se puede llegar a descomponer en dos ondas diferentes (una longitudinal y otra transversal), una será la que continúa sobre la superficie límite entre ambos medios y la segunda será la que actúa de forma perpendicular. Por lo tanto, este efecto provocara cuatro velocidades de propagación diferentes, dos de ellas pertenecientes al primer medio ( $C_1$  para longitudinal y  $C_1^\prime$  para transversal) y otras dos velocidades de propagación pertenecientes al segundo medio ( $C_2$ para longitudinal y  $C_2'$  para transversal), relacionadas mediante la Ley de Snell mostrada en la ecuación 3.

$$
\frac{sen(\theta_1)}{C_1} = \frac{sen(\theta_1')}{C_1'} = \frac{sen(\theta_2)}{C_2} = \frac{sen(\theta_2')}{C_2'}
$$

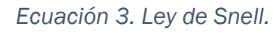

• Ángulos límites: en este tercer caso se hablará sobre la incidencia de ondas ultrasónicas en un medio metálico. Tal y como hemos comentado anteriormente al pasar de un medio a otro, se producirán dos ondas refractadas. A la hora de realizar un ensayo para detectar defectos esto no es lo más conveniente debido a que pueden resultar alterados los resultados, para ello debemos de hacer lo posible para que solo exista una sola onda que penetre en el medio que se desea estudiar. Para conseguir este efecto se debe de variar el ángulo de incidencia de tal forma que la onda longitudinal se produzca en la superficie límite y así solo tendremos una onda transversal que nos pasa al segundo medio que es el deseado para estudiar. Cuando conseguimos que la onda longitudinal refractada se sitúe en la superficie limite entonces a ese ángulo de incidencia se le denomina ángulo limite.

#### 2.4.4.Generación de Ondas Ultrasónicas.

En el apartado anterior se ha realizado un estudio sobre cómo se propagan las ondas de unos medios a otros, esto es de gran importancia, pero también es de gran importancia conocer cómo se genera una onda ultrasónica.

Para la generación de ondas en el ensayo de inspección por ultrasonidos, la mejor forma es utilizar materiales piezoeléctricos. Estos materiales tienen la propiedad de deformarse al recibir una presión mecánica externa, produciéndose una diferencia de potencial entre sus caras. Al aplicar a sus caras un potencial eléctrico, una de ellas aumentara de tamaño produciéndose una onda de presión.

Sabiendo que los materiales piezoeléctricos actúan de esta manera, el siguiente paso es saber cómo introducir la presión acústica en el metal que se desea estudiar, para ello se utilizara una seria de aceites que permitirán este efecto, esto es debido a que al existir un líquido entre el material piezoeléctrico y el metal a estudiar no existirá aire por donde pueda escaparse la onda.

De entre las dos partes del material piezoeléctrico que permiten la generación y recepción de la onda, la parte que lo genera se le denominara como palpador.

### 2.4.5. Palpadores.

Un palpador es la parte emisora de una onda ultrasónica, esta onda será recibida por otra placa en el otro extremo del metal que se desea estudiar. Las características más importantes de los palpadores serán las siguientes:

- Algunos de los materiales más utilizados para su utilización como palpadores son los siguientes:
	- Cuarzo: denominado con la letra "Q".
	- Titanio de Bario: denominado con la letra "B".
	- Cristales especiales: denominados con la letra "K".

Después de esta letra indicativa del material del que está compuesto el palpador, habrá unos números que indicaran las frecuencias entre las que puede oscilar, y posterior a estos números existirá otra letra que indicara características específicas del palpador de acuerdo con lo siguiente:

- "S": Palpador con suela protectora.
- "T": Palpador resistente/sumergible al agua.
- "M": Palpador en miniatura.
- "SM": Palpador subminiatura.
- Se utiliza un amortigüante en la parte superior.
- Si la amortiguación es grande se producirán impulsos cortos y si la amortiguación es pequeña se producirán impulsos más largos.
- Los palpadores son muy sensibles.

Estas son algunas de las características más importantes que se deben considerar a la hora de utilizar un palpador. Para conseguir una onda de ultrasonidos oblicua es necesario que nuestro palpador sea de tipo angular.

## 2.4.6. Palpador Angular.

Se trata de un oscilador de ondas longitudinales montado en un prisma, el ángulo al que está inclinado este prisma puede ser variado de tal forma que cuando la onda longitudinal llegue a la pieza metálica deseada, al penetrar, solo exista una onda transversal y la onda longitudinal se mantenga en la superficie límite, tal y como se ha comentado anteriormente, Ilustración 32.

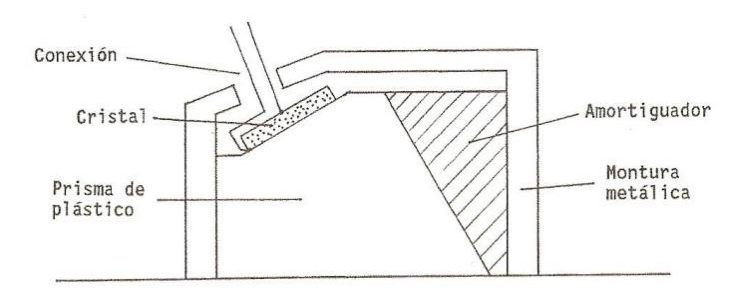

*Ilustración 32. Palpador Angular* (8)*.*

Como se ha dicho anteriormente, este tipo de palpador lleva un ángulo marcado en su carcasa, este ángulo hace referencia a la onda transversal refractada. Los palpadores angulares utilizados para materiales metálicos comprenden tienen ángulos de 35º hasta 80º para la onda transversal refractada. Este tipo de palpadores también se puede utilizar para otros materiales, pero debemos de tener en cuenta que el ángulo de referencia en la carcasa puede que no coincida con el del material.

Estos palpadores tan característicos no están formados por una sola pieza, dentro de su carcasa se encentran una plaquita, una cuña y los elementos amortiguantes necesarios. Además, suelen llevar una caja de enchufe con la bobina en frecuencia.

A continuación, se va a hablar sobre el punto de salida del haz y el ángulo de salida del haz:

• Punto de salida del Haz: Es importante saber cuál será el punto de salida de un haz para poder localizar los defectos. Con el uso del palpador, la suela se va desgastando y esto producirá que el punto de salida se encuentre desplazado hacia atrás, sin embargo, al cambiar la suela por desgaste de esta, el punto de salida se encontrará desplazado hacia la derecha de lo señalado en la carcasa.

Para determinar el punto de salida exacto utilizaremos patrones como en los ensayos anteriores. Para realizar esta prueba con el patrón se deben de seguir los siguientes pasos:

- Elegir una escala.
- Situar el palpador angular en la pieza.
- Desplazar el palpador hacia adelante y hacia detrás hasta conseguir el eco máximo.
- El eco máximo se conseguirá cuando la salida del palpador se encuentre en la sección central de un círculo de 100 mm de radio.

Para los palpadores en miniatura no se puede seguir este método, se deberá realizar analógicamente.

• Angulo de salida de un Haz: En la mayoría de los casos el ángulo de salida dado por el fabricante no coincide con el real, esto es debido al desgaste de la pieza. Si el palpador se desgasta más por la parte trasera, el ángulo de salida será mayor y si está más desgastado en la parte delantera el ángulo de salida será menor.

Para determinar este tipo de ángulos, se utilizará las piezas patrón, la forma de realizarlo será la siguiente:

- Buscamos el eco de máxima altura con el palpador angular apoyado en la pieza.
- Se va al verdadero punto de salida del haz y se observa el ángulo de salida.

## 2.4.7.Palpadores Array.

Cuando hablamos de este tipo de palpadores tan peculiares, se habla de un conjunto de palpadores simples que pueden generar frentes de ondas direccionalmente controlables (9).

La metodología para la utilización de estos palpadores es la aplicada mediante la técnica Pulso-Eco anteriormente mencionada. Sin embargo, es necesario la utilización de un acoplarte al igual que el resto de palpadores.

### 2.4.8.Ondas Transversales en un metal plano.

En este apartado se va a realizar un estudio de cómo actúan las ondas transversales en un metal plano o chapa:

- Propagación de la onda: Se colocará el palpador transversal, este palpador emite una onda longitudinal que al atravesar dicha placa metálica se transforma en una onda transversal, esta onda ira revotando en la placa de lado a lado recorriéndola de un extremo a otro.
- Reflexión: Se debe de tener en cuenta que en los rebotes en cada lado de la placa se producirá una reflexión, ya sea porque la onda incide en el borde inferior o porque incide en el borde superior, de esta forma es como se expande la onda por toda la placa.

El eco de mayor amplitud, se producirá en el centro de la placa al igual que se daba en el centro de los patrones.

• Barrido: De lo dicho anteriormente, se sabe que para que se produzcan las reflexiones solo basta con situar un palpador en la parte inferior de la placa plana y otro palpador en la parte superior, de manera que la onda rebote de un palpador a otro.

La reflexión de la esquina inferior se produce a una distancia de P/2 del borde, desde el punto de salida de la onda y el extremo. En cambio, la reflexión de la esquina superior se produce a una distancia P desde que sale la onda hasta el extremo.

De lo comentado se puede deducir que cada distancia P/2 se producirá una reflexión el borde superior o inferior. De este concepto se obtiene la siguiente expresión mostrada en la ecuación 4:

$$
\frac{P}{2} = e * \tan(\alpha)
$$

*Ecuación 4. Propagación de una onda.*

- P: Distancia desde la salida de la onda del palpador hasta que sea reflexionada en el mismo extremo del que ha salido.

- e: Espesor de la placa plana.
- $\alpha$ : ángulo de la salida de la onda del palpador respecto a la vertical.

#### 2.4.9.Detección de un Defecto.

Lo más importante de cualquier tipo de ensayo no destructivo será el conocimiento de donde se encuentran localizados los defectos de una determinada pieza metálica. Para ello, se utiliza una señal en una pantalla, de tal forma que cuando una onda que recorre la pieza detecta un defecto, se producirá un eco, para conocer la determinación exacta de la posición de un determinado defecto es tan simple como utilizar las siguientes relaciones trigonométricas, utilizadas en las ecuaciones 5 y 6:

$$
\frac{a}{s} = \sin(\alpha)
$$

*Ecuación 5. Primera Relación trigonométrica para detectar defectos con ondas ultrasónicas.*

$$
\frac{t}{s} = \cos(\alpha)
$$

*Ecuación 6. Segunda Relación trigonométrica para detectar defectos con ondas ultrasónicas.*

- a: distancia horizontal a la que se sitúa el defecto de la salida de la onda del palpador.
- t: profundidad a la que se encuentra el defecto.
- s: distancia de la salida de la onda del palpador hasta el defecto en línea recta.
- $\bullet$   $\alpha$ : ángulo de la recta "s" con la vertical-

De todos estos parámetros, " $\alpha$ " será conocido, ya que será el ángulo de entrada del haz, además como se utiliza una señal de pantalla, el parámetro "s" será la distancia desde el inicio de dicha señal hasta que se detecte el eco en dicha pantalla.

Si el eco se produjera después de una reflexión en el extremo receptor del haz producido, habrá que tener en cuenta que, Ecuación 7:

 $s = s_1 + s_2$ 

*Ecuación 7. Distancia a un defecto tras una reflexión en un extremo.*

- $s_1$ : será la distancia hasta el receptor.
- $s_2$ : distancia desde la reflexión hasta el defecto.
- $\alpha$ : ángulo de la recta " $s_2$ " respecto a la vertical.

## 2.4.10. Ajuste del Equipo para determinar Defectos.

Para poder aplicar las ecuaciones impuestas en el apartado anterior, lo único que se necesita tal y como se acaba de ver es conocer el ángulo " $\alpha$ ". En ciertas ocasiones para conocerlo y poder aplicar las ecuaciones anteriores lo que se hace es ajustar con el borde de la placa, conocido el espesor de la pieza para ello se procede de la siguiente manera:

- Se busca un borde cortado lo más a escuadra posible.
- Se elige una escala adecuada.
- Se desplaza el haz hacia atrás hasta que en la pantalla aparezca el eco de la reflexión inferior.
- Se busca el eco máximo de la reflexión anterior.
- Se mide y anota la distancia desde el palpador en la posición anterior y el borde de la chapa " $d_1$ ".
- Se desplaza el palpador hacia atrás buscando el eco máximo de la reflexión superior.
- Medimos y anotamos la distancia desde el palpador hasta el extremo de la placa " $d_2$ ".
- Obtenidas ya las distancias " $d_1$ " y " $d_2$ ", calibramos el equipo buscando estas distancias como ecos máximos de la reflexión inferior y de la reflexión superior.
- Calibrado el equipo, marcamos el eco de la reflexión de la placa inferior de la pantalla colocando el palpador en la distancia " $d_1$ ".
- Marcamos el eco en la pantalla de la reflexión de la placa superior colocando el palpador a la distancia " $d_2$ ".
- Cualquier defecto que se encuentre entre dichas marcas, nos devolverá un eco indicándonos donde se encuentra el defecto. Además, como la distancia " $d_1$ " y " $d_2$ " indican ecos máximos, también se podrá saber la profundidad del defecto en la pantalla sin necesidad de ningún calculo.

## 2.5. Inspección por Radiografía.

El procedimiento del ensayo no destructivo mediante inspección por radiografías, difiere de todos los anteriores en el fundamento y técnica de estudio de los defectos, en este caso se utilizan rayos "X" y/o rayos "γ" para la observación de las discontinuidades.

La inspección por radiografías consiste en fotografiar las piezas que se desean estudiar utilizando alguna de las dos técnicas mencionadas anteriormente. Este método es el único de los cinco estudiados que nos proporciona un documento real de los defectos que nos encontramos en el interior de la pieza.

## 2.5.1.Metodología de Trabajo.

Los rayos "X" y/o rayos "γ" son las radiaciones que se utilizan para la fotografía de metales, estas radiaciones concretamente son radiaciones electromagnéticas igual que la luz visible pero la longitud de onda es más pequeña por lo tanto son de energía mayor. Los rayos "X" y rayos "γ" se producen de la siguiente manera:

- Rayos X: se hace incidir un conjunto de electrones a una velocidad excesivamente alta contra el metal que se desea estudiar.
- Rayos γ: en este caso los electrones que inciden sobre el metal se emiten desde el núcleo de átomos radiactivos.

Para ambos tipos de radiaciones, la longitud de onda debe de ser inferior a 100 Angströms y se desplazaran a la velocidad de la luz.

## 2.5.1.1. Fuentes de Rayos X.

Para la realización de la inspección por radiografía utilizando rayos "X", se utilizarán unos tubos de vidrio como los indicados en la Ilustración 33 en vacío compuestos por un filamento que actúa como emisor de los electrones. Este tubo tendrá una forma similar a la de una ampolla de vidrio, y estará compuesto por un cátodo, un anticátodo y otros elementos que mejoran el proceso de producción de rayos "X".

A continuación, se va a explicar los dos elementos más importantes de los tubos de rayos "X":

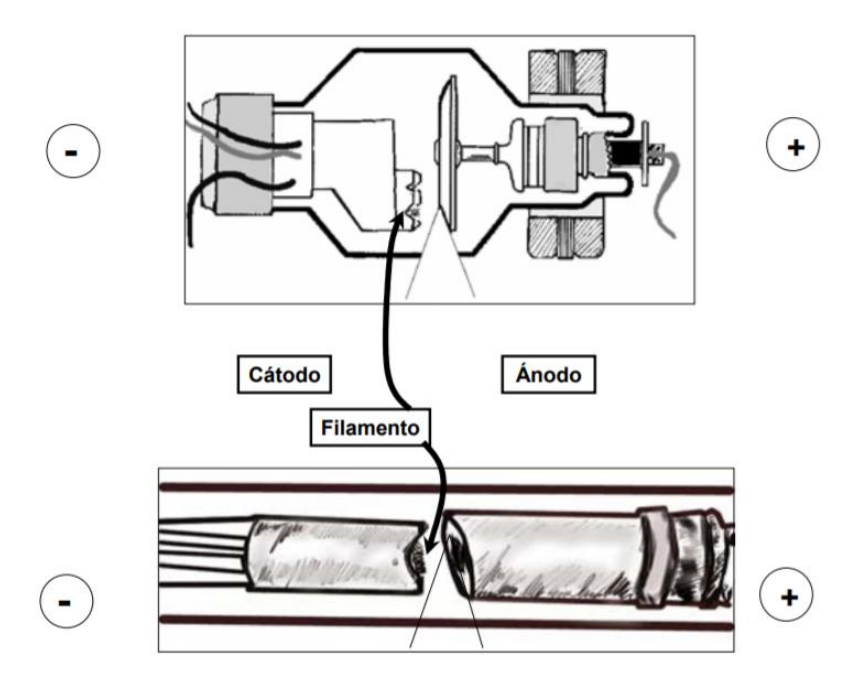

*Ilustración 33.Tubo de Rayos X* (10)*.*

• Cátodo: este elemento consistirá en un filamento que con el paso de una corriente eléctrica aumenta su temperatura de tal forma que puede emitir electrones, Ilustración 34. Estos electrones son lanzados a una alta velocidad hasta llegar al anticátodo, Ilustración 35.

El material del que está formado este cátodo generalmente será de Wolframio.

Laboratorio Virtual de Ensayos no Destructivos para el Control de Calidad de Materiales Metálicos

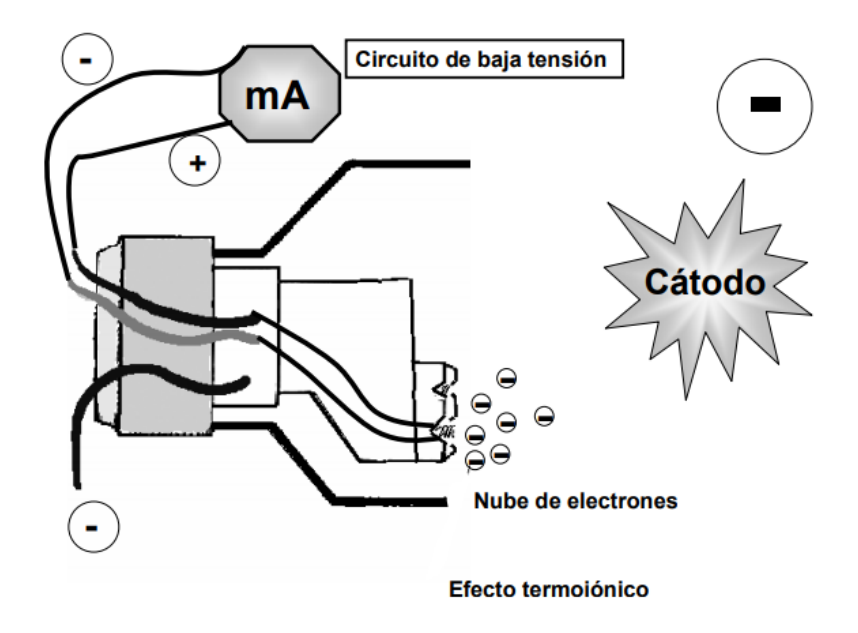

*Ilustración 34. Cátodo en Tubos de Rayos X* (10)*.*

• Anticátodo: este segundo elemento consistirá en una placa inclinada entorno a 25º respecto a la dirección de los electrones procedentes del cátodo. Gracias a esta inclinación en la placa del anticátodo, se producirá una continuidad de los electrones procedentes del cátodo. A estos electrones salientes del anticátodo se los denominara como espectro blanco.

El material utilizado para la placa del anticátodo generalmente también será Wolframio al igual que en el cátodo.

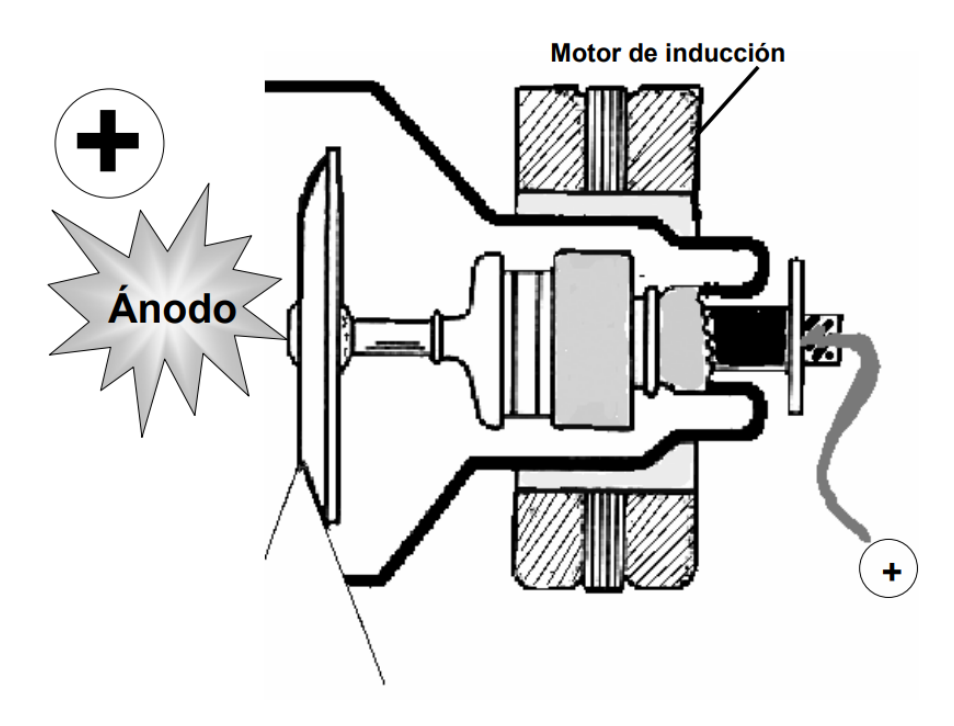

*Ilustración 35. Anticátodo en Tubos de Rayos X* (10)*.*

### 2.5.1.2. Fuentes de Rayos γ.

Este tipo de radiación, son materiales radiactivos que pueden emitir los rayos "γ" aparte de otros. Para la realización de las radiografías mediante este tipo de sustancias solo se emplean los rayos "γ", siendo inútiles los otros rayos que se pueden llegar a emitir en este caso.

Este tipo de sustancia son altamente peligrosas, cada vez que se utilizan se irán degradando de tal forma que crean una serie de residuos. Estos residuos serán encerrados en ciertos contenedores herméticamente para evitar que cualquier operario pueda ser perjudicado por la radiación.

En las sustancias radiactivas es importante tener en cuenta lo siguiente:

- La actividad de cualquier sustancia radiactiva que se utilice se irá perdiendo poco a poco con el tiempo.
- La vida media es el tiempo para que la actividad productiva sea la mitad.

En comparación con los rayos "X" tenemos lo siguiente:

- No es un espectro continuo como en las fuentes de rayos "X".
- Los rayos "γ" nos ofrecerán imágenes de peor calidad que los rayos "X".
- Los rayos "γ" son más fáciles de utilizar a pie de obra y los rayos "X" en laboratorios. Esto es debido a que los rayos "X" necesitan estar conectados a una red eléctrica y los rayos "γ" no.
- Los rayos "γ" son más económicos.

#### 2.5.2.Absorción de la Radiación por el Elemento a Estudiar.

A la hora de realizar una inspección por radiografías, se debe considerar que al incidir la radiación sobre nuestra pieza de metal que se desea estudiar, la radiografía obtenida dependerá de la distancia desde donde se emita la radiación y del espesor del material. Es decir, la absorción de la radiación por parte de la pieza dependerá según la Ley de Lambert de parámetros como espesor y densidad tal y como muestra la ecuación 8.

$$
I = I_o * e^{-\mu * \rho * t}
$$

*Ecuación 8. Ley de Lambert.*

- $\bullet$  I: Intensidad que pasa la pieza.
- $I<sub>o</sub>$ : Intensidad que llega a la pieza.
- $\bullet$  e: Espesor del material.
- $\mu$ : Coeficiente de absorción.
- $\bullet$   $\rho$ : Densidad del material.
- $\bullet$  *t*: tiempo.

Una vez se ha producido la absorción, tendremos los siguientes tipos de radiación:

- Primaria: Sigue la trayectoria recta de la dirección de incisión de los electrones.
- Secundaria: la radiación que no ha sido absorbida.
- Difusa: producida por que se refracta en otros cuerpos las dos radiaciones anteriores.

## 2.5.3.Películas y Fotografías Radiográficas.

Una vez realizado la absorción de la radiación por parte de una pieza, se procede a la realización de una película radiográfica que al revelarla se obtiene la fotografía radiográfica donde se verán reflejados los defectos debido a que las discontinuidades no absorben la radiación con lo que la impresión en la película es mucho mayor lo que permite su detección.

Para realizar la película es necesario una hoja transparente de acetato de celulosa en la cual se aplicará por ambas caras una gelatina de plata. Esta gelatina es muy sensible y nos permite realizar dicha película.

## 2.5.4.Calidad de la Radiografía.

Una vez realizada la película, es de vital importancia que la fotografía se observe con una alta calidad como la mostradas en las Ilustraciones 36, 37, 38, 39 y 40 para que el operario pueda observar los defectos con mayor precisión y así evitar equivocaciones.

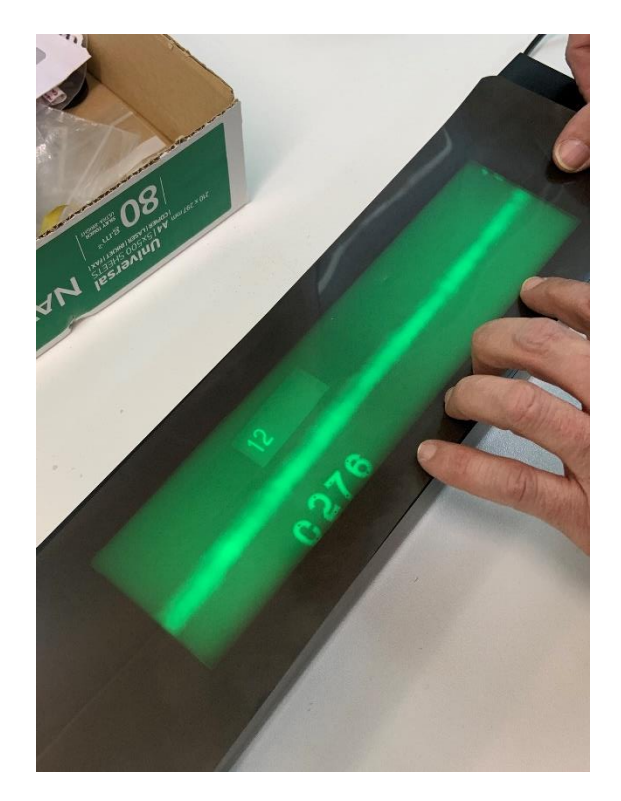

*Ilustración 36. Radiografía original de los Laboratorios de la Escuela de Ingenierías Industriales de la UVa*

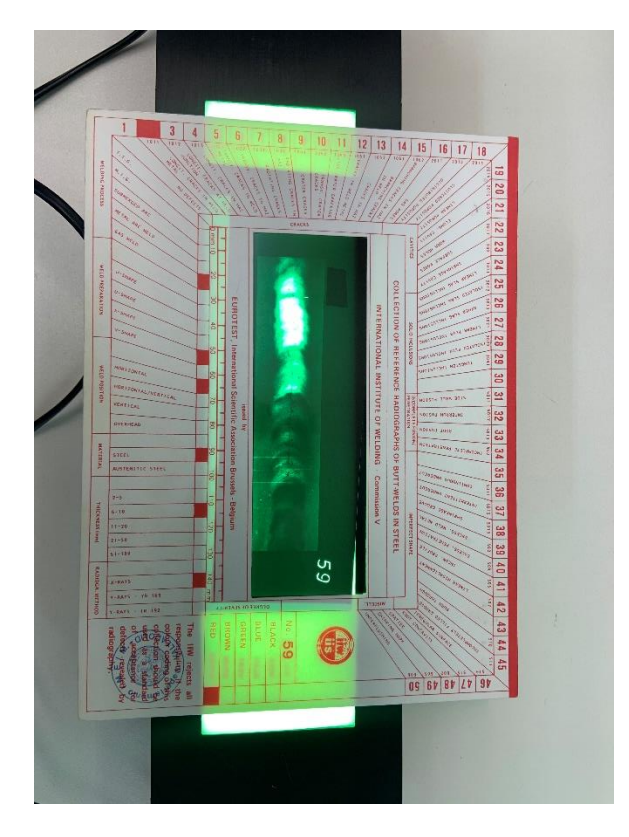

*Ilustración 37. Primera muestra de Radiografía de los Laboratorios de la Escuela de Ingenierías Industriales de la UVa*

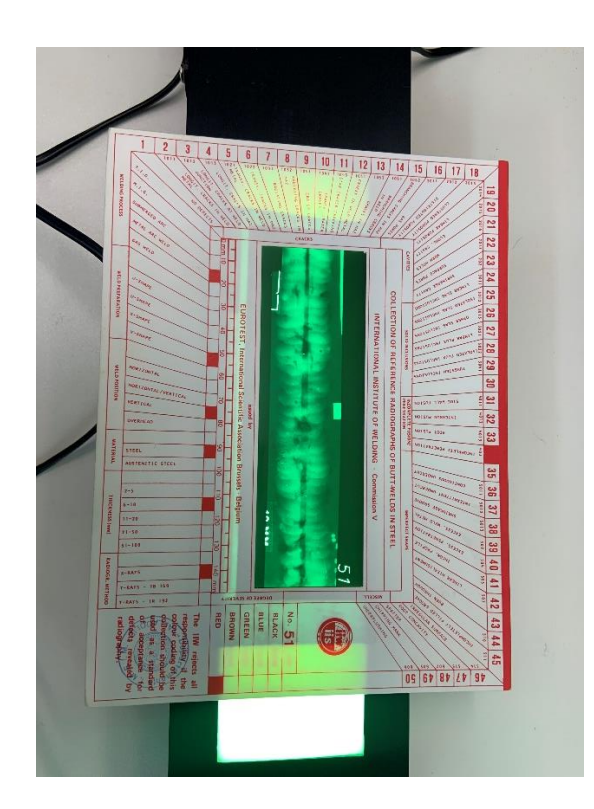

*Ilustración 38. Segunda muestra de Radiografía de los Laboratorios de la Escuela de Ingenierías Industriales de la UVa*

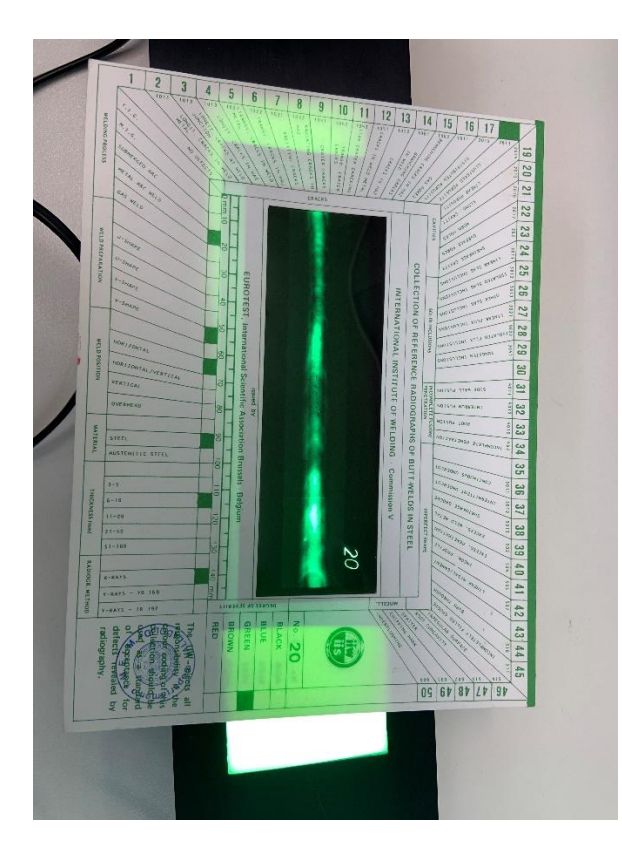

*Ilustración 39. Tercera muestra de Radiografía de los Laboratorios de la Escuela de Ingenierías Industriales de la UVa*

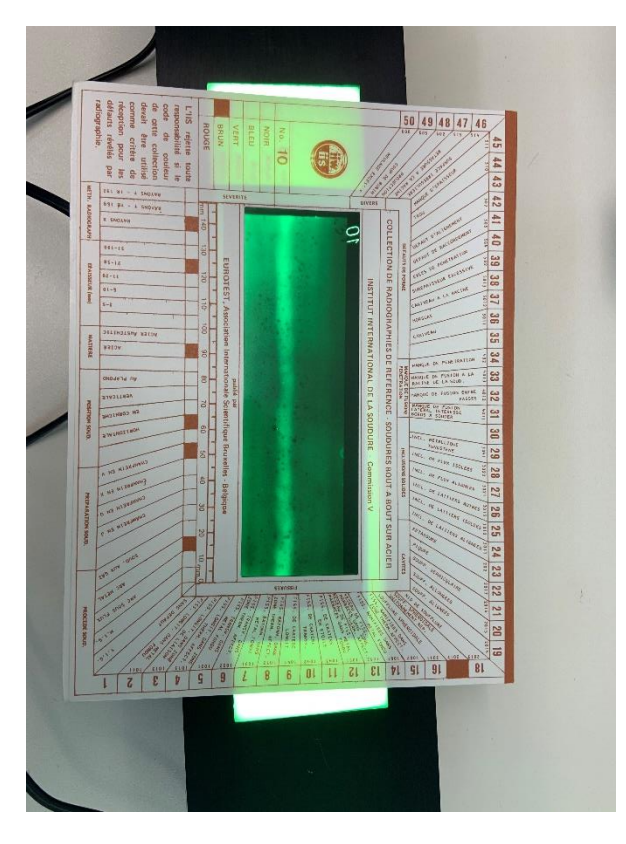

*Ilustración 40. Cuarta muestra de Radiografía de los Laboratorios de la Escuela de Ingenierías Industriales de la UVa*

A la hora de realizar la fotografía nos encontraremos 3 tipos de películas:

- Película de grano muy fino: alto contraste y baja velocidad.
- Película de grano fino: alto contraste y velocidad media.
- Película de grano medio: contraste medio y alta velocidad.

El grado de definición dependerá del tamaño de grano mencionado en los tres tipos anteriores y el contraste en función de la luminosidad.

Pero no solo hay que tener en cuenta el tipo de película y la luminosidad, sino que existen una serie de factores que pueden influir como los que veremos a continuación.

#### 2.5.5. Factores Influenciativos.

A la hora de realizar una fotografía, es necesario saber cómo se realizan y que tipo de piezas puedo fotografiar. Para ello, hay que tener en cuenta que en este tipo de radiografías es necesario tener en cuenta la ley de la perspectiva cónica, es decir, en cuanto más alejado este la fuente de rayos más amplitud de espacio podré fotografiar. Por esta razón es importante que la distancia fuenteobjeto sea lo mayor posible.

Otro factor de gran importancia, es la intensidad con la que llega la radiación, esto dependerá de la distancia a la que se encuentre la fuente, en cuanto más lejos de la fuente menor intensidad de radiación llegará a la pieza.

Los dos factores mencionados anteriormente, son los que más influyen a la hora de realizar una fotografía, pero debemos de tener en cuenta otros aspectos, como, por ejemplo:

- Medios para ver la imagen.
- Forma del objeto.
- Tipo de fuente.
- Técnica utilizada.
- Tipo de material.
- Tiempo que se expone la pieza a radiación.
- Calidad de la radiación.
- Intensidad inicial de a radiación.

Para unir todos estos factores ya sean de mayor o menor importancia, existe una serie de relaciones que debemos de tener en cuenta a la hora de realizar un estudio mediante radiografías:

• Intensidad-Tiempo: Mostrada en la Ecuación 9.

$$
I*T = cte
$$

*Ecuación 9. Relación Intensidad-Tiempo para realizar una Radiografía.*

• Intensidad-Distancia: Mostrada en la Ecuación 10:

$$
\frac{I_1}{I_2} = \frac{d_2^2}{d_1^2}
$$

*Ecuación 10. Relación Intensidad-Distancia para realizar una Radiografía.*

• Distancia-Tiempo: Mostrada en la Ecuación 11.

$$
\frac{T_1}{T_2} = \frac{d_1^2}{d_2^2}
$$

*Ecuación 11. Relación Distancia-Tiempo para realizar una Radiografía.*

• Intensidad-Tiempo-Distancia: Mostrada en la Ecuación 12.

$$
\frac{I_1 * T_1}{d_1^2} = \frac{I_2 * T_2}{d_2^2}
$$

*Ecuación 12. Relación Intensidad-Tiempo-Distancia para realizar una Radiografía.*

# 3. Procedimiento Experimental.

El objetivo principal de este trabajo final de grado consiste en el desarrollo de un laboratorio virtual sobre ensayos no destructivos aplicado a materiales metálicos.

Estos laboratorios tienen como misión principal que cualquier alumno de la Escuela de Ingenierías Industriales en la Universidad de Valladolid o persona externo a ella pueda acceder y revisar videos y textos explicativos sobre cada uno de los ensayos. Todo el material utilizado, ha sido grabado y fotografiado en los laboratorios del área de Ciencia de Materiales e Ingeniería Metalúrgica de la Universidad de Valladolid, utilizando toda la tecnología que esos laboratorios disponen para este tipo de ensayos.

El procedimiento seguido para la creación de estos ensayos es la siguiente:

- Desarrollo de textos explicativos.
- Desarrollo de contenido visual.
- Desarrollo de test de autoevaluación.
- Desarrollo de una página web.

A continuación, se explicará detalladamente como ha sido el desarrollo de cada parte y los procedimiento y técnicas que se ha utilizado hasta la obtención del resultado final.

### 3.1. Desarrollo de Textos Explicativos.

Como texto explicativo entendemos una serie de explicaciones técnicas sobre los ensayos, las cuales nos harán entender de mejor forma el funcionamiento del ensayo. En este caso los textos explicativos tratan sobre ensayos no destructivos. Concretamente los ensayos que incumben a este trabajo final de grado son los siguientes:

- Ensayo no destructivo mediante inspección visual.
- Ensayo no destructivo mediante inspección por líquidos penetrantes.
- Ensayo no destructivo mediante inspección por partículas magnéticas.
- Ensayo no destructivo mediante inspección por ultrasonidos.

• Ensayo no destructivo sobre inspección por radiografías.

Para la realización de cada texto explicativo sobre cada uno de los ensayos anteriormente mencionados, se ha realizado un estudio exhaustivo sobre ellos. Se ha utilizado una amplia bibliografía para contrastar toda la información necesaria para los textos.

Todos estos textos van acompañados de imágenes para que sea una lectura más iterativa y se haga más amena, considerando que poder visualizar imágenes hará entender mejor todo lo que se está leyendo. Todas las imágenes utilizadas han sido fotografiadas en los laboratorios del área de Ciencia de Materiales e Ingeniería Metalúrgica de la Universidad de Valladolid, se ha procedido a realizar cada uno de los ensayos en estos laboratorios de forma presencial para la obtención de contenido para estos textos.

Las herramientas utilizadas para la creación de este tipo de textos, han sido las siguientes:

- Teléfono móvil: para la realización de fotografías de los ensayos.
- Paquete office (Word): para el desarrollo de los textos, Ilustración 41.

| $\sigma =$<br>$B \geq$                                                    |                           |             | Documento1 - Word                                                                       |                                                                                                    |         |                         |       |                       |                                                                                                    |          |                   | Inic. ses. | $\Box$                  | $\sigma$                                                              | $\times$                |
|---------------------------------------------------------------------------|---------------------------|-------------|-----------------------------------------------------------------------------------------|----------------------------------------------------------------------------------------------------|---------|-------------------------|-------|-----------------------|----------------------------------------------------------------------------------------------------|----------|-------------------|------------|-------------------------|-----------------------------------------------------------------------|-------------------------|
| Archivo<br>Inicio<br>Insertar                                             | Diseño                    | Disposición | Referencias                                                                             | Correspondencia                                                                                                    | Revisar | Vista                   | Ayuda | Q ¿Qué desea hacer?   |                                                                                                    |          |                   |            |                         | $\beta_{\! \! \! \downarrow}$ Compartir                               |                         |
| $\mathbb{R}$ X Cortar<br>ligh Copiar<br>Pegar<br>Copiar formato<br>$\sim$ |                           |             | N $K$ $S$ $\rightarrow$ abe $x$ , $x^2$ $A \rightarrow y^2$ $\rightarrow A \rightarrow$ | 狂・狂・祝・  理理  斜  ¶<br>$\equiv \equiv \equiv \mid \mathbf{I} \mathbf{F} \cdot \mid \mathbf{A} \cdot \mathbf{H} \cdot \mathbf{F}$ |         |                         |       | 1 Normal   1 Sin espa | $\begin{tabular}{ l l l l l } \hline \texttt{Aabbccbc} & \texttt{Aabbccb} & \texttt{Aabbccb} & \texttt{Aabbccb} \\\hline \end{tabular}$<br>Título 1 | Título 2 | Título            | Subtítulo  | v                       | $\rho$ Buscar $\sim$<br>ab <sub>c</sub> Reemplazar<br>☆ Seleccionar » |                         |
| Portapapeles                                                              | $\overline{\mathsf{r}_2}$ | Fuente      | $\overline{\mathsf{S}}$                                                                 |                                                                                                    | Párrafo | $\overline{\mathbb{N}}$ |       |                       |                                                                                                    | Estilos  |                   |            | $\overline{\mathsf{S}}$ | Edición                                                               | $\widehat{\phantom{a}}$ |
|                                                                           |                           |             |                                                                                         |                                                                                                    |         |                         |       |                       |                                                                                                    |          |                   |            |                         |                                                                       |                         |
| Página 1 de 1<br>0 palabras                                               |                           |             |                                                                                         |                                                                                                    |         |                         |       |                       | configuración de visualización                                                                                                    | 里        | 目<br>$\mathbb{R}$ |            |                         |                                                                       | $+ 90%$                 |

*Ilustración 41. Entorno de trabajo de la aplicación Word para ordenador.*

Una vez creada estos textos y entendido como funciona cada uno de estos ensayos, se ha procedido a seguir desarrollando contenido, en este caso visual.

### 3.2. Desarrollo de contenido visual.

Una vez realizado el desarrollo de textos explicativos, se ha procedido a la realización de contenido visual. Para realizar este contenido se ha procedido al montaje de videos sobre cuatro de los cinco ensayos:

- Ensayo no destructivo mediante inspección por líquidos penetrantes.
- Ensayo no destructivo mediante inspección por partículas magnéticas.
- Ensayo no destructivo mediante inspección por ultrasonidos.
- Ensayo no destructivo mediante inspección por radiografías.

Para la creación de este contenido visual, se ha procedido a grabar los ensayos por secuencias cortas en los laboratorios del área de Ciencia de Materiales e Ingeniería Metalúrgica de la Universidad de Valladolid. Una vez obtenido este

contenido se realizó montaje de videos mediante programas de edición de tal forma que en cada video se explica inicialmente las normas de laboratorio, se continua con los utensilios necesarios para cada método y, finalmente, se muestra una secuencia de cómo se realizaría el método en cada video.

Cada uno de los videos, esta personalizado con un audio explicativo, para ello también se procedió al desarrollo de una serie de guiones en coordinación con el video creado.

Las herramientas utilizadas para el desarrollo de contenido visual son las siguientes.

- Teléfono móvil: para la grabación de secuencias de cada ensayo.
- Aplicación DaVinci Resolve: Para la adicción del contenido visual, Ilustración 42.

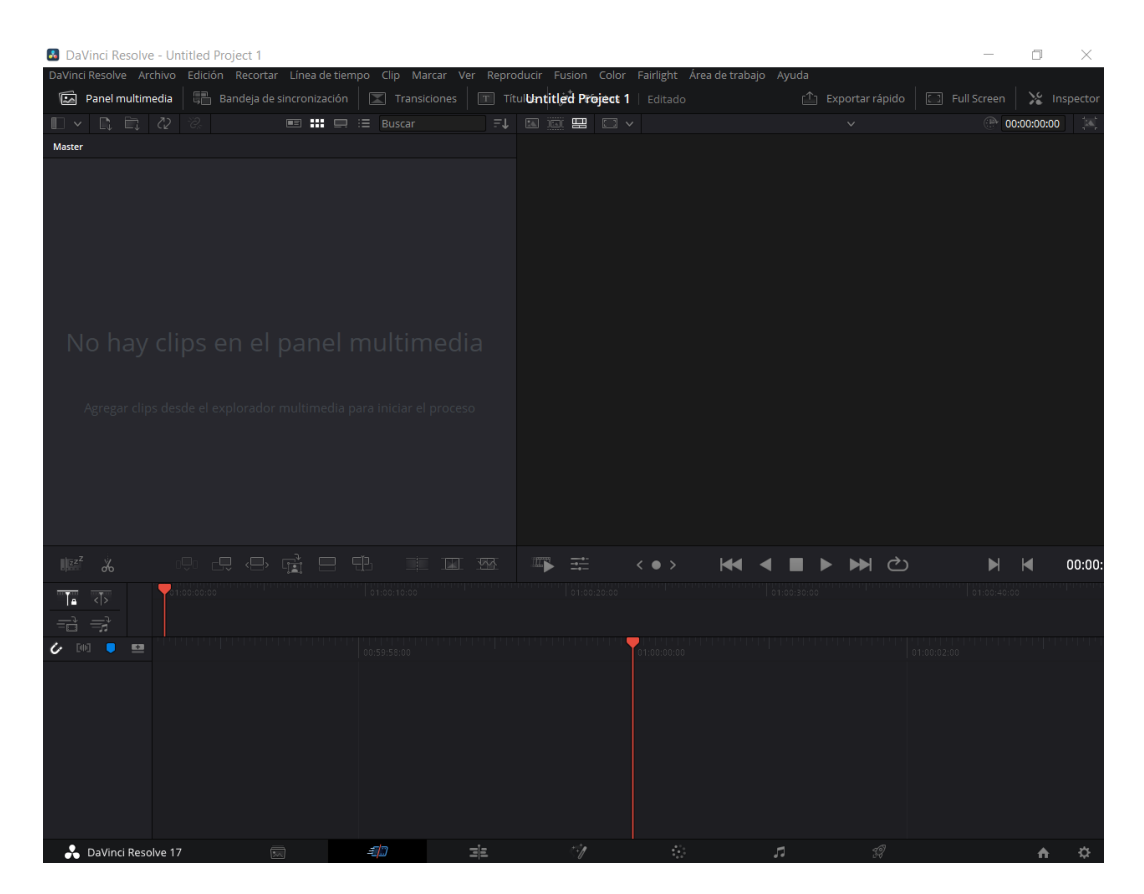

*Ilustración 42. Entorno de trabajo de la aplicación DaVinci Resolve para ordenador.*

### 3.2.1. Aplicación DaVinci Resolve para ordenador.

La aplicación DaVinci Resolve, es una aplicación para ordenador bastante intuitiva, permitiendo el aprendizaje autodidacta de su funcionamiento.

Aunque tiene muchas funcionalidades, solo se han utilizado unas pocas de ellas que a continuación se explicaran tanto su entorno de trabajo como las funciones utilizadas en el desarrollo de contenido visual.

En la Ilustración 43, se observa el entorno enumerado con todas las opciones que tenemos para la creación de contenido. Vamos a proceder a explicar cada una de ellas.

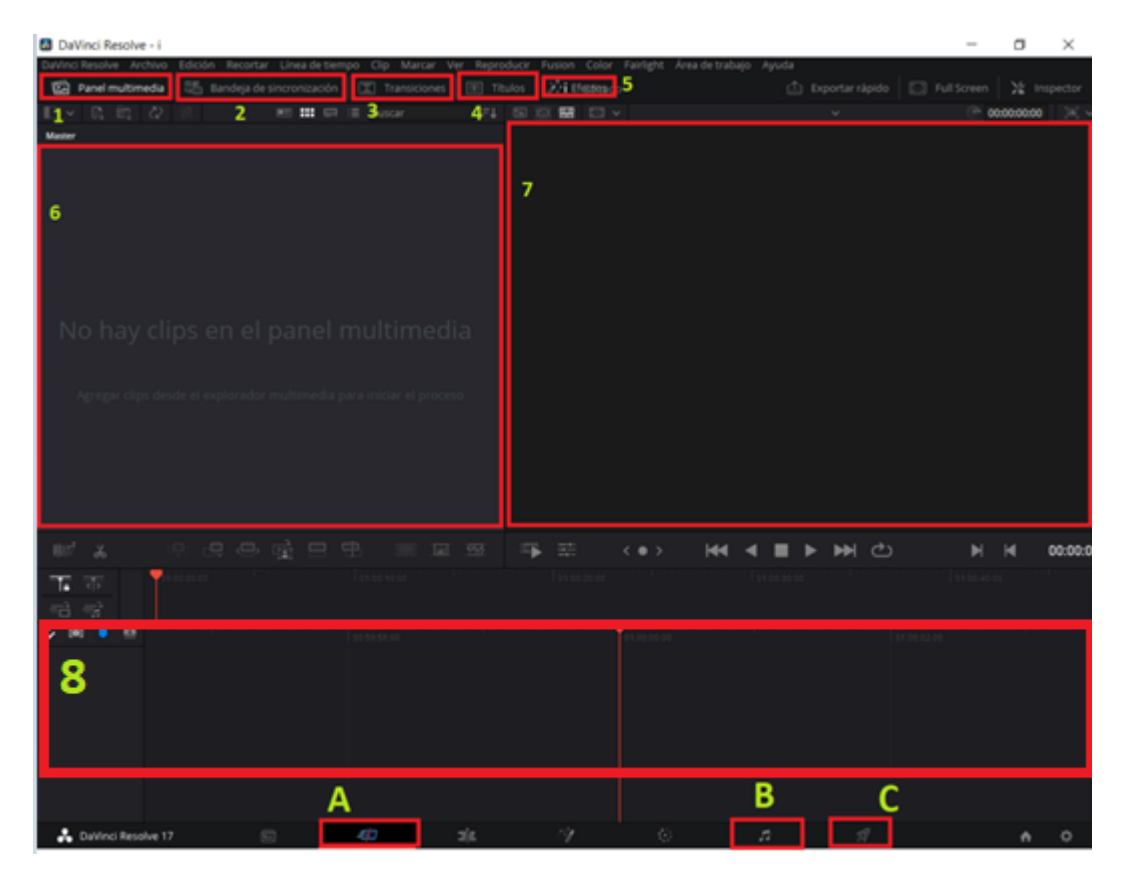

*Ilustración 43. Entorno de trabajo de la aplicación DaVinci Resolve para ordenador numerada para explicar el entorno de trabajo.*

- Entorno número A (Ilustración 43): Esta pestaña engloba toda la creación de contenido, es decir, todos los entornos del 1 al 7. Para crear el contenido visual debemos estar en este entorno.
	- Entorno número, 1 "Panel Multimedia" (Ilustración 43): Al clicar con el ratón en esta pestaña, se nos desplegara en el entorno numero 6 todas las imágenes como se observa en la Ilustración 44, secuencias de video y audios que tenemos introducidos en el editor para trabajar con ellos. Para añadir más contenido basta con arrastrar y soltar en el entorno número 6.

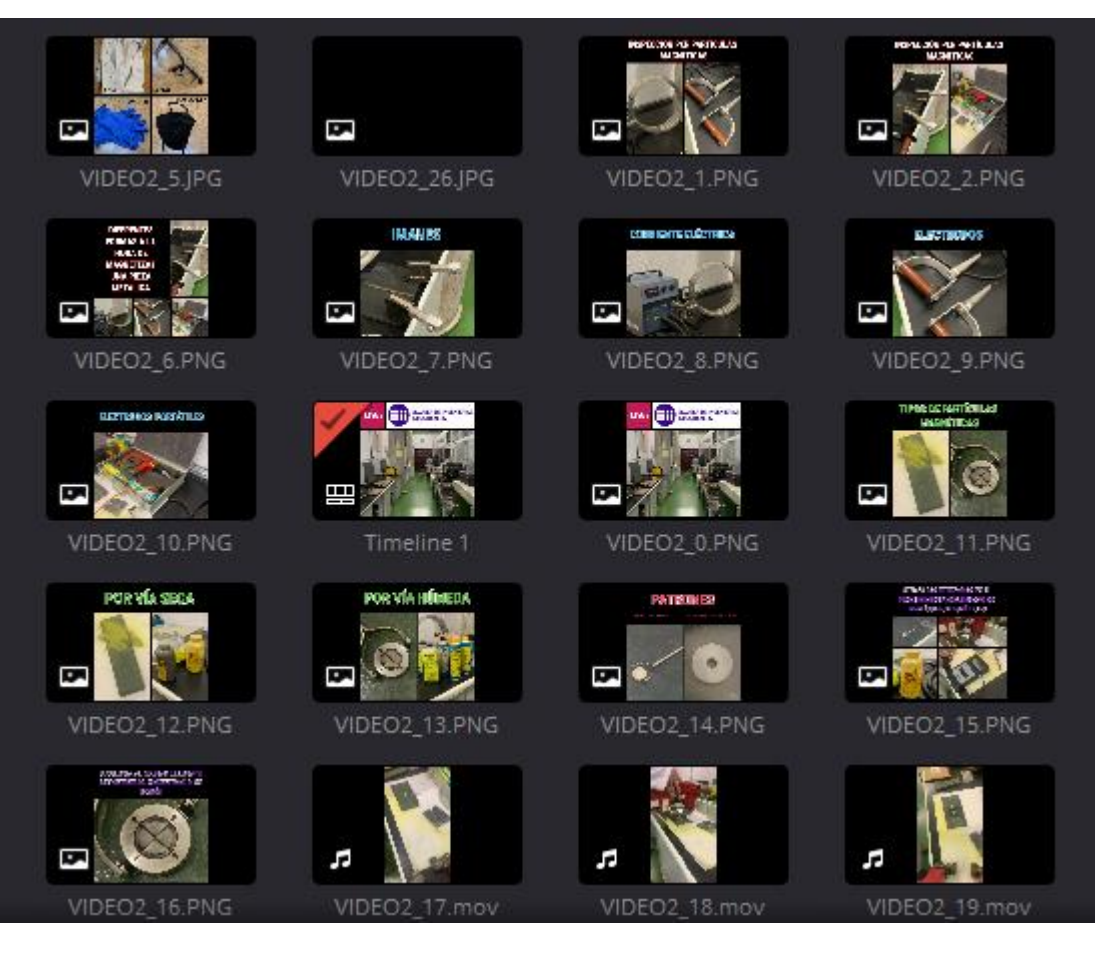

*Ilustración 44. Entorno número 6 al clicar en Panel Multimedia del video de Inspección por Partículas Magnéticas.*

- Entorno número 2, "Bandeja de Sincronización" (Ilustración 43): Al clicar con el ratón en Bandeja de Sincronización se nos desplegara en el entorno número 6 todas las imágenes en el orden en las que están colocadas en el video.
- Entorno número 3, "Transiciones" (Ilustración 43): Al clicar con el ratón en transiciones se nos desplegara en el entorno número 6 sincronizaciones tanto de video como de audio como se observa en la Ilustración 45. En este caso no se han realizado sincronizaciones de audio sino solo sincronizaciones de video.

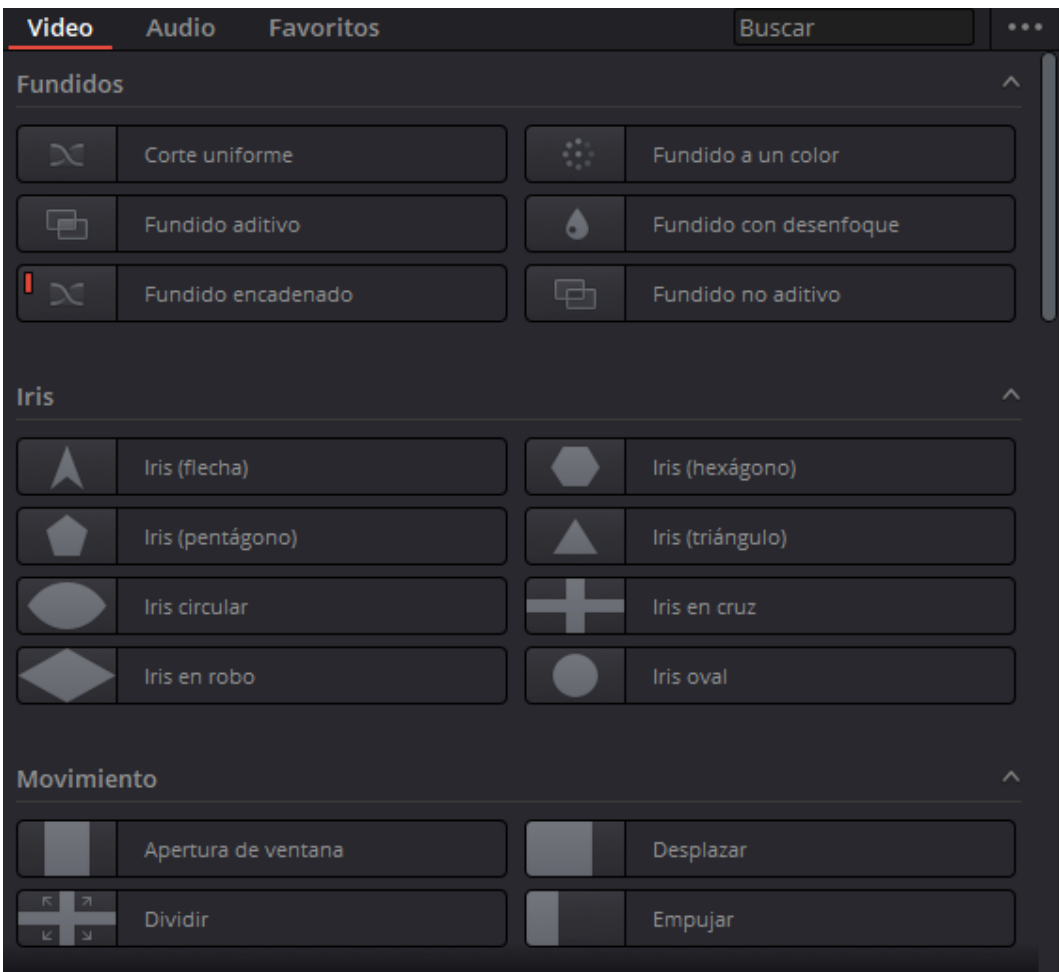

*Ilustración 45. Entorno número 6 al clicar en Transiciones de video en la aplicación DaVinci Resolve.*

En la ilustración se observa multitud de transiciones de video y, deslizando hacia abajo la barra que se observa en la derecha de la ilustración, existen multitud más de transacciones.

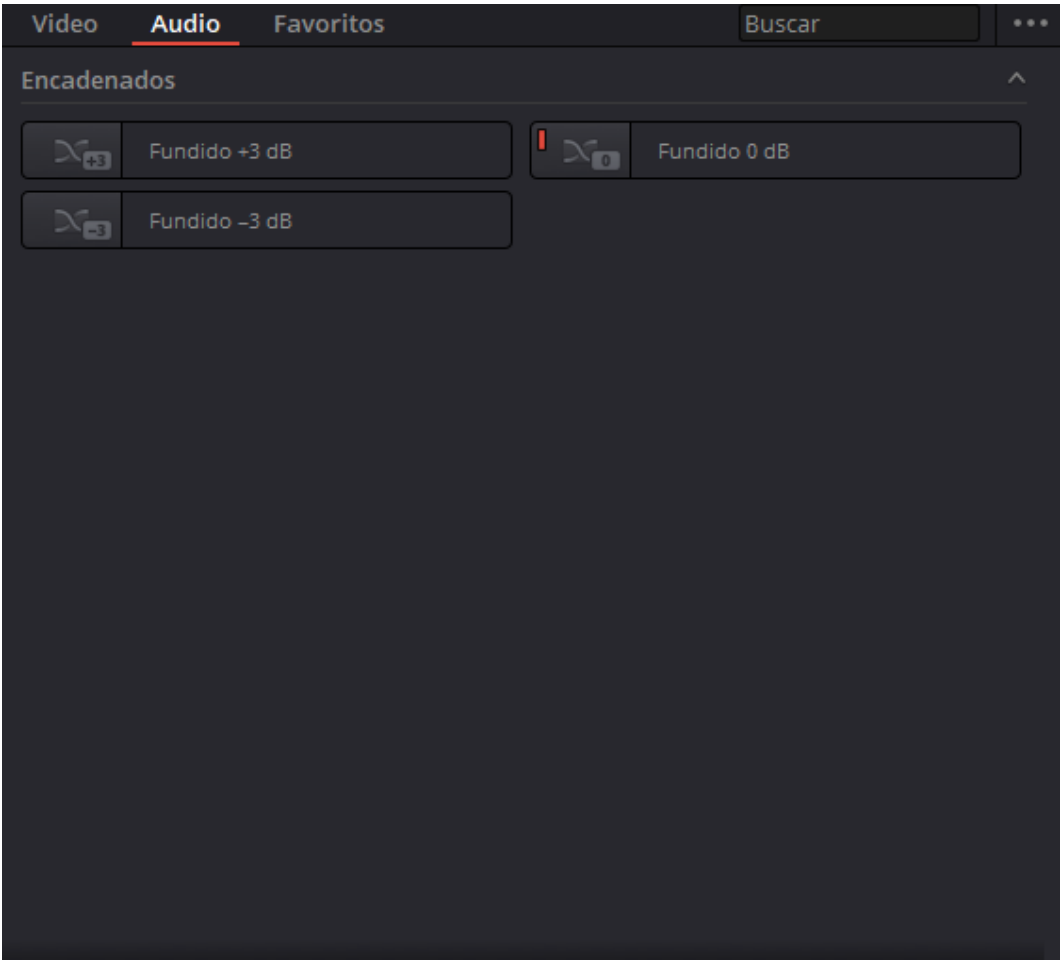

*Ilustración 46. Entorno número 6 al clicar en Transacciones de audio en la aplicación DaVinci Resolve.*

- Entorno número 4, "Títulos" (Ilustración 43): Al clicar con el ratón en esta pestaña, se nos desplegara en el entorno numero 6 los diferentes tipos de títulos, algunos de ellos vienen con transacciones, aunque en este caso se ha utilizado textos sin transacciones como títulos ya que estos videos llevaran audios explicativos, Ilustración 47.
| <b>Títulos</b>                           | <b>Favoritos</b>             | <b>Buscar</b>            |                               |   |
|------------------------------------------|------------------------------|--------------------------|-------------------------------|---|
| <b>Títulos</b>                           |                              |                          |                               | ́ |
| Scrett Bitle<br>Scrett side<br>Great man | Desplazar                    | Titus<br>Sompole         | Left Lower Third              |   |
| Sample                                   | Middle Lower Third           | tample                   | Right Lower Third             |   |
| <b>Basic Title</b>                       | Texto                        | <b>Custom Title</b>      | Texto+                        |   |
| <b>Títulos Fusion</b>                    |                              |                          |                               | ́ |
| <b>Background Reveal</b>                 | <b>Background Reveal</b>     |                          | Background Reveal Lower Third |   |
| 06400                                    | Call Out                     | <b>CENTER REVEAL</b>     | Center Reveal                 |   |
| <b>TESTIN</b>                            | Clean and Simple             | <b>GANPLETON</b>         | Clean and Simple Heading Low  |   |
| <b>SAMPLE TOUT</b>                       | Clean and Simple Lower Third | Industrial St            | Dark Box Text                 |   |
|                                          | Dark Box Text Lower Third    | <b>BIGITAL FLITCH</b>    | <b>Digital Glitch</b>         |   |
| <b>BENTAL GLITCH</b>                     | Digital Glitch Lower Third   | <b>DISTAL GARDLE</b>     | Digital Glitch Right Side     |   |
| <b>BITLE</b>                             | Draw On 2 Lines Lower Third  | <b>LESSING OR CORNER</b> | Draw On Corners 1 Line        |   |
| <b>TITLE DROP IN</b>                     | Drop In                      |                          | Drop In Lower Third           |   |

*Ilustración 47. Entorno número 6 al clicar en Títulos en la aplicación DaVinci Resolve.*

Si se mueve hacia abajo la barra de la derecha de la ilustración anterior, veremos que existirán más tipos de títulos de los que se muestran en la ilustración.

- Entorno número 5, "Efectos" (Ilustración 43): Al clicar en esta pestaña, se desplegarán en el entorno número 6, 3 tipos diferentes de efectos, para video, audio y generadores como se muestra en las Ilustraciones 48, 49 y 50.

Aunque este entorno no se ha llegado a utilizar en estos videos, pero es interesante conocerlo.

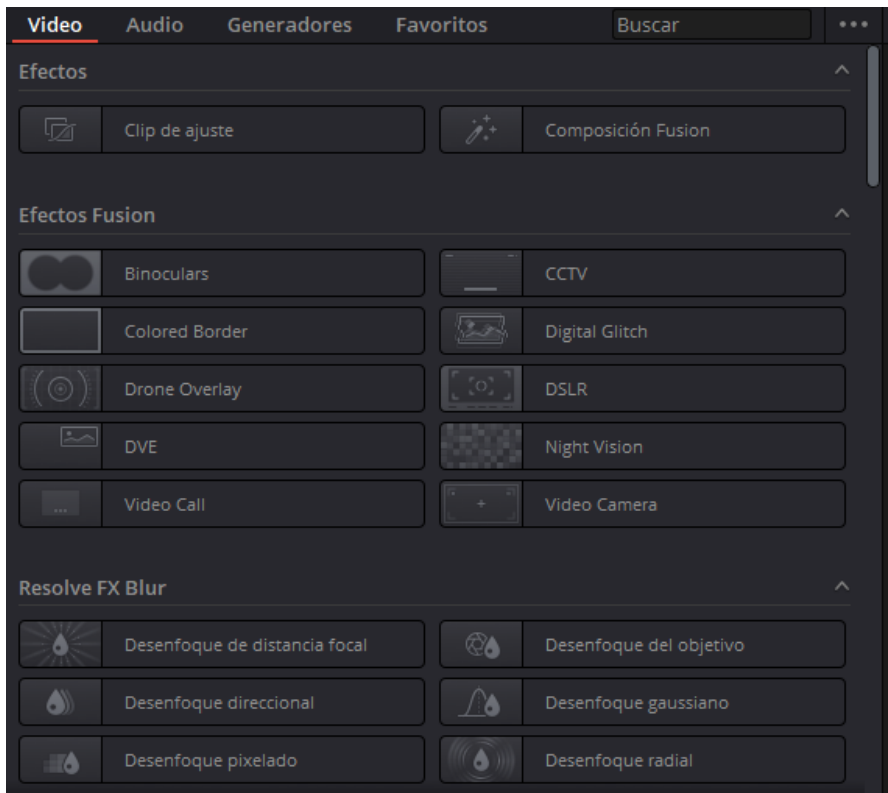

*Ilustración 48. Entorno número 6 al clicar en Efectos-Video en la aplicación DaVinci Resolve.*

| Video                                                           | <b>Audio</b><br>Generadores | <b>Favoritos</b>          | <b>Buscar</b>        |  |  |
|-----------------------------------------------------------------|-----------------------------|---------------------------|----------------------|--|--|
| <b>Fairlight FX</b>                                             |                             |                           |                      |  |  |
| $\mathcal{L}_{\mathcal{S}}$                                     | Chorus                      | Ss:                       | De-Esser             |  |  |
| M <sub>M</sub>                                                  | De-Hummer                   | 8                         | Delay                |  |  |
| ্⊮⊕                                                             | Dialogue Processor          | MW                        | Distortion           |  |  |
| <b>Av</b>                                                       | Echo                        | ìwí                       | Flanger              |  |  |
| WW                                                              | Foley Sampler               | Må                        | Frequency Analyzer   |  |  |
| $\textcolor{red}{\mathbin{\odot}}_{\!\!\!\mathstrut\mathsf{M}}$ | <b>LFE Filter</b>           | <b>TUVT</b>               | Limiter              |  |  |
| m                                                               | Meter                       | ง∿                        | Modulation           |  |  |
| M                                                               | Multiband Compressor        | $\widehat{\mathbb{Y}}$ 1) | Noise Reduction      |  |  |
| ΜW                                                              | Phase Meter                 | (1)                       | Pitch                |  |  |
| 囡                                                               | Reverb                      |                           | Soft Clipper         |  |  |
| $((\cdot))$                                                     | Stereo Fixer                |                           | Stereo Width         |  |  |
| 河西                                                              | Surround Analyzer           | S 11)                     | <b>Vocal Channel</b> |  |  |

*Ilustración 49. Entorno número 6 al clicar en Efectos-Audio en la aplicación DaVinci Resolve.*

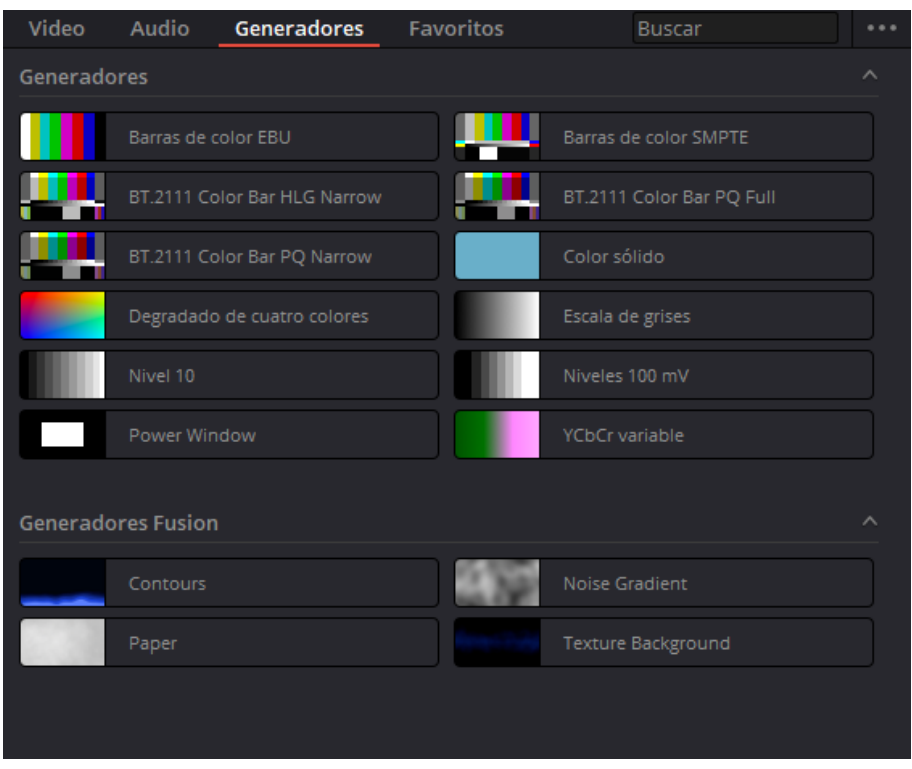

*Ilustración 50. Entorno número 6 al clicar en Efectos-Generadores en la aplicación DaVinci Resolve.*

- Entorno número 6 (Ilustración 43): Como se ha explicado en los 5 entornos anteriores, en este entorno es donde se desplegará todo el material que se puede utilizar a la hora de la edición de un video.
- Entorno número 7 (Ilustración 43): En este entorno se podrá visualizar todo que se va haciendo con el video, y probar a ver cómo va quedando, ya sean imágenes, videos, audios, efectos, transiciones, etc. Ilustración 51.

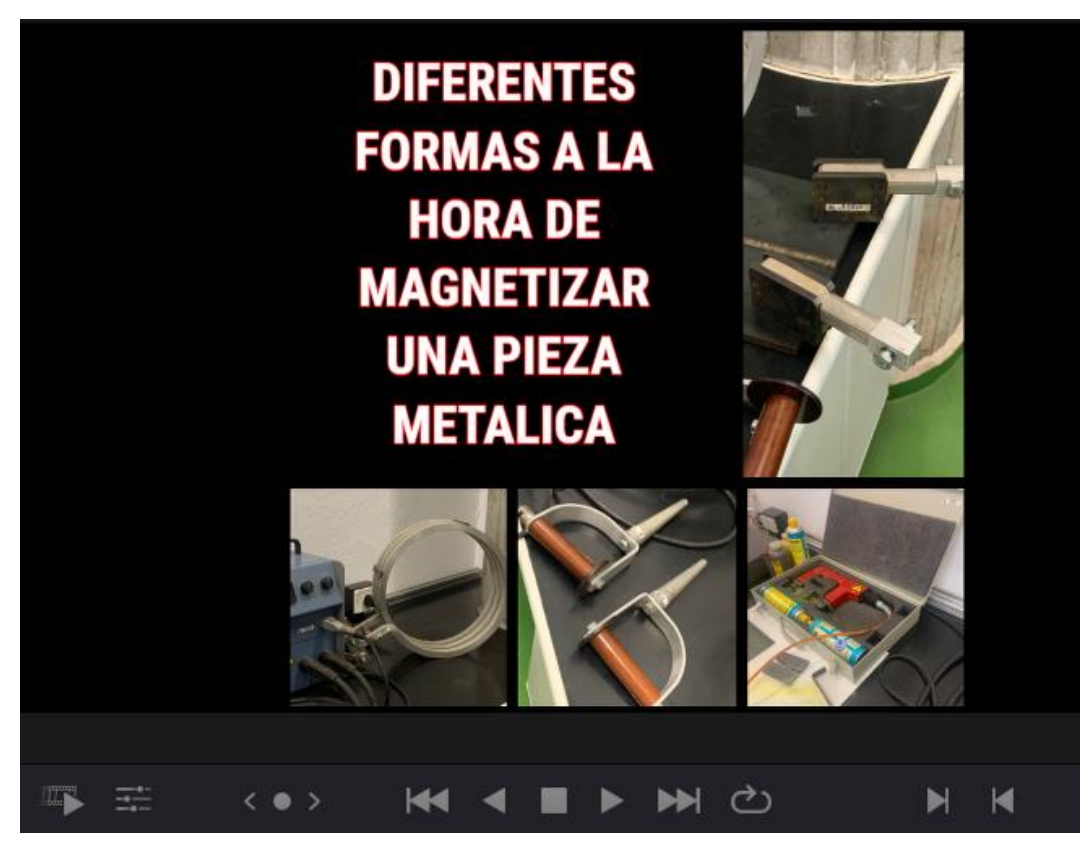

*Ilustración 51. Entorno de trabajo donde visualizar el video que se está creando.*

En la parte inferior de la ilustración anterior, se observa los botones para reproducir, adelantar imagen, atrasar, parar, etc. Este entorno es importante ya que se permite ver con detenimiento antes de renderizar ningún proyecto.

Entorno número 8 (Ilustración 43): Este entorno sirve para la creación del contenido como se ve en la Ilustración 52, en él se crearán líneas de trabajo, en este caso se crearon una para audio y otra para contenido visual en la que se le irán añadiendo las diferentes transiciones que sean necesarias.

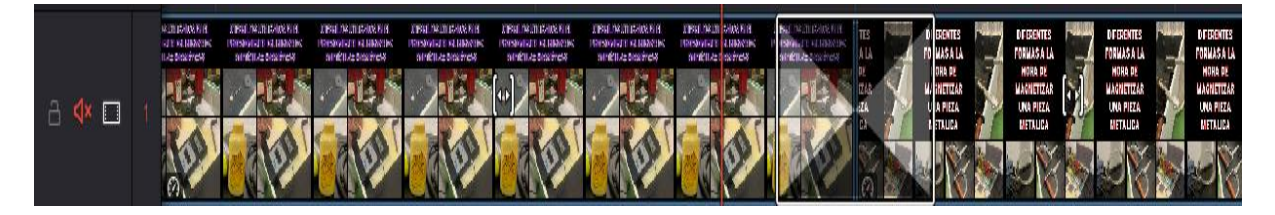

*Ilustración 52. Línea de trabajo de contenido visual en el entorno número 8.*

En esta línea, se ve como esta desactivado el audio en la izquierda para que sea solo visual, además se observa la unión de dos imágenes mediante una transición.

• Entorno número B (Ilustración 43): Al clicar en esta pestaña, se desplegará un entorno totalmente diferente como se observa en la Ilustración 53, el cual nos permitirá realizar la manipulación de audio, ya sea sonoridad, tiempo, grabaciones de audio, recortar audio, etc.

Este entorno creara la línea de audio anteriormente mencionada en el entorno número 8.

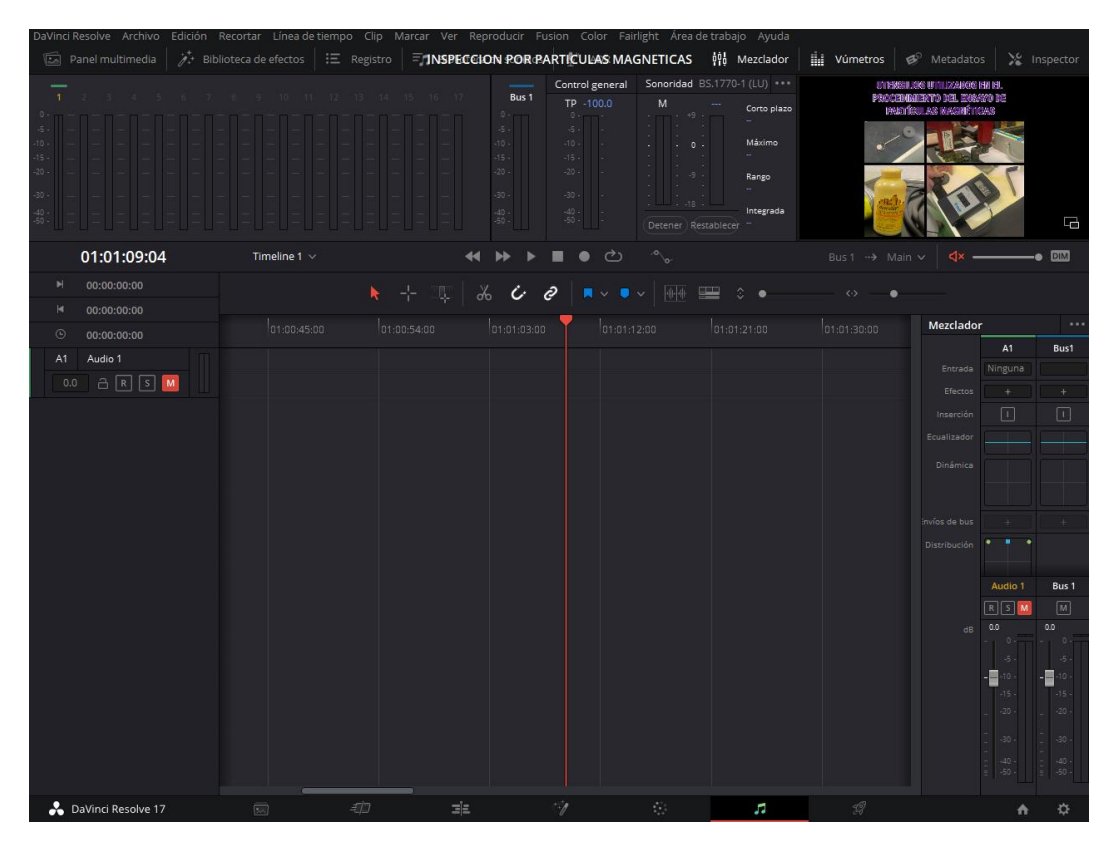

*Ilustración 53. Entorno de trabajo número 9 para la creación y manipulación de audio.*

• Entorno número C (Ilustración 43): Al clicar en esta última pestaña, se nos abrirá un entorno totalmente nuevo, el cual nos permitirá renderizar el video desarrollado, podremos elegir el lugar de guardado, el título, si es para alguna aplicación concreta (YouTube, Vimeo, Twitter…), el formato, la resolución del video, la calidad, etc. Ilustración 54.

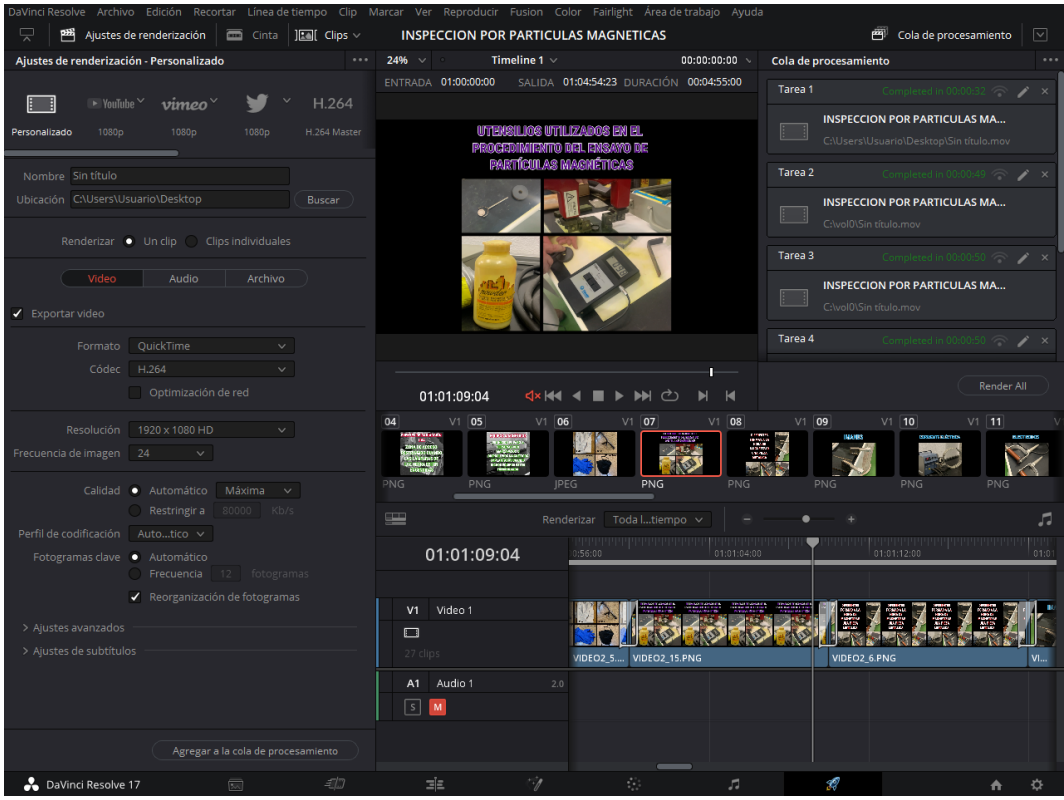

*Ilustración 54. Entorno de trabajo para la renderización de los videos desarrollados.*

Todos los entornos anteriormente mencionados, es lo que se ha utilizado para el desarrollo de contenido visual en el laboratorio virtual, aunque existen multitud de opciones que no han sido nombradas.

### 3.3. Desarrollo de test de autoevaluación.

Para el desarrollo de la pagina Web se ha utilizado la aplicación que aporta Google denominada con el nombre de Google forms.

Esta aplicación, está diseñada precisamente para el desarrollo de test de autoevaluación o cuestionarios. Vamos a explicar paso a paso como se ha realizado el diseño de nuestro test de evaluación.

- Primer paso: diseño del test con un total de veinte preguntas mezcladas sobre todos los ensayos estudiados. Estas preguntas son de respuesta tipo test con cuatro opciones y solo una de ellas puede ser válida. Además, se diseña una explicación personalizada para cada pregunta.
- Segundo paso: Acedemos a la aplicación Google forms y se nos ofrecerá la opción de personal o empresarial, para este caso se elige la opción personal, Ilustración 55.

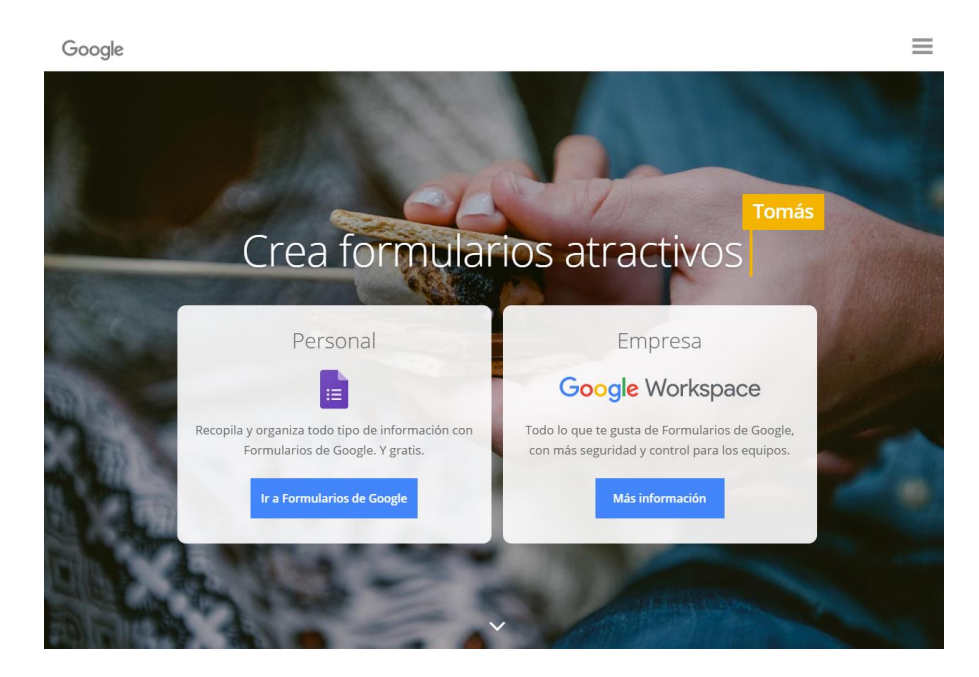

*Ilustración 55. Pantalla principal de la aplicación para ordenador de Google forms.*

• Tercer paso: Elegimos un formulario en blanco para iniciar el diseño desde cero con las preguntas diseñadas en el primer paso, Ilustración 56.

| Formularios<br>$\alpha$<br>$\equiv$<br>≔ | Búsqueda                                                                                                    |                                                                                                    |                                                                                                    |                                                                                                    | <b>:::</b> |
|------------------------------------------|----------------------------------------------------------------------------------------------------|----------------------------------------------------------------------------------------------------|----------------------------------------------------------------------------------------------------|----------------------------------------------------------------------------------------------------|------------|
| Crear un formulario                      |                                                                                                    |                                                                                                    |                                                                                                    | Galería de plantillas $\hat{\circ}$<br>٠                                                                                                    |            |
|                                          | <b>Datus de contacto</b><br>$\sim$<br>house.<br>$-1.11$<br><b><i><u>Intermental</u></i></b><br>--<br><b>State</b><br>---<br><b>Three in teller</b><br>---- | Conferración de estatencia al evento<br>÷.<br>Associated<br>0.64098<br>U. August or man<br><b>Solicity and his domestics</b><br><b>Service</b><br>(Tomas e emperado de actualmento)<br><b>College</b><br>C may | 77779<br>155<br>in elitación a la fuente<br><b>ALEXAND</b><br><b>Production</b><br><b>STATISTICS</b><br>$\sim$<br><b><i>Institute accounts</i></b><br><b>Service</b><br><b><i>Preference</i></b><br>10 August<br>2 months<br>changement and<br>sinc. | Solicited de ensarga de comiseiras<br><b>SHOW IN A REPORT OF A REAL PROPERTY</b><br>$\sim$<br><b>Notice</b><br>$\frac{1}{2} \left( \frac{1}{2} \right) \left( \frac{1}{2} \right) \left( \frac{1}{2} \right) \left( \frac{1}{2} \right)$<br><b>Tubule carriers</b><br><b>With</b><br>118<br>O.M.<br>W.<br>$-$ |            |
| En blanco                                | Datos de contacto                                                                                                    | Confirmación de asist                                                                                                    | Invitación a una fiesta                                                                                                    | Solicitud de encargo d                                                                                                    |            |
|                                          |                                                                                                    |                                                                                                    |                                                                                                    |                                                                                                    |            |

*Ilustración 56. Pantalla de selección del tipo de formulario.*

- Cuarto Paso: Inicialmente vendrán definidos unos criterios para nuestro formulario que se deben de modificar para que se vea como se desea. Para ello se programado de la siguiente forma:
	- Se permite la aparición de título junto con un texto explicando las instrucciones del test de autoevaluación como se observa en la Ilustración 57.

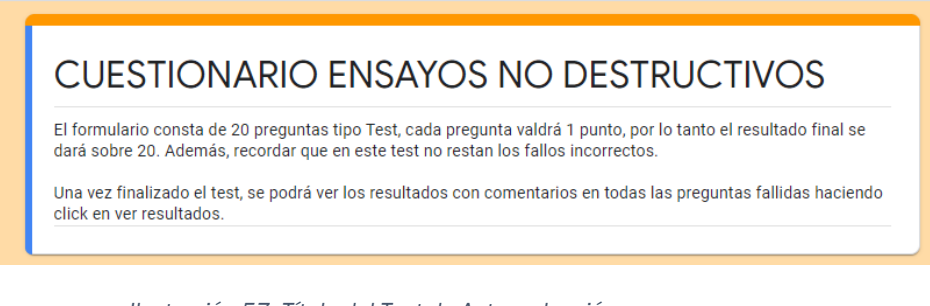

*Ilustración 57. Título del Test de Autoevaluación.*

- Se introducen una a una las preguntas como en la Ilustración 58, se selecciona que solo aparezca una respuesta correcta y para este caso que cada pregunta sume un punto, pero no resten los fallos. Además, se permite que se deje sin contestar la pregunta.

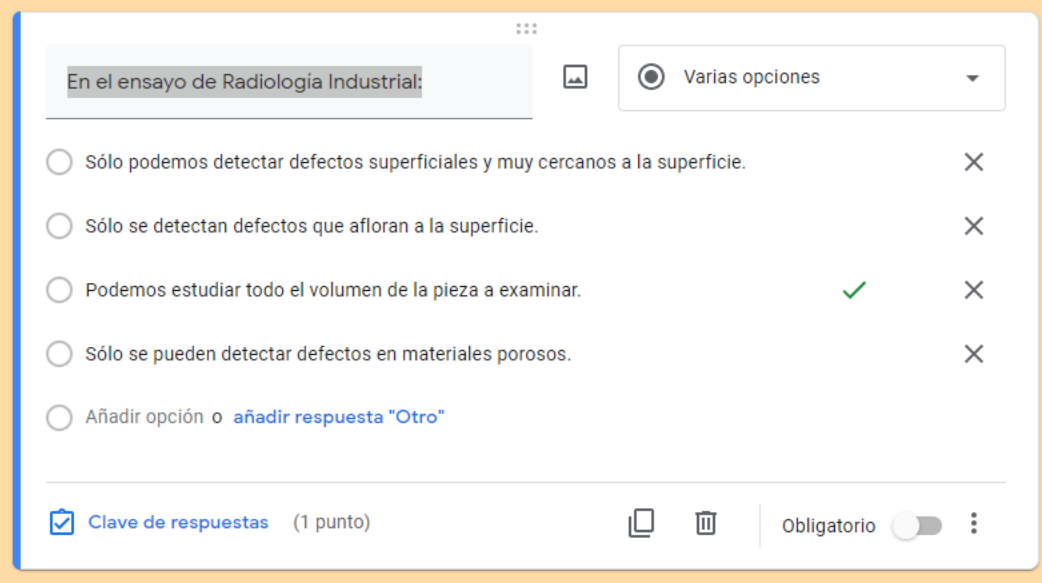

*Ilustración 58. Diseño de las preguntas en el Test de Autoevaluación.*

Se introduce cuando la respuesta sea errónea el texto explicativo para cada pregunta diseñado en el primer paso. Esto ayudara al alumno a comprender mejor los errores, Ilustración 59.

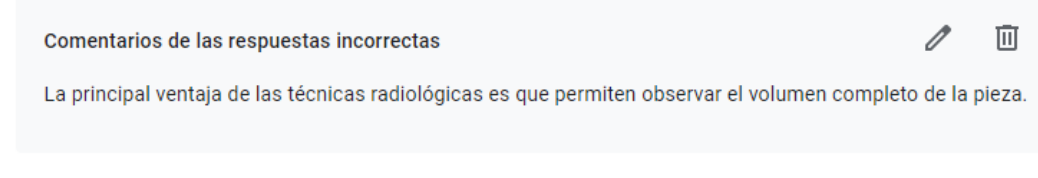

*Ilustración 59. Ejemplo de texto explicativo cuando la pregunta es errónea.*

• Quinto paso: se publica de tal forma que cualquier persona que tenga el enlace pueda realizar el test. Además, se deja programado para que las respuestas y preguntas salgan de forma aleatoria. Una vez una persona termine el test saldrá la nota con los comentarios en las respuestas erróneas.

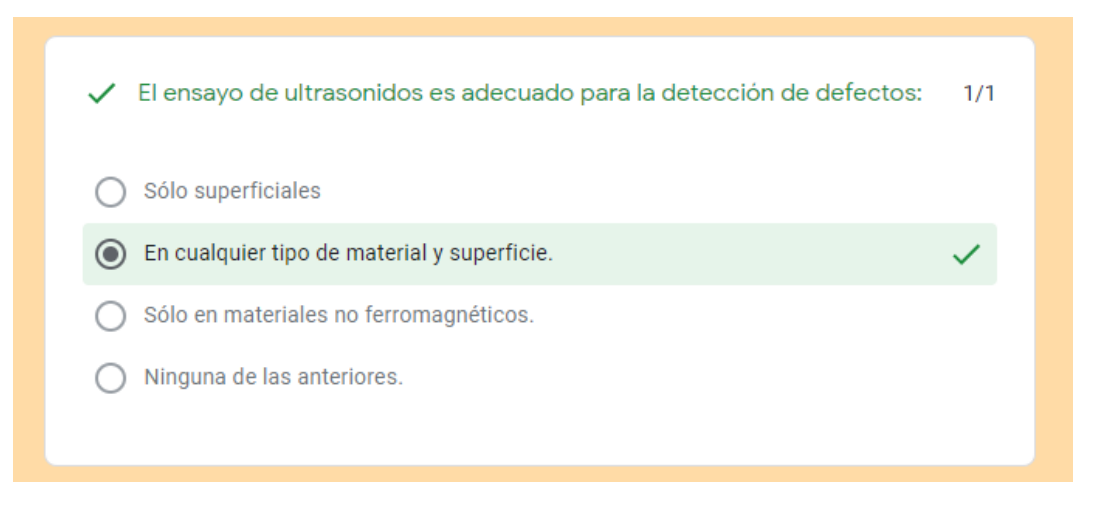

*Ilustración 60. Ejemplo de respuesta correcta del test de autoevaluación.*

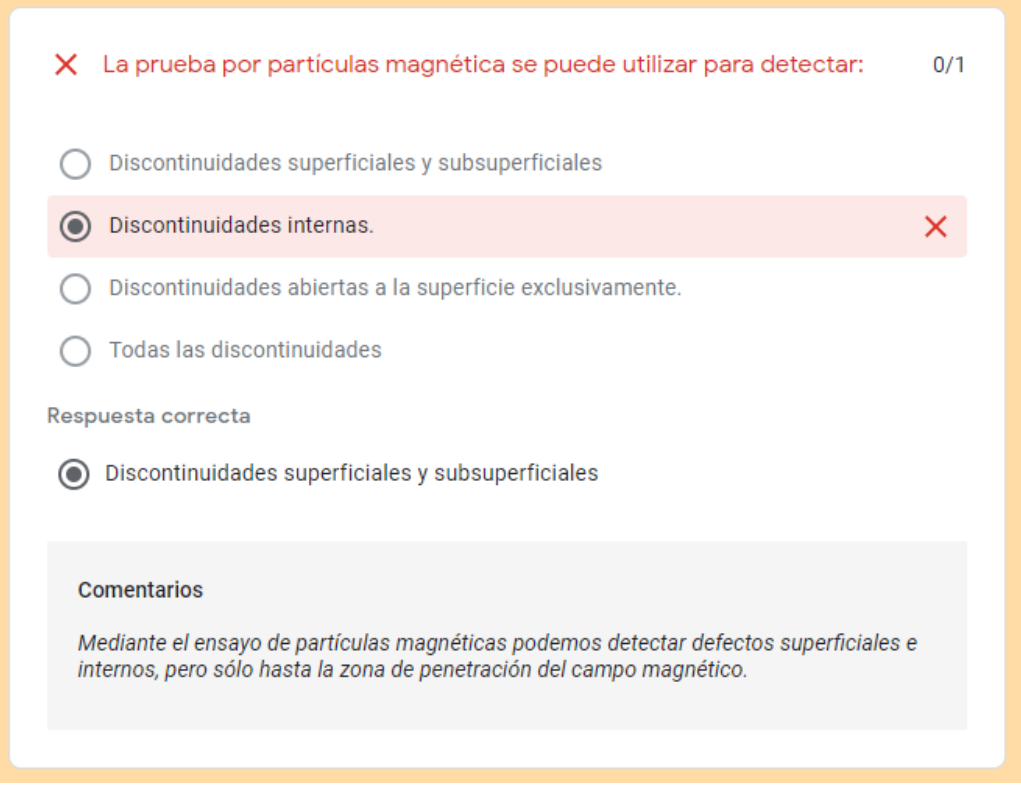

*Ilustración 61. Ejemplo de respuesta errónea del test de autoevaluación.*

### 3.4. Desarrollo de una página Web.

Para el desarrollo de la página web con todo el contenido anteriormente mencionado, se ha utilizado un editor de páginas web denominado Jimdo. Este editor permite la creación de páginas web de manera sencilla e intuitiva.

Inicialmente cuando se empieza el desarrollo de la página web, es necesario responder a ciertas preguntas, la respuesta de estas preguntas, servirán para dar formato a la página web ya que en este caso se utilizará una plantilla.

Para la elección del formato de la plantilla, se han elegido colores suaves como los de la Ilustración 62 de manera que al añadir imágenes resalten sobre el fondo de la página web, también se ha pretendido que fuera un formato sencillo debido a que se añade texto.

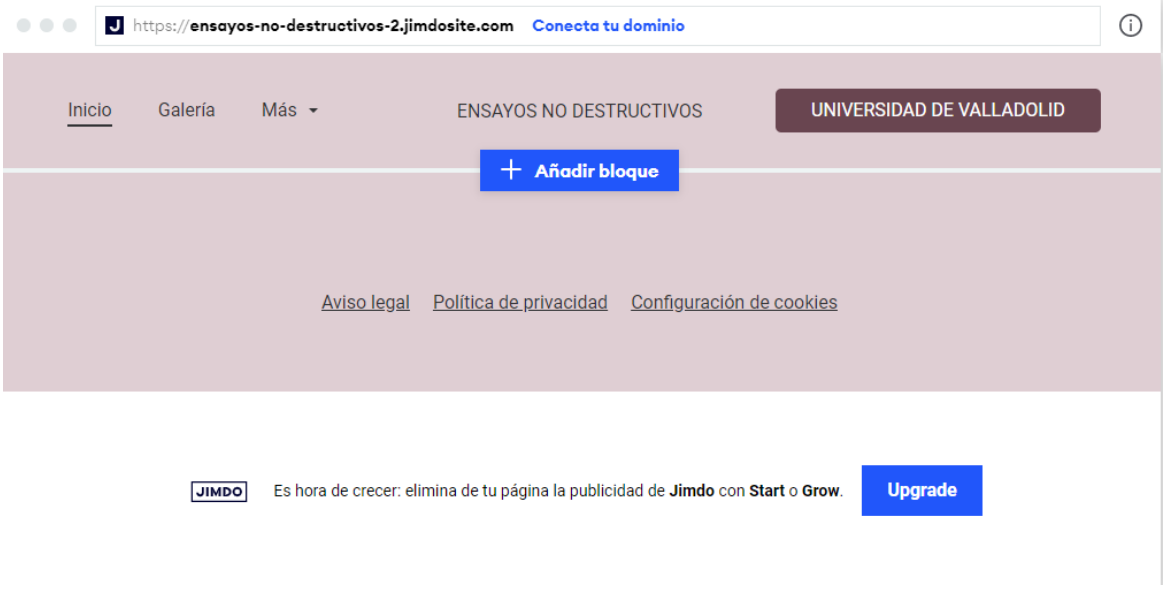

*Ilustración 62. Plantilla inicial para el desarrollo de la página Web.*

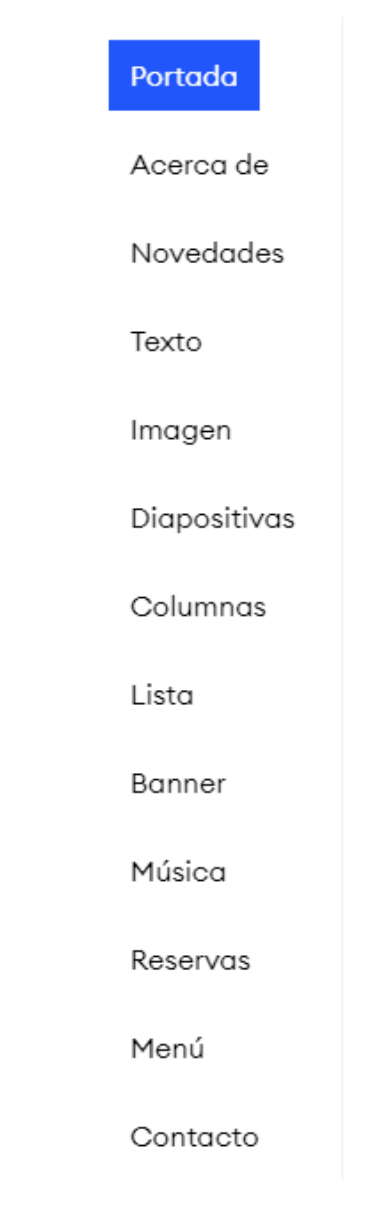

*Ilustración 63. Opciones para dar formato a nuestra página Web.*

Una vez con una plantilla para trabajar en el desarrollo, se ha procedido añadiendo nuestro contenido, para ello se ha seguido la siguiente secuencia para cada ensayo o test de autoevaluación.

- Se introduce un título como encabezado para cada método y para el test de autoevaluación.
- Se desarrolla una lista debajo de cada título, esta lista incluirá un enlace al fundamento teórico de cada ensayo y otro enlace al video explicativo del ensayo. De manera que haciendo click en la lista podemos acceder a la parte que se desee visualizar.

Para el caso del test de autoevaluación, también se ha procedido a enlazarlo con una URL de la misma forma que lo explicado anteriormente.

Se ha procedido a introducirlo mediante enlaces debido a que la página web no soportaba tanta carga, esto ha sucedido ya que los videos pesaban demasiado. Por lo tanto, se han subido los videos a YouTube y los textos a drive, todo ello de forma oculta para que solo se pueda acceder teniendo la URL o con la URL enlazada clicando sobre el símbolo de la Ilustración 64 y copiando el enlace en la Ilustración 65.

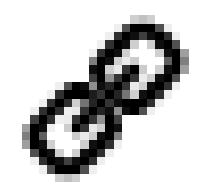

*Ilustración 64. Botón para enlazar una URL a texto en nuestra página web.*

# ← Enlace a URL o dirección de e-mail

# Añade una URL o una dirección c

## Enlace a una página externa o a una dirección de e-mail

*Ilustración 65. Lugar donde se introduce la URL para enlazar los textos y los videos.*

• Finalmente se introduce debajo de la lista un libro de fotos, de manera que se puedan visualizar entre tres o cuatro fotos por ensayo para

hacerse a la idea de que nos vamos a encontrar al hacer clic en el texto o video correspondiente a cada ensayo.

## 4. Resultados Experimentales.

Una vez introducido todo el contenido anteriormente mencionado y montada la página web. Se procede a publicarla con la siguiente URL: [https://end-](https://end-3.jimdosite.com/)[3.jimdosite.com/](https://end-3.jimdosite.com/)

La página web tendrá el siguiente aspecto visual:

• Inspección Visual: con solo un texto explicativo enlazado a la página web de cómo se realizaría este ensayo, Ilustración 66.

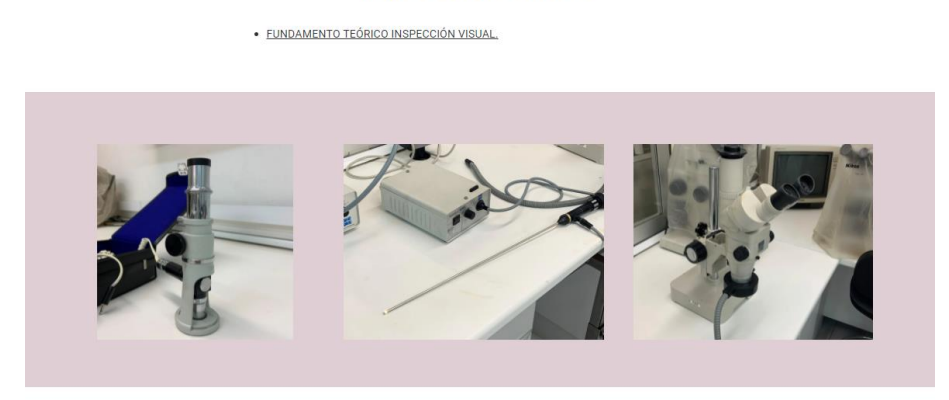

#### **INSPECCIÓN VISUAL**

*Ilustración 66. Resultado final de la página Web de la parte de Inspección Visual.*

• Inspección por Líquidos penetrantes: con un texto y video con audio personalizado explicando todo el procedimiento del ensayo Ilustración 67.

#### **INSPECCIÓN POR LÍQUIDOS PENETRANTES**

· FUNDAMENTO TEÓRICO INSPECCIÓN POR LÍQUIDOS PENETRANTES. · VIDEO EXPLICATIVO DEL MÉTODO DE INSPECCIÓN POR LÍQUIDOS PENETRANTES.

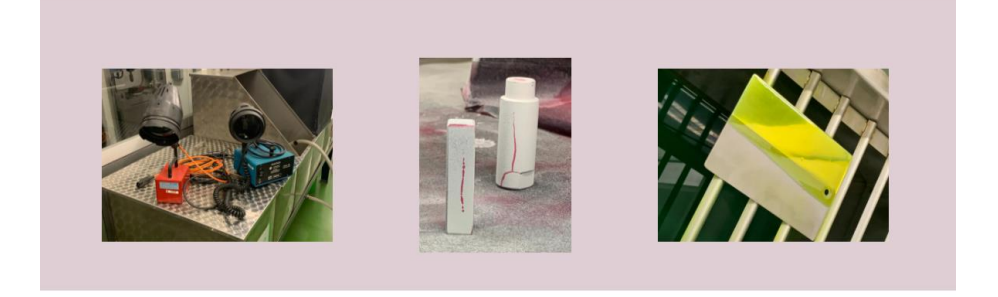

*Ilustración 67. Resultado final de la página Web de la parte de Inspección por Líquidos penetrantes.*

• Inspección por partículas magnéticas: con un texto y video con audio personalizado explicando todo el procedimiento del ensayo Ilustración 68.

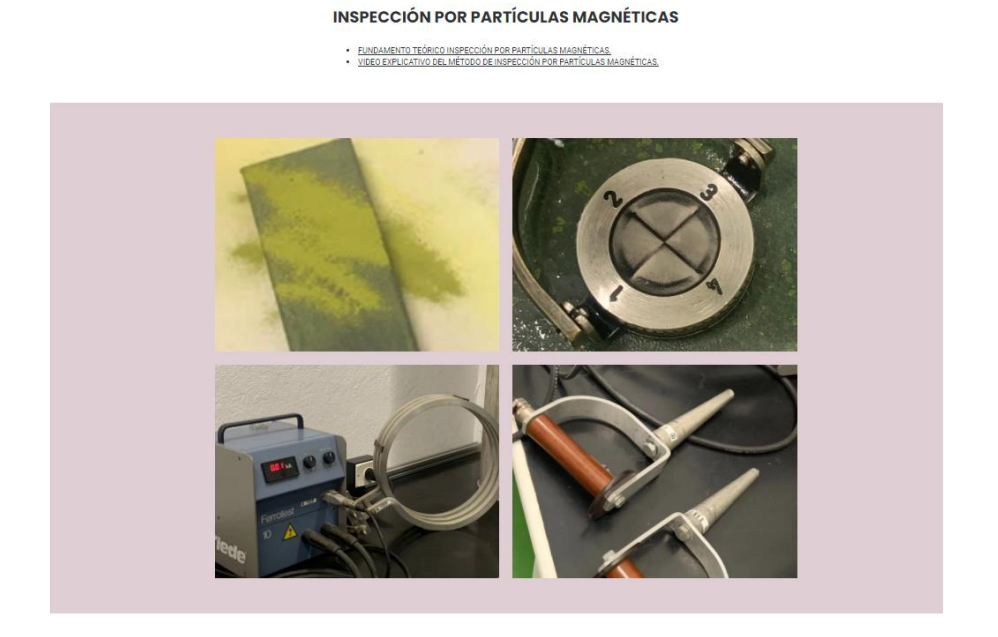

*Ilustración 68. Resultado final de la página Web de la parte de Inspección por Partículas Magnéticas.*

• Inspección por ultrasonidos: con un texto y video con audio personalizado explicando todo el procedimiento del ensayo Ilustración 69.

#### **INSPECCIÓN POR ULTRASONIDOS**

· FUNDAMENTO TEÓRICO INSPECCIÓN POR ULTRASONIDOS.<br>· VIDEO EXPLICATIVO DEL MÉTODO DE INSPECCIÓN POR ULTRASONIDOS.

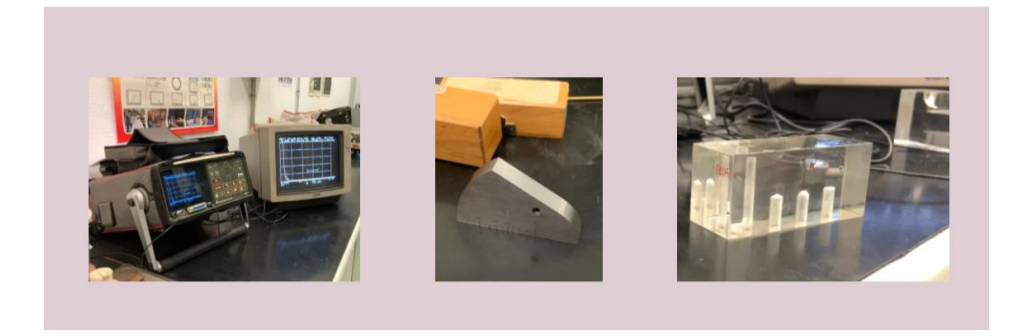

*Ilustración 69. Resultado final de la página Web de la parte de Inspección por Ultrasonidos.*

• Inspección por Radiografía: con un texto y video con audio personalizado explicando todo el procedimiento del ensayo Ilustración 70.

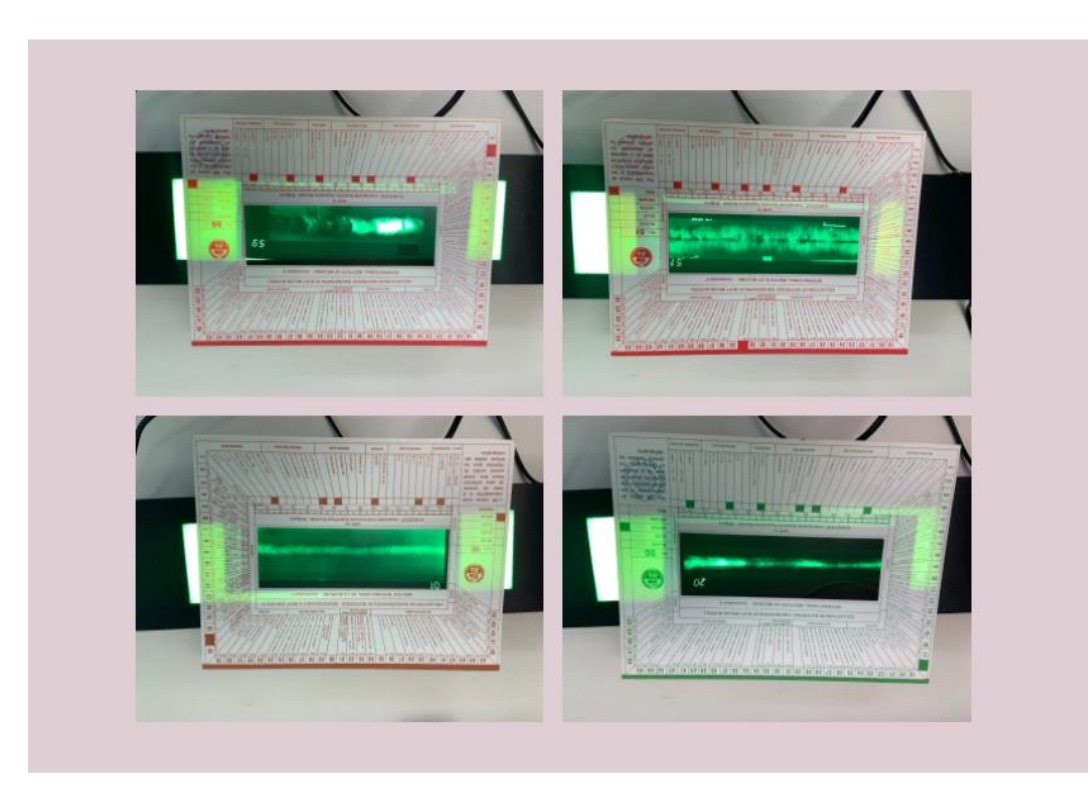

#### **INSPECCIÓN POR RADIOGRAFÍA**

- FUNDAMENTO TEÓRICO INSPECCIÓN POR RADIOGRAFÍA.<br>- VIDEO EXPLICATIVO DEL MÉTODO DE INSPECCIÓN POR RADIOGRAFÍA.

*Ilustración 70. Resultado final de la página Web de la parte de Inspección por Radiografía.*

• Test de Autoevaluación: con un enlace al test de veinte preguntas para comprobar los conocimientos obtenidos, Ilustración 71.

## **TEST DE AUTOEVALUACIÓN**

· TEST DE AUTOEVALUACIÓN.

*Ilustración 71. Resultado final de la página Web de la parte del Test de Autoevaluación.*

## 5. Conclusiones y líneas futuras.

Con este trabajo final de grado, se ha conseguido englobar la digitalización de todos los ensayos no destructivos aplicados a materiales metálicos que constituyen una de las prácticas de la asignatura de Ingeniería de Materiales. Esta digitalización permite facilitar el aprendizaje del alumno, asentando todos los conceptos vistos en los laboratorios del área de Ciencia de Materiales e Ingeniería Metalúrgica de la Universidad de Valladolid. El alumno dispone de la información teórica para conocer el fundamente de los diferentes ensayos y la información práctica acerca de su realización en el laboratorio. Además, el test de autoevaluación permitirá que cada alumno sepa en qué punto de conocimiento se encuentra y que conceptos no tiene claros y debe repasar con todo el material aportado en esta página web.

En el futuro, y teniendo en cuenta que previsiblemente buena parte de la docencia se ejercerá de forma no presencial, es necesario estar preparados y continuar digitalizando la mayor cantidad de material práctico posible para facilitar el aprendizaje de los alumnos, que es el objetivo fundamental a alcanzar

### 6. Bibliografía.

- 1. Ensayos No Destructivos AE de. Introducción a los END. 2016;
- 2. Wellden. Pasos Básicos para la Inspección con Líquidos Penetrantes [Internet]. 17 de Marzo. 2017. Available from: http://wellden.mx/pasosbasicos-la-inspeccion-liqu
- 3. Destructivos AE de EN. Partículas Magnéticas Nivel II, Ensayos no destructivos. 2002.
- 4. Ipunto G. Ensayos no destructivos. Partículas magnéticas. Tipos de corrientes eléctricas empleadas [Internet]. Available from: https://www.youtube.com/watch?v=nLevYysKohQ
- 5. Jiménez PCRJR. Ciencia de Materiales. 9<sup>a</sup>. 1984.
- 6. Valdivia P de. Física Común: Ondas [Internet]. Available from: https://www.academia.edu/38756572/FÍSICA\_COMÚN\_LIBRO\_No2\_O NDAS Material N 4
- 7. Bragado IM. Física General.
- 8. LLedó RS. Ensayos no Destructivos: Ultrasonidos. In. Available from: https://www.raquelserrano.com/apuntes-2/segundo/ciencia-de-losmateriales/
- 9. Delgado R, Ontserrat Acebes M, Flórez D, Thorpe N, Aguado T. Optimización de palpadores deslizantes Phased Array para la inspección manual por ultrasonidos de materiales compuestos. Available from: www.ndt.net/app.PANNDT2015
- 10. Baños MA (Universidad de M. El Equipo de Rayos X [Internet]. Available from: https://webs.um.es/mab/miwiki/lib/exe/fetch.php?media=lectura\_7.p df
- 11. Valencia UP. DETERMINACIÓN DE UNA POSIBLE FALTA DE PENETRACIÓN Y POROSIDAD EN UNA SOLDADURA MEDIANTE ULTRAS | UPV [Internet]. Available from: https://www.youtube.com/watch?v=BxKptj7l0fg
- 12. Valencia UP. Defectos en soldaduras detectables mediante ultrasonidos [Internet]. Available from: http://www.upv.es/visor/media/e048fdc0-20dd-11e6-9e98-d90fe8da13de/c